**Universidad Nacional Autónoma De Nicaragua Recinto Universitario "Rubén Darío" Facultad De Educación e Idiomas Informática Educativa**

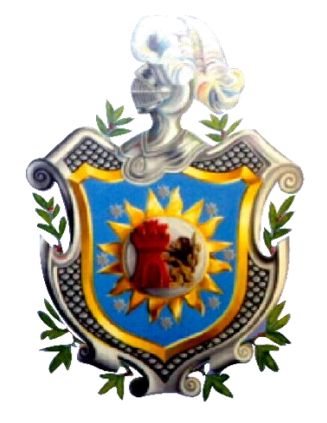

**Proyecto de Graduación para optar al Título de Licenciatura en Ciencias de la Educación con Mención en Informática Educativa.**

**Tema:**

**"Sistema de matrícula para el programa de Preparatoria de la Universidad Nacional Autónoma de Nicaragua en la Facultad de Educación e Idiomas"**

**Integrantes:**

**Br. Frankling Jonathan Chávez Ramírez**

**Br. Franklin Javier González Ramos**

**Profesor (a):**

**Tutor: Lic. Freddy Palacios**

**jueves, 28 de julio de 2011**

# **ÍNDICE**

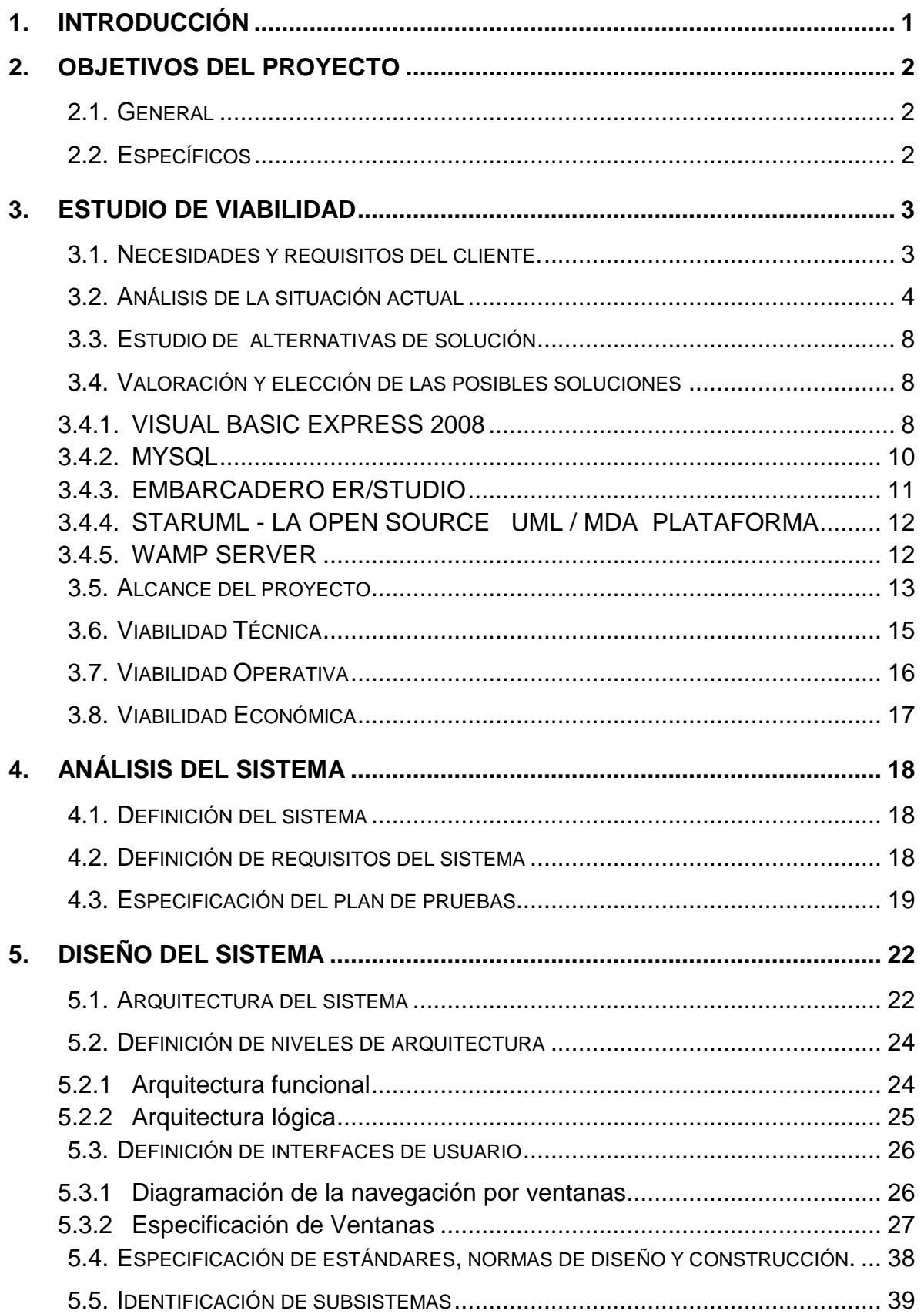

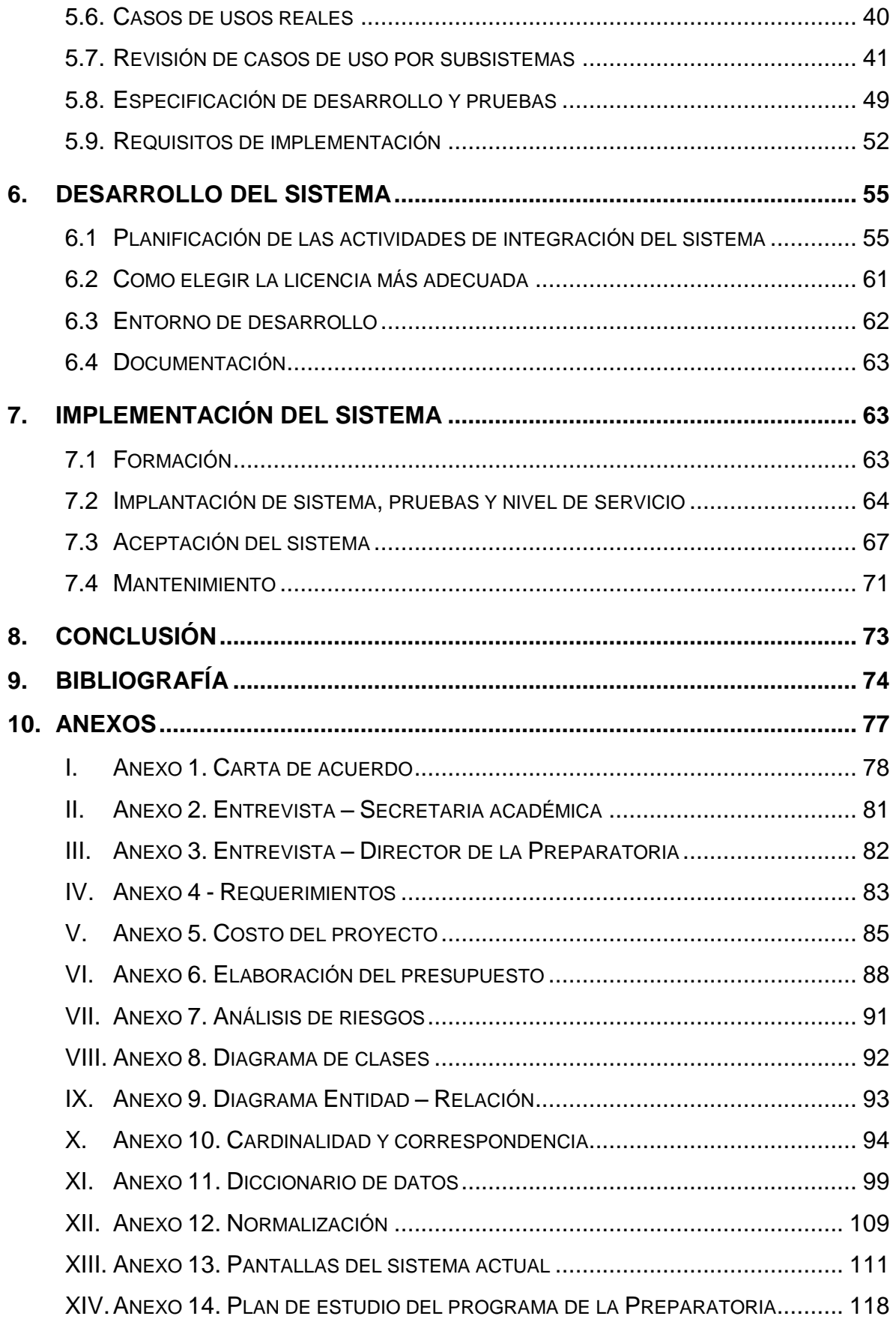

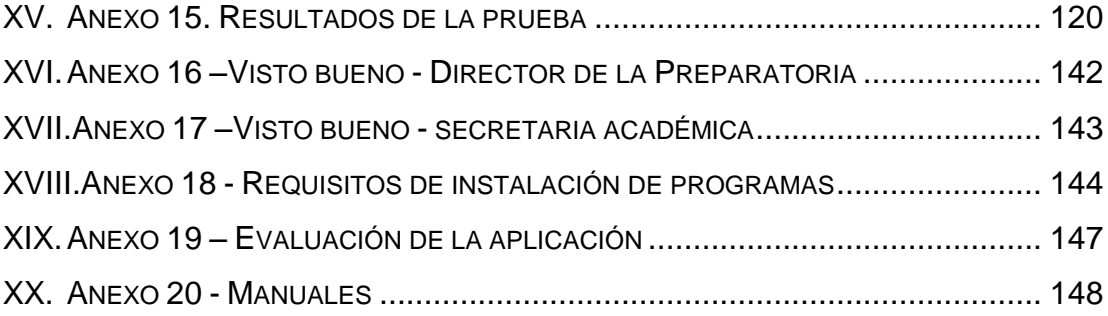

## **AGRADECIMIENTOS**

En primer lugar quiero agradecer a mis padres, **Lucrecia Ramírez Vargas** y **Cándido Chávez García** a su esfuerzo, amor y apoyo incondicional durante mi formación tanto personal como profesional, que han confiado siempre en mí y en todo lo que me he propuesto. **F. Chávez**

Agradezco, primeramente a dios, por ser el que me brindo las fuerzas para seguir adelante en el transcurso del desarrollo del trabajo. Además quiero agradecer a mis padres, **Mercedes Ramos** y **Ariel González** a su esfuerzo, amor y apoyo incondicional durante mi formación tanto personal como profesional, que han confiado siempre en mí y en todo lo que me he propuesto. **F. González**

Agradecemos al Licenciado Freddy Palacios nuestro tutor durante el proyecto, por el soporte y ayuda brindada en el desarrollo del mismo.

Agradecemos a los docentes del Departamento de Informática Educativa, que hicieron posible la realización del trabajo, apoyándonos incondicionalmente en el desarrollo del mismo.

## **DEDICATORIA**

A Dios, por brindarnos la dicha de la salud y bienestar físico y espiritual en el transcurso de nuestra carrera.

A nuestros padres, quienes nos enseñaron desde pequeños a luchar para alcanzar nuestras metas. Nuestro triunfo es el de ustedes.

## <span id="page-6-0"></span>**1. Introducción**

El proyecto que se está llevando a cabo es de tipo administrativo, tomando en cuenta el área de acción a la cual está dirigido, será para la administración eficiente de los registros académicos de los estudiantes.

El proyecto tiene como título **"Sistema de matrícula para el programa de la Preparatoria de la Universidad Nacional Autónoma de Nicaragua en la Facultad de Educación e Idiomas"**, alojado propiamente en secretaría académica de la misma facultad bajo la dirección de sus autoridades.

Se pretende que el proyecto sea acogido por secretaría académica y lo utilice para cubrir la necesidad administrativa de los registros estudiantiles del programa de la Preparatoria aprovechando al máximo las herramientas que poseerá el nuevo sistema.

Los desarrolladores del proyecto son; el Departamento de Informática Educativa de la Facultad de Educación e Idiomas de la Universidad Nacional Autónoma de Nicaragua (UNAN - Managua) con el apoyo de secretaría académica de la misma facultad, el cual se está tomando como la culminación de estudios universitarios de un par de alumnos de la carrera.

Secretaría académica realiza las funciones de inscripciones y/o retiros de asignaturas de todos los estudiantes de la facultad incluyendo a los del programa de la preparatoria, misma encargada de administrar la información académica.

El proyecto en desarrollo se bajo una Metodología del tipo **RUP** (Rational Unified Process – Proceso elaboró Unificado de Racional) metodología que toma como base la implementación de modelado, como; análisis de requisitos, análisis del sistema, casos de uso, diagramas de bases de datos, diagrama de clases, arquitectura del sistema, diccionario de datos, normalización, desarrollo del sistema, implementación del sistema.

## <span id="page-7-1"></span><span id="page-7-0"></span>**2. Objetivos del proyecto**

## **2.1.General**

 $\checkmark$  Desarrollar un sistema de matrícula para el programa de la Preparatoria en la Secretaría Académica de la Facultad de Educación e Idiomas de la universidad Nacional Autónoma de Nicaragua (UNAN - Managua).

## <span id="page-7-2"></span>**2.2.Específicos**

- $\checkmark$  Analizar los problemas presentes de administración en el sistema actual y las entidades involucradas en el proceso de matrícula del Programa de la Preparatoria.
- $\checkmark$  Crear el diseño conceptual, lógico y físico del sistema para un mejor modelo de la base de datos del mismo.
- $\checkmark$  Implementar el sistema bajo los requerimientos del usuario cliente (Secretaria Académica de la Facultad de Educación e Idiomas) que nos permitirá satisfacer sus necesidades resolviendo los problemas en el proceso de matrícula.
- $\checkmark$  Valorar el desarrollo del provecto mediante la opinión de todos los participantes involucrados (cliente, tutores).

## <span id="page-8-1"></span><span id="page-8-0"></span>**3. Estudio de viabilidad**

#### **3.1. Necesidades y requisitos del cliente.**

El presente proyecto se realiza para cubrir una necesidad administrativa de información presentada a secretaría académica de la Facultad de Educación e Idiomas en el proceso de matrícula de los estudiantes del programa de la Preparatoria UNAN - Managua.

La secretaria académica (Msc **Maribel Avendaño – I Semestre 2010**) expresaba que había solicitado en oficinas de cómputo de la UNAN - Managua realizar mejoras del sistema actual o crear uno propio para el programa de la preparatoria, lo cual mostraron una actitud negativa.

#### **Ver entrevista en [anexo](#page-86-1) 2.**

Funciones específica que contiene el nuevo sistema, según los requisitos del cliente:

- **a)** Matricular, agregar ó actualizar información personal y académica de cada estudiante en el proceso de matrícula.
- **b)** Generar búsquedas de estudiantes con más de tres asignaturas reprobadas durante el año escolar. Opción imprimir reporte
- **c)** Generar búsquedas de estudiantes con tres o menos asignaturas reprobadas durante el año escolar para autorización de exámenes extraordinarios. Opción imprimir reporte
- **d)** Durante el proceso de matricula comprobar estudiantes aprobados y reprobados (Notificación de "No Repitente" – "Repitente"). Verificar asignaturas aprobadas de los estudiantes para el acceso al siguiente nivel.
- **e)** Asignar un grupo académico a los estudiantes.
- **f)** Agregar un nuevo grupo académico durante el proceso de matrícula, cuando ya se han llenado los que están en la base de datos.
- **g)** Generar búsquedas de estudiantes matriculados en el sistema.
- **h)** Registrar docentes nuevos (de horarios) con su respectiva información personal.
- **i)** Realizar asignación por docentes a materias (Secretaría académica, Director de la preparatoria).
- **j)** Imprimir reportes de los registro almacenados en el sistema (Estudiantes, plan de estudio, docentes)

Para cumplir con los requisitos del cliente, en este caso secretaría académica, se almacenen las notas de cada estudiante en la base de datos del sistema, y así poder realizar las consultas o búsquedas necesarias, para esto es preciso que se haga el llenado desde el sistema de actas en línea, siendo desarrollada por estudiantes de la carrera de Informática Educativa en consecuente con el sistema de matrícula. **Ver en [Anexo 4.](#page-88-1)**

## <span id="page-9-0"></span>**3.2. Análisis de la situación actual**

En una entrevista aplicada a la secretaria académica **Msc Maribel Avendaño** y el **Esp: José del Carmen Miranda** en el I Semestre 2010, expresaron que el sistema actual cubre los servicios de matrícula e inscripción de asignaturas de los estudiantes universitarios de la Facultad de Educación e Idiomas.

El rol que desempeña **Msc. Maribel Avendaño** es de secretaria académica de la Facultad de Educación e Idiomas en el periodo I Semestre 2010, misma encargada del control académico de los estudiantes.

Respecto al **Esp: José del Carmen Miranda** tiene como rol principal Director de la Escuela Preparatoria quien se encarga de realizar el proceso de pre matricula, enviar lista de docentes a secretaría y asignar las asignaturas que impartirán los docentes.

Describieron que el módulo del programa de la preparatoria está incompleto, genera problemas cuando se realiza el proceso de matrícula, desde que se inicio el registro de los estudiantes en el sistema se han presentado distintos errores manuales y de programación: **Ver entrevistas en [anexo](#page-86-1) 2 y [anexo 3.](#page-87-1)**

- **a)** Permite al estudiante acceder a un nivel académico con clases reprobadas del nivel anterior.
- **b)** Estudiantes que han reprobados y deben más de 2 asignaturas pueden matricularse en cualquiera de los niveles.

**c)** Las calificaciones no se graban (los docentes no registran notas a su debido tiempo). Problema de actas en líneas.

## **Problemas de programación y almacenamiento en el sistema.**

**d)** Grabación de calificaciones. Este problema se debe a que los docentes no envían sus actas en el tiempo establecido. Un grupo de estudiantes de la carrera de informática educativa llevarán a cabo como proyecto de graduación un Sistema de Actas en Líneas, que guarde las calificaciones de los estudiantes, ingresadas por los docentes y almacenadas en una base de datos que esta entrelazada con el Sistema de Matricula.

#### **Error de registros por parte de los estadígrafos de secretaría**

- **e)** Listado de matricula (alumnos matriculados en un grupo académico, docentes, plan de estudio) pedido por el director del programa de la preparatoria, los números de carnet, nombres y apellidos de los estudiantes aparecen errados, esto es un error manual por parte de los estadígrafos en el ingreso de información de los estudiantes.
	- **Nota:** los estadígrafos asignan el número de carnet a los de nuevo ingreso.
- **f)** Matrícula: alumnos que se matriculan en un determinado grupo académico y nivel, no aparecen en la lista oficial que contiene el docente.

## **Otros problemas**

- **g)** Cuando es solicitado en el sistema la lista de los estudiantes matriculados por grupos académicos, esta no se genera completamente y hay que hacerlo de forma manuscrita.
	- **Nota:** quien no se matricula vía sistema no aparecerá en el  $\bullet$ listado oficial que contendrán los docentes y director de la Preparatoria, argumento que expresaba la secretaria académica (Msc. **Maribel Avendaño – I Semestre 2010)**
- Los estudiantes han mostrado inquietud respecto al asunto, ya que no aparecen en la lista de grupos académicos, a veces sus nombres están erróneos.
- **h)** Se matricula a un estudiante sin haberle hecho las equivalencias de asignaturas. Este problema se debe a que el sistema actual no posee la opción de convalidación. En una de las presentaciones del nuevo Sistema de Matricula en Secretaría Académica, mostramos una propuesta de cómo sería el proceso de convalidación, la actual secretaria académica **Lic. Ángela Munguía** nos comentaba que no era necesario integrarlo al sistema, ya que el encargado de ese proceso es el propio director de la Preparatoria, quien lo hace de forma manual. Además, expresaba que traería consigo atraso en el proceso de matrícula, por las largas filas de estudiantes, y estar registrando y convalidando no es viable según nos comentaba.

## **Conflicto (Proceso de matrícula)**

Un estudiante de reingreso pide al personal administrativo ó estadígrafo de la secretaría académica sea matriculado, el sistema debería validar las notas del estudiante para que no se den conflictos con las materias, por ejemplo:

El estudiante reprueba Matemática I, ingles I, y Español I en el primer semestre del primer año incluido en el primer nivel, el podrá matricularse sin ningún problema en el segundo semestre del mismo nivel o (2do año académico), el conflicto se genera cuando el estudiante quiere llevar tercer año académico ó accede al siguiente nivel sin haber aprobado las asignaturas reprobadas en el nivel anterior, error que el sistema no detecta permitiendo al estudiante acceder al siguiente nivel académico sin ningún problema.

Esto hace incompleto el sistema actual, tendría que indicarle al estadígrafo y este mismo informarle al estudiante que no podrá matricular el siguiente nivel sin haber aprobado las clases reprobadas en el nivel anterior, tendría que repetir el nivel sólo en las clases reprobadas y no acceder al siguiente nivel.

Según secretaría académica el estudiante tiene dos oportunidades de aprobar, es decir se realiza un examen especial al final de cada semestre; si deja el examen especial se debe realizar un examen extraordinario al final del año

escolar, y si no se presenta al examen extraordinario o lo reprueba repite el nivel solo con la asignatura reprobada, siempre y cuando éste no exceda de tres asignaturas reprobadas.

Cuando el estudiante deja 4 asignaturas en el mismo año, informarle que deberá repetir todo el nivel, opción que no realiza el sistema actual de matrícula.

Para los estudiantes de primer ingreso no hay problema, se comienza asignándoles el número de carnet a cada estudiante, ubicarlos en el nivel según su certificado de notas, el estadígrafo verificará las materias y lo ubicará según el nivel o semestre a estudiar, por lo tanto no se ingresan las notas simplemente se hacen equivalencias manuales realizadas por los estadígrafos.

Cada semestre y cada año la población estudiantil es distinta, no hay un promedio exacto de cuantos estudiantes se matriculan.

Dado el problema que se presenta, Secretaría solicitó a la carrera de Informática Educativa dos grupo de jóvenes que lleven a cabo como proyecto de graduación la creación de un nuevo sistema de matrícula para el programa de la preparatoria y un sistema de actas en líneas para el grabado de notas de los estudiantes, ambos automatizarán la información de cada estudiante que se matricule de manera eficiente.

La escuela Preparatoria estaría dispuesta en la inversión de un nuevo computador que trabaje a nivel de servidor, para alojar toda la información en la base de datos que contendrá.

La Facultad de Educación e Idiomas, Secretaría Académica, el Director de la Escuela Preparatoria y los estudiantes de la misma serán los beneficiarios directos con el nuevo Sistema de Matricula que resolvería los problemas que presenta el sistema actual y traería consigo nuevas opciones de almacenamiento y administración académica.

**Ver preguntas de entrevistas en [Anexo](#page-86-1) 2 y [Anexo 3.](#page-87-1)**

## <span id="page-13-0"></span>**3.3. Estudio de alternativas de solución**

En el desarrollo del presente proyecto se utilizo como lenguaje de programación orientado a objetos Visual Basic Express 2008, un gestor de base datos MySQL 5.0, la herramienta case para el modelado de datos Embarcadero ER/STUDIO 8.0, un sistema de infraestructura de internet WampServer utilizado en plataforma Windows e implementación de aplicaciones PDF<sup>1</sup>(FOXIT READER<sup>2</sup>) para generar los reportes de forma digital y luego ser impresos (hoja de matrícula, plan de estudio del programa preparatoria, lista de docentes, etc.).

## <span id="page-13-2"></span><span id="page-13-1"></span>**3.4. Valoración y elección de las posibles soluciones**

## **3.4.1. VISUAL BASIC EXPRESS 2008**

Se ha seleccionado **Visual Basic Express 2008**, a pesar que no es completo por ser Express y no Profesional, posee las herramientas necesarias para el desarrollo del proyecto y no fue necesario ser un programador del más alto nivel, puesto que permite ser usado y fácilmente comprendido por usuarios principiantes. Es además un lenguaje de programación guiado por eventos que permite mayor operatividad y mejores resultados según las necesidades de quienes lo utilizan.

**Visual Basic 2008** es una de las últimas versiones de Visual Basic lanzado por Microsoft en 2008. VB2008 es casi similar a Visual Basic 2005, pero ha añadido varias características nuevas. Visual Basic 2008 es un pleno derecho Programación orientada a objetos (POO) Lenguaje, por lo que ha puesto al día con otros lenguajes de POO como C, Java, C# y otros. Es una herramienta eficaz capaz de crear aplicaciones y componentes plenamente funcionales que se pueden compartir con otros usuarios.

## **Principales mejoras del lenguaje**

1

Soporte mejorado orientado a objetos

<sup>&</sup>lt;sup>1</sup> PDF (acrónimo del inglés portable document format, formato de documento portátil) es un formato de almacenamiento de documentos, desarrollado por la empresa Adobe Systems. 2 El Foxit Reader es un pequeño, rápido y rico en características visor de PDF que te permite abrir, ver e imprimir cualquier archivo PDF.

Gestión de excepciones estructurada

## ■ Acceso total al .NET Framework

- Nuevas opciones de manejo de hilos
- Recolector de basura

## **Desarrollo Web mejorado**

- Creación de Formularios Web tan fácilmente como formularios **Windows**
- Crear servicios Web rápidamente

## **Características de Visual Basic.**

En las aplicaciones tradicionales o "por procedimientos", la aplicación es la que controla qué partes de código y en qué secuencia se ejecutan. La ejecución comienza con la primera línea de código y continúa con una ruta predefinida a través de la aplicación, llamando a los procedimientos según se necesiten.

En una aplicación controlada por eventos, el código no sigue una ruta predeterminada; ejecuta distintas secciones de código como respuesta a los eventos. Los eventos pueden desencadenarse por acciones del usuario, por mensajes del sistema o de otras aplicaciones, o incluso por la propia aplicación. La secuencia de estos eventos determina la secuencia en la que se ejecuta el código, por lo que la ruta a través del código de la aplicación es diferente cada vez que se ejecuta el programa.

Para manejar los objetos y controles del lenguaje hay que conocer tres conceptos asociados a ellos:

**Propiedades:** Para todos los objetos y controles de Visual Basic, hay definidas una serie de propiedades que nos permiten controlarlos: nombre, tamaño, color, posición, etc., la mayoría de las propiedades serán comunes, pero evidentemente, habrá objetos que tengan unas determinadas propiedades específicas.

Ejemplo: el tamaño de las ventanas que posee el sistema, la posición de esta misma es centrada y/o ajustada a la pantalla del monitor, el color de fondo, imágenes en los botones y en las ventanas etc.

- **Eventos:** Cada objeto lleva asociados unos determinados eventos que le pueden ocurrir, por ejemplo a un botón, le puede ocurrir que el usuario pulse con el botón principal del ratón sobre él, eso es el evento **Nombre Del Botón\_Click ()**, bien cuando esto ocurra, se dispara este evento, al cual nosotros añadimos el código de lo que quiere que haga la aplicación cuando el usuario pulse el botón. Ejemplo: se ejecute la acción de guardar desde un botón, la acción siguiente para vincular a otro formulario, la acción imprimir para generar un reporte PDF, la acción nueva para limpiar el formulario.
- **Métodos:** Son procedimientos asociados a un objeto, es decir, nos permiten realizar acciones como por ejemplo escribir un texto en un objeto, necesitaríamos usar el método **Print**, con la siguiente sintaxis: **Nombre Del Objeto. Print "Texto deseado"**. Ejemplo: el ingreso de los datos en las cajas de textos que posee cada formulario o ventana del sistema.

## <span id="page-15-0"></span>**3.4.2. MYSQL**

Hemos seleccionado MySQL por ser un Gestor de Bases de Datos potente y gratuita, lo cual es una ventaja para el desarrollo del proyecto ya que no poseemos los recursos económicos para uno del tipo Privativo.

MySQL es un sistema de gestión de bases de datos relacional, licenciado bajo la GPL $^3$  de la GNU<sup>4</sup>. Su diseño multi-hilo le permite soportar una gran carga de forma muy eficiente.

Este gestor de bases de datos es, probablemente, el gestor más usado en el mundo del software libre, debido a su gran rapidez y facilidad de uso. Esta gran aceptación es debida, en parte, a que existen infinidad de librerías y otras

 $\overline{a}$ 

<sup>3</sup> **GPL:** Licencia Pública General

<sup>4</sup> **GNU:** Licencia Pública General

herramientas que permiten su uso a través de gran cantidad de lenguajes de programación, además de su fácil instalación y configuración.

## **Características de MySQL**

Las principales características de este gestor de bases de datos son las siguientes:

- 1. Aprovecha la potencia de sistemas multiprocesador, gracias a su implementación multi-hilo.
- 2. Soporta gran cantidad de tipos de datos para las columnas.
- 3. Dispone de API's en gran cantidad de lenguajes (C, C++, Java, PHP, etc).
- 4. Gran portabilidad entre sistemas.
- 5. Soporta hasta 64 índices por tabla en las versiones actuales y 32 índices antes de MySQL 4.1.2.
- <span id="page-16-0"></span>6. Gestión de usuarios y passwords, manteniendo un muy buen nivel de seguridad en los datos.

## **3.4.3. EMBARCADERO ER/STUDIO**

Seleccionamos la herramienta case Embarcadero ER/Studio, nos permitió realizar el modelo de la base de datos del sistema, una potente aplicación que genero el código de las tablas a MySQL.

Embarcadero ER/ Studio, es una herramienta líder para el modelado de datos, ayuda a las empresas a descubrir, documentar, y re–utilizar los activos de datos. Con soporte completo a las bases de datos, los arquitectos de las mismas tienen el poder de fácilmente realizar ingeniería a la inversa, analizar y optimizar bases de datos existentes.

## **Características**

- Documenta y mejora las bases de datos existentes.
- Mejora la consistencia de los datos.
- Comunica eficientemente los modelos en las empresas.
- Traza los orígenes de los datos y mejora la integración y exactitud.

## <span id="page-17-0"></span>**3.4.4. STARUML - LA OPEN SOURCE 5 UML6 / MDA 7 PLATAFORMA**

Seleccionamos la herramienta case **StarUml**, proyecto de código abierto para desarrollar rápido, flexible y extensible. Nos permitió diseñar nuestros diagramas de casos de usos, diagrama de clases, diagrama de arquitectura funcional, diagrama de arquitectura lógica.

<span id="page-17-1"></span>Una de las ventajas de utilizar este tipo de herramienta en nuestro proyecto es porque se encuentran bajo los términos de la GPL<sup>8</sup> (GNU - Public License General).

## **3.4.5. WAMP SERVER**

WAMP es el acrónimo usado para describir un sistema de infraestructura de internet que usa las siguientes herramientas:

- Windows, como sistema operativo;
- Apache<sup>9</sup>, como servidor web;
- MySQL, como gestor de bases de datos;
- PHP<sup>10</sup> (generalmente), Perl, o Python, como lenguajes de programación.

El uso de un WAMP permite servir páginas  $HTML<sup>11</sup>$  a internet, además de poder gestionar datos en ellas, al mismo tiempo un WAMP, proporciona lenguajes de programación para desarrollar aplicaciones web.

<sup>1</sup> <sup>5</sup> **Open Source:** Código abierto, es el término con el que se conoce al software distribuido y desarrollado libremente.

**<sup>6</sup> UML:** Lenguaje Unificado de Modelado

<sup>7</sup> **MDA:** Una arquitectura para el modelado

<sup>8</sup> **GPL:** Licencia Pública General

Apache: es un servidor web gratuito, potente y que nos ofrece un servicio estable y sencillo de mantener y configurar. Es multiplataforma, es de código abierto.

<sup>10</sup> **PHP:** es un lenguaje de programación interpretado, diseñado originalmente para la creación de páginas web dinámicas.

HTML: es el lenguaje de marcado predominante para la elaboración de páginas web.

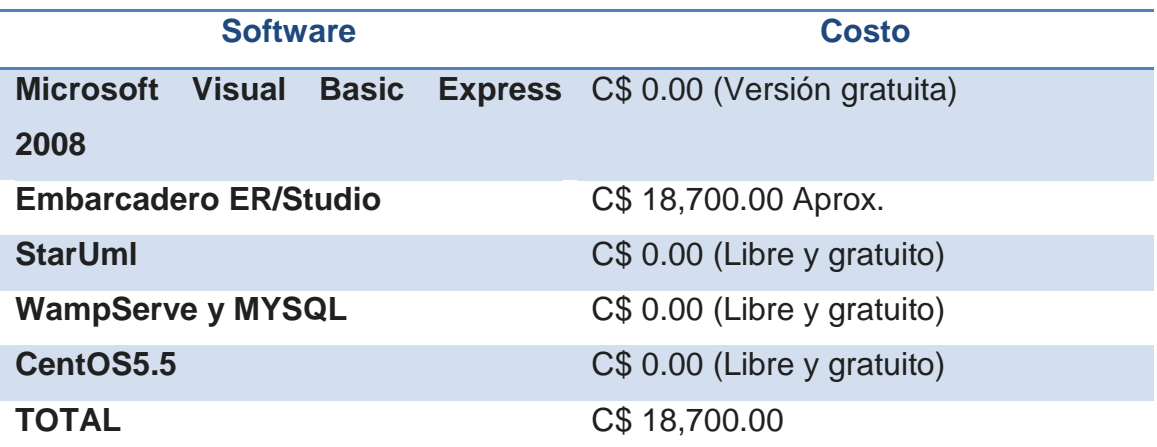

**Los costes de adquisición imputados a cada una de las soluciones son:**

#### **Tabla 1 - Costo de Adquisición**

#### <span id="page-18-0"></span>**3.5. Alcance del proyecto**

La finalidad de nuestro proyecto es contribuir al mejoramiento del proceso de matrícula en Secretaría Académica de la Facultad de Educación e Idiomas para estudiantes del programa de la Preparatoria de la UNAN - Managua, utilizando un nuevo sistema que proporcionará los servicios académicos de manera eficaz y segura permitiendo un mejor almacenamientos de los datos con programas robustos y actualizados.

Presentamos un diseño conceptual, lógico y físico de una base de datos que permita a Secretaría Académica de la Facultad de Educación e Idiomas almacenar toda la información de los estudiantes sin riesgo alguno de que se generen conflictos en el proceso de matrícula.

Se pretende resolver los problemas encontrados respecto a la administración y proceso de la información personal y académica de los estudiantes, se almacene sin ningún problema, las búsquedas se ejecuten rápidamente y proporcionar la información de manera rápida e impresa.

Los datos son los principales a la hora de proteger. El hardware, el software y otros elementos son recuperables desde su origen (comprándolos o instalándolos nuevamente), pero los datos no tienen origen, sino que son cambiados con el transcurso del tiempo y son el resultado del trabajo realizado.

El sistema cumple con los siguientes aspectos básicos de seguridad:

## **Confidencialidad**

La información puede ser accedida únicamente por las personas que tienen autorización, es decir los usuarios-Estadígrafos, deben solicitar al administrador un usuario y contraseña para el acceso del sistema.

El sistema proporciona tener un acceso fiable, rápido y eficaz, además se desarrollo de manera local, es por ello que la confidencialidad puede ser amenazada en nivel mínimo.

## **Integridad**

El acceso al sistema es únicamente a través de usuario y contraseña, la información de un estudiante solo puede ser modificada únicamente en el proceso de matrícula, además el administrador es el único que puede borrar los datos de un determinado estudiante. Los usuarios- estadígrafos solo pueden visualizar la información ingresada y ver algunos datos que ellos necesitan, por ejemplo: si quieren saber cuántos están matriculados en primer nivel y cuantos grupos de clases hay.

El administrador es el único que tiene manipulación total de la base de datos a través del sistema, puede hacer respaldo, borrar registros, actualizar información en cualquier momento que se amerite ó lo indique el director de la Preparatoria y la secretara académica de la Facultad de Educación e Idiomas. En caso de alguna modificación por un estadígrafo el sistema identifica quien lo hizo.

## **Disponibilidad**

Por ser un sistema local, el acceso a este sólo será en tiempo laboral, es decir los usuarios estadígrafos, pueden tener acceso a la información que desean saber durante su jornada de trabajo, en caso que este requiera acceso a más tiempo, es necesario hablar con el administrador del servidor para llegar a un acuerdo.

## <span id="page-20-0"></span>**3.6. Viabilidad Técnica**

La secretaría académica de la facultad de Educación e Idiomas de la UNAN – Managua tiene a disposición una computadora en el cual se alojará la base de datos del sistema y será utilizado como un servidor. Se realizó una observación acerca del hardware con que cuenta la computadora, identificando las siguientes características:

- Sistema Operativo: Windows XP, Service Pack 2
- Case HP ATX
- Procesador Pentium (R) 4 CPU 253 GHZ
- 252 GHZ, 512 MB de RAM
- Disco duro 35 GB.
- Monitor COMPAQ CRT de 15 "
- Teclado HP ps2
- Mouse Genius USB
- Tiene conexión a Internet.

Como podemos observar el equipo que pone a disposición secretaría académica no posee las herramientas hardware actualizado y necesario para la implementación del sistema por ser de bajo rendimiento, si llegase a instalarse la base de datos puede ocasionar problemas de ejecución y acceso a la misma.

Una vez que sea implementado el sistema, en la sala de estadígrafo de secretaria académica de la Facultad de Educación e Idiomas, se encuentran las computadoras que tendrán instalada la aplicación, lo cual poseen las siguientes características:

• Marca: DELL

- Modelo: Optiplex GX745
- Procesador: Intel Core (Tm) 2CPU 6400 @ 2.13 GHZ
- Memoria RAM: 1013 MB
- Disco Duro: 74 GB

<span id="page-21-0"></span>Verificando y analizando las características, llegamos a la conclusión que la aplicación se ejecutara sin ningún problema, por poseer hardware adecuado.

## **3.7. Viabilidad Operativa**

El sistema es evaluado por la misma **secretaria académica y expertos informáticos** mediantes pruebas, con el fin de identificar fallas de conexión a la base de datos o fallas de almacenamiento u otros problemas que se presenten.

El sistema será manipulado por el personal de secretaria académica (estadígrafos), quienes son los encargados del registro de los alumnos.

El uso del nuevo sistema trae consigo ventajas; las ventanas e interfaces que posee el mismo se asemejan al sistema actual, es amigable, facilidad de uso que permitan utilizar los distintos componentes y la navegación de ventanas que lo conforman, el estadígrafo no notara los cambios de acuerdo al diseño ya que estará familiarizado, pero si la tarea que realizará el sistema de matrícula, rápida, segura y eficaz.

Unión con el sistema de actas en líneas de la Preparatoria, lo cual desde inicios trabajamos en conjunto con el equipo de desarrollo para formar un proyecto que garantice con programas actualizados el proceso de matrícula de la Escuela Preparatoria el cual permite la disponibilidad de información en tiempo real.

## <span id="page-22-0"></span>**3.8. Viabilidad Económica**

Para un mejor desempeño y operación del sistema sin que tenga que frustrar al cliente en el manejo y administración de la información se le presenta una propuesta en la compra de una computadora que servirá como apoyo fundamental (Servidor local) en el proceso de la información con las siguientes características y costo:

## **Servidor HP Proliant ML370 G6**

- Procesador: Intel Xeon E5540 (4 núcleos, 2.53 GHz, 8 MB L3, 80w)
- $\bullet$  N° de procesadores: 1
- Procesador Core habilitado: Quad
- Ranuras de memoria: 18 Ranuras DIMM
- Memoria: DDR3 registrada (RDIMM)
- Ranuras de expansión: 9
- Controlador de red: 1- 4 puertos 1 GBE NC375i multifunción
- Tipo de fuente de alimentación: 1-750 watt cs alta eficacia
- Controlador de almacenamiento: 1- Smart array P410i/256 MB
- Software de gestión: N/D
- Tipo de unidad óptica: DVD ROM (Sata)
- Software de gestión remota: ILO standard y hp systems insight manager (SIM)
- Disco duro: 1TB (Sata)

## *Todo el equipo valorado en: \$2,650.00*

El sistema es desarrollado con herramientas de distribución libre y gratuita lo que permite un menor gasto en la implementación del proyecto. **Ver estimación de costo del proyecto en [Anexo 5.](#page-90-1)**

Para el mantenimiento del sistema se deberá invertir en el pago de una persona que esté a cargo del mismo, una vez que éste sea implementado.

**Ver propuesta de pago de la persona encargada en estimación de costo del proyecto en [Anexo 5.](#page-90-1)**

## <span id="page-23-1"></span><span id="page-23-0"></span>**4. Análisis del sistema**

## **4.1. Definición del sistema**

El proyecto consiste en la creación de un sistema de matrícula bajo programas actualizados, de bajo costo, de adquisiciones gratuitas y eficientes. El personal administrativo (Trabajadores – Estadígrafos) de Secretaría Académica en la Facultad de Educación e Idiomas encargado de realizar las matrículas e inscripciones de asignaturas podrán acceder con un usuario y contraseña para poder grabar los datos de los estudiantes que se matriculen, ubicarlos en el año académico que corresponda, las asignaturas que llevará, el grupo al que pertenecerá, el nivel en que se matriculen y poder imprimir los reportes.

El administrador (secretaria académica) realiza la asignación de docentes por asignaturas en el sistema según la lista elaborada y enviada por la dirección de la Escuela Preparatoria.

<span id="page-23-2"></span>Cada estadígrafo es registrado por el administrador en la base de datos del sistema y así poder acceder con un nombre de usuario y contraseña para manipularlo, esto para dar seguridad al mismo y que personas ajena no puedan ingresar.

## **4.2. Definición de requisitos del sistema**

- $\checkmark$  Uno de los objetivos más importantes del sistema es e restringir el acceso al sistema por parte de personas desconocidas. Para ello el sistema pide usuario y contraseña.
- $\checkmark$  El sistema permite registrar al alumno una sola vez, y matricular muchas veces, por lo tanto no se repiten datos, se actualizan los registros académicos.
- $\checkmark$  Para la ejecución rápida del sistema tiene que tener como mínimo 1 GB de memoria RAM en las computadoras clientes y 100 GB ó más de disco duro para el computador servidor para almacenar los registros a largo plazo. El despliegue de pantalla del sistema

tiene que ser rápido y no atrasar el proceso de matrícula sin incomodar al usuario que lo esté utilizando.

- $\checkmark$  Sistema Operativo para el servidor (Linux CentOS 5.5)
- $\checkmark$  La computadoras estén conectadas en red o exista conexiones locales.
- $\checkmark$  Un Gestor de Base de datos (MYSQL Recomendado)
- <span id="page-24-0"></span> $\checkmark$  La aplicación instalada en cada computadora cliente que realice las peticiones al servidor local.

**Ver otros requerimientos en [Anexo 4](#page-88-1)**.

## **4.3. Especificación del plan de pruebas**

Desde que iniciamos en el desarrollo del sistema se han realizados diferentes pruebas como: la conexión a la base de datos en la misma computadora mediante la aplicación del sistema, conexión remota a un servidor con plataforma (Sistema Operativo Windows XP de 32 bit) a través de una red local.

También realizamos la prueba de conexión a la base de datos mediante la aplicación del sistema desde una PC Windows hacia una PC de servidor CentOS. Esto nos permitió verificar el correcto funcionamiento de la conexión sin ningún problema.

Las pruebas que realizamos están contempladas en 2 etapas, lo cual contiene lo siguiente:

## **(Primera etapa)**

Los involucrados en esta prueba son los desarrolladores del sistema, secretaria académica y estadígrafos de la Facultad**.**

- Requisitos previos:
	- o Instalar **WampServer 2.1.a** Incluye **MYSQL 5.X** en una computadora improvisando un servidor local.
	- o Importar la base de datos al servidor.
	- o Configurar la base de datos con los privilegios de usuarios.
	- o Verificar si está instalado algún programa que abra documentos PDF,

si no hay Instalar Foxit PDF Reader en las computadoras clientes. **Ver en [anexo 19](#page-148-1) requisitos de instalación**

- Usuarios estadígrafos o administradores ejecutar la aplicación del sistema y conectarse a la base de datos, mediante un usuario y contraseña, misma registrada anteriormente.
- Almacenar datos reales de la Escuela Preparatoria UNAN Managua. Lograremos visualizar si han sido almacenados correctamente en la base de datos una vez que haya sido conectado al servidor.
- Verificar si funciona correctamente la restricción de almacenamiento de los estudiantes que han sido ubicados en un grupo académico (ejemplo: notificación del sistema que el grupo 1A está lleno pasar el grupo 1B).
- Asignar las asignaturas que impartirán los docentes registrados en el sistema de matrícula.
- Generar los reportes impresos (conexión de las PC a la impresora); hoja de matrícula, plan de estudio, docentes, estudiantes matriculados en grupos académicos.
- Producto de la prueba se logró verificar el correcto funcionamiento del sistema, que la base de datos contenga almacenados los registros ingresados por los usuarios estadígrafos. Observamos la reacción de los estadígrafos ante el nuevo sistema (si lo ven entendible, ¿Complicado de manipularlo?, ¿Ajustado al perfil de conocimiento informático?).

## **(Segunda etapa)**

Los involucrados en esta prueba son los desarrolladores del Sistema de Matrícula y el desarrollador del Sistema de Actas en Líneas**.**

La prueba se realiza en un computador, improvisándolo como servidor con sistema operativo Linux - CentOS y una computadora con sistema operativo Windows utilizando de cliente.

En esta prueba se unen los dos proyectos, el Sistema de Matricula y el Sistema de Actas en Líneas. Verificamos el funcionamiento de las aplicaciones, si responde correctamente a las peticiones del cliente, si se están guardando los

datos correctamente, observar detalladamente los posibles errores de almacenamiento o programación.

Verificamos con datos reales que anteriormente fueron almacenados desde Actas en Líneas, los estudiantes aprobados y reprobados.

Para realizar pruebas en el sistema será necesario lo siguiente:

- Disponer de una base de datos física.
- Disponer de la aplicación que será instalada en la computadora cliente.
- Acceso remoto a la base de datos del sistema de matrícula (Conexión al servidor desde la PC cliente, disponer de un Swith).
- Disponer de un computador, que será utilizado como servidor. Instalar (**CentOS 5.5**).
- La computadora cliente deberá tener instalado el programa de **Foxit Reader**. <sup>12</sup> para visualizar y mandar a imprimir los reportes consultados en la base de datos.
- Comprobar que se ha almacenado correctamente en la base de datos un registro.

1

 $12$  El Foxit Reader es un pequeño, rápido y rico en características visor de PDF que te permite abrir, ver e imprimir cualquier archivo PDF

## **5. Diseño del sistema**

## <span id="page-27-1"></span><span id="page-27-0"></span>**5.1.Arquitectura del sistema**

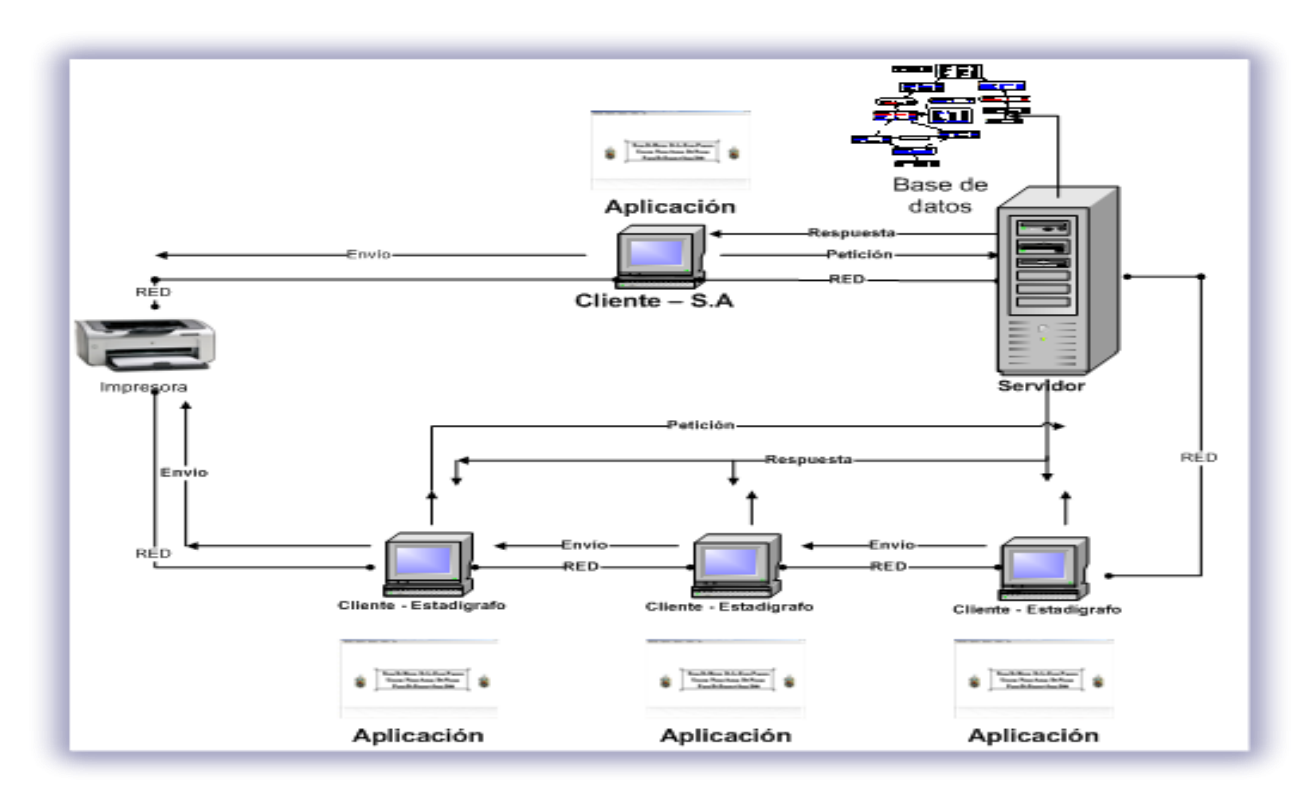

**Figura 1 - Arquitectura del Sistema**

Podemos observar en la arquitectura del sistema, se utiliza el modelo Cliente/Servidor, refleja las vías de comunicación entre las computadoras clientes y la computadora servidor. Este tipo de arquitectura consta de tres componentes:

Uno, muchos clientes hacen las peticiones, lo cual tienen un papel activo en la comunicación, espera la respuesta del servidor.

Dos, el servidor, espera que lleguen las peticiones de los clientes, tienen un papel pasivo en la comunicación. Procesa las peticiones de los clientes y luego ser enviadas. Muchas computadoras clientes están conectadas al servidor.

La función que hace la impresora es de esperar que lleguen peticiones de los clientes para poder imprimir información que anteriormente fue enviada al servidor.

Tres, el medio físico mediante el cual se comunican los Clientes con el Servidor, éste medio es generalmente la red de área local ( $\text{LAN}^{13}$ ), lo que permitirá la conexión y comunicación entre las computadoras, servidor y la impresora [Murillo, 1997].

<sup>13</sup> **LAN** (del inglés *local area network*)**:** red de área local, es la interconexión de varias computadoras y periféricos. Su extensión está limitada físicamente a un edificio o a un entorno de 200 metros

- **5.2.Definición de niveles de arquitectura**
	- **5.2.1 Arquitectura funcional**

<span id="page-29-1"></span><span id="page-29-0"></span>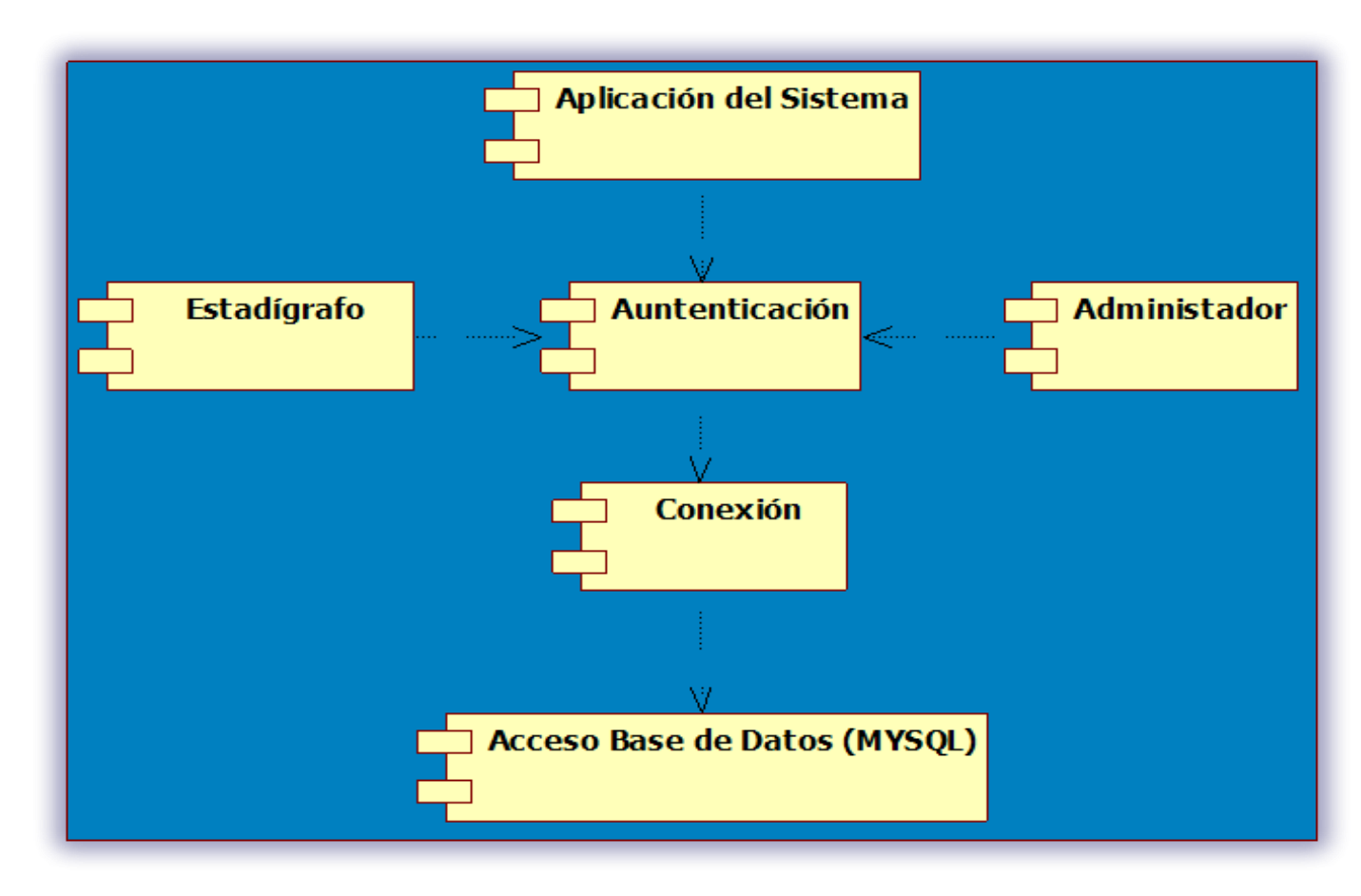

**Figura 2 - Arquitectura Funcional**

## **5.2.2 Arquitectura lógica**

<span id="page-30-0"></span>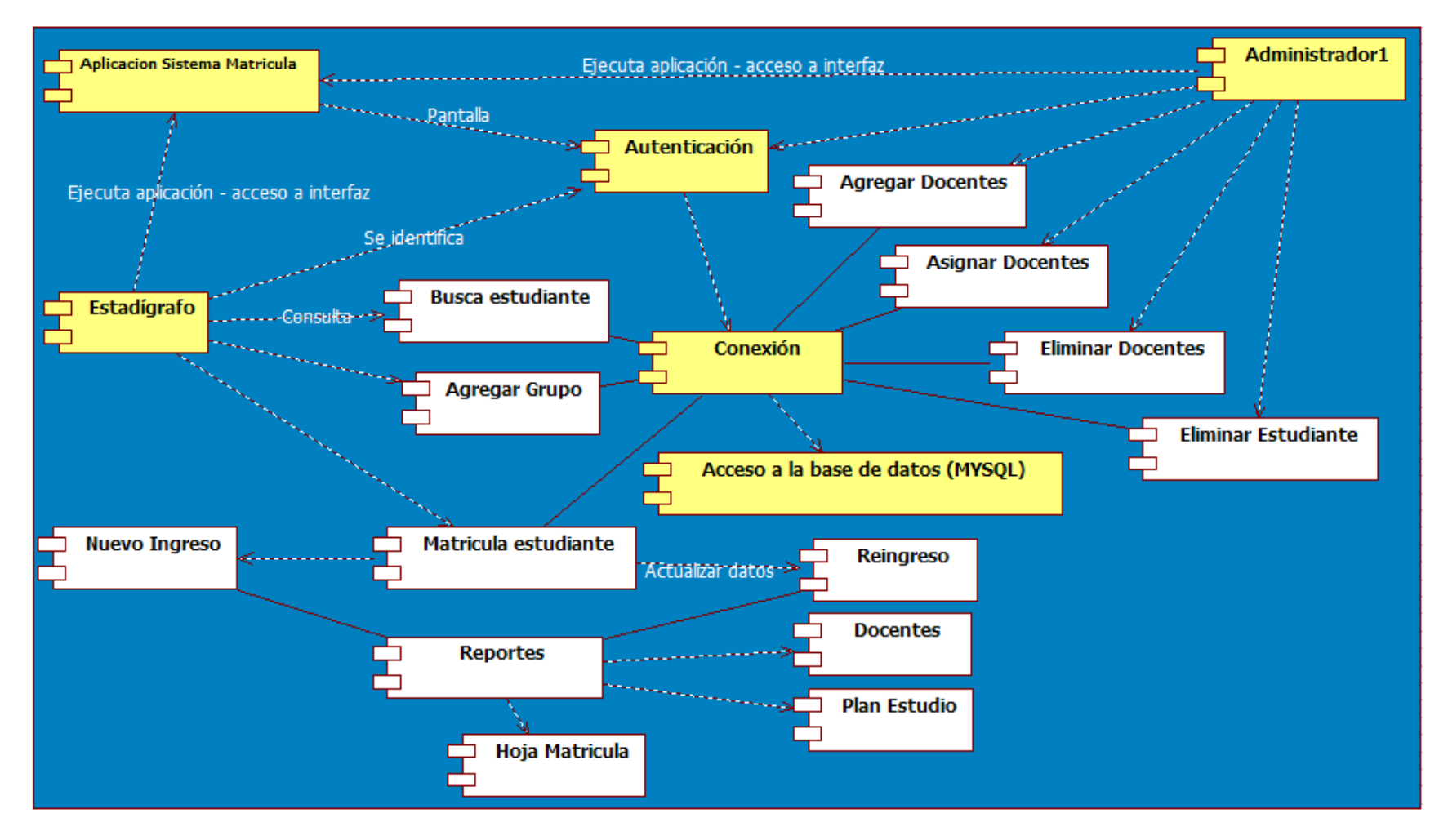

**Figura 3 - Arquitectura Lógica**

## <span id="page-31-1"></span><span id="page-31-0"></span>**5.3.Definición de interfaces de usuario**

## **5.3.1 Diagramación de la navegación por ventanas**

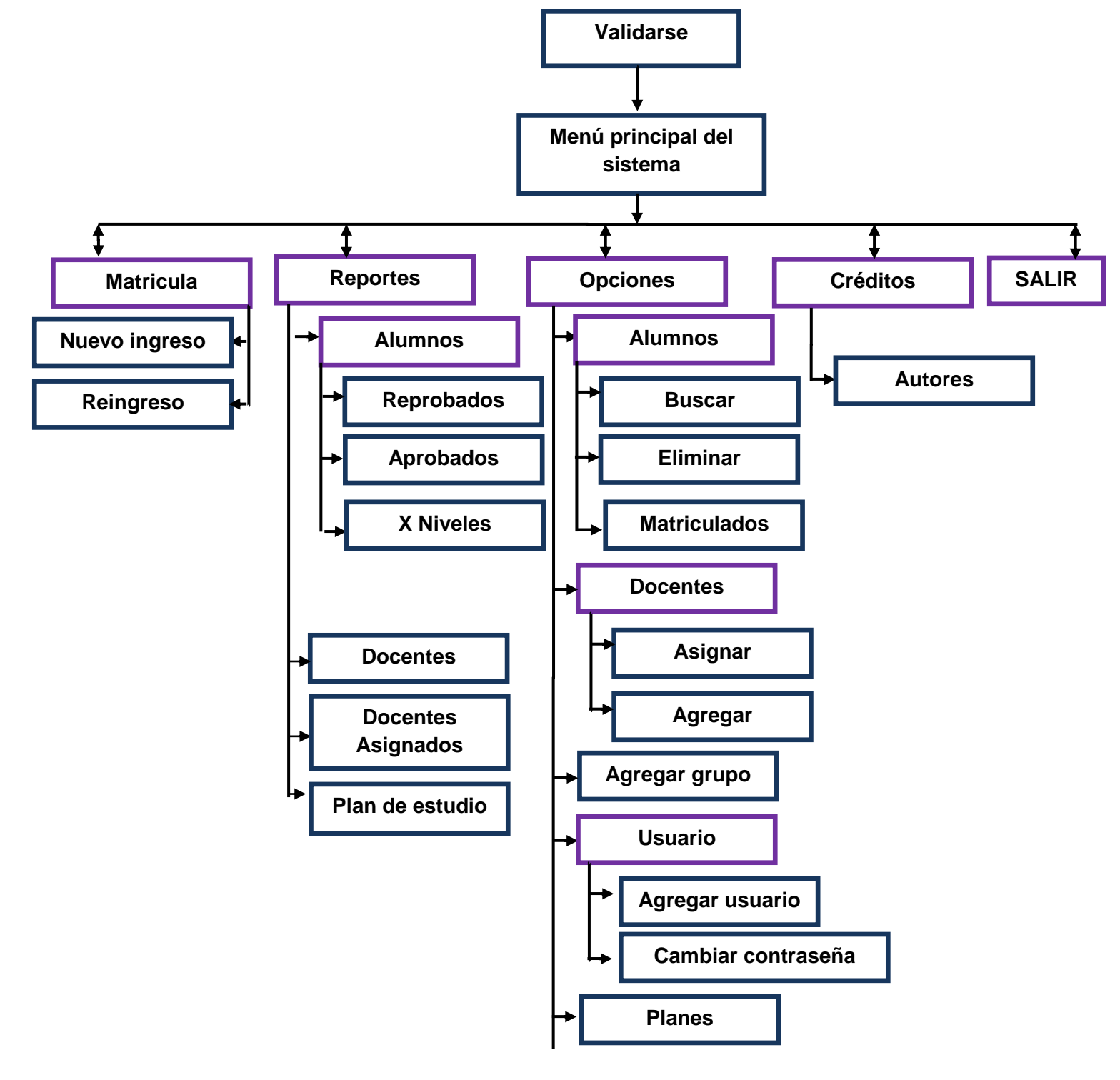

## <span id="page-32-0"></span>**5.3.2 Especificación de Ventanas**

Respecto a la interfaz que tiene el sistema se diseño bajo el lenguaje de programación **Visual Basic 2008 Express**, nos permitió realizar las pantallas en la que el usuario interactúa con el sistema. Este permitirá conectarse a la base de datos, realizando tareas como: ingreso de alumnos, búsquedas de alumnos, asignación de docentes, reportes. A continuación presentamos algunas pantallas del sistema:

## **Descripción del sistema**

Para poder acceder al sistema el usuario administrador deberá autenticarse, para esto deberá ingresar el nombre o id de usuario y contraseña.

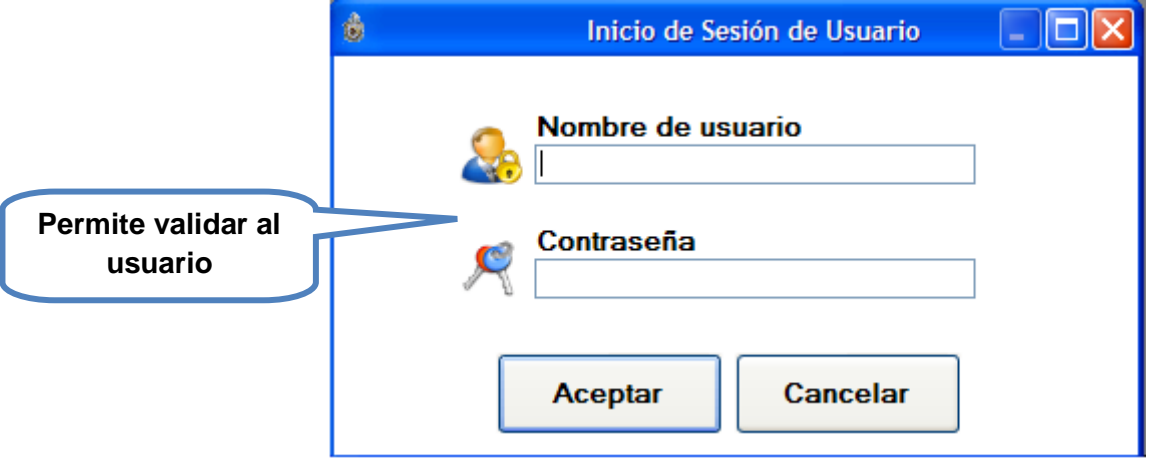

## **Figura 4 - Autenticación**

En caso de dar clic en el botón aceptar sin ingresar previamente el nombre de usuario y contraseña, se mostrará la siguiente ventana de error, indicando que faltan datos por ingresar en las cajas de textos.

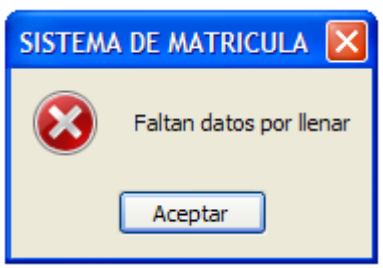

**Figura 5 – Error de datos**

En caso de que se ingresan datos no validos, el sistema mostrará el siguiente mensaje de advertencia, indicando que la autenticación es incorrecta.

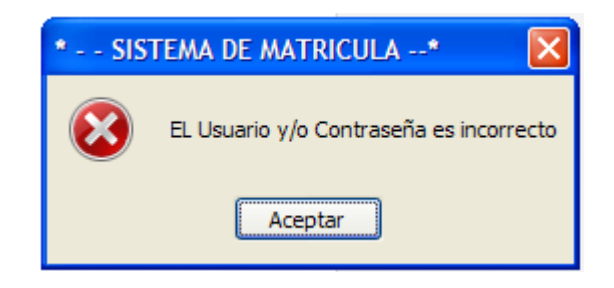

**Figura 6 - Usuario Incorrecto**

Pueden aparecer fallos de conexión como se muestra la siguiente imagen, el cual indica que no logra localizar el servidor para conectarse a la base de datos. Esto puede ocurrir si la PC servidor este apagada o no está conectada en red.

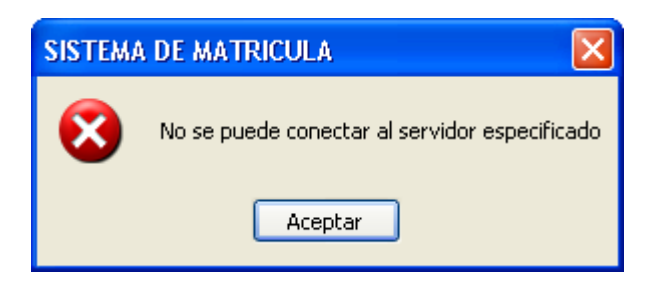

**Figura 7 - Error de conexión**

Si los datos de usuario han sido ingresados correctamente, el sistema mostrara inmediatamente la bienvenida del mismo, indicando que se ha establecido la conexión sin problema alguno.

Si el usuario es administrador muestra el siguiente mensaje:

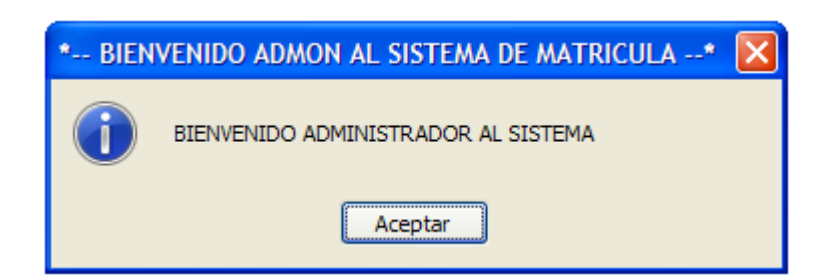

**Figura 8 – Bienvenida Administrador**

Si el usuario es estadígrafo muestra el siguiente mensaje:

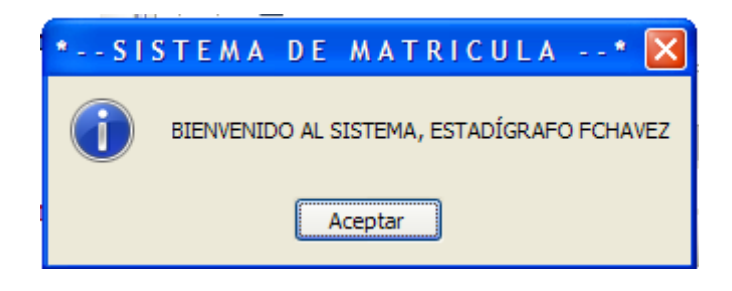

**Figura 9 - Bienvenida Estadígrafo**

La siguiente pantalla que visualizará el usuario será el menú principal, permitiendo mostrar las opciones de manipulación de la información de la base de datos a través del diseño de interfaz.

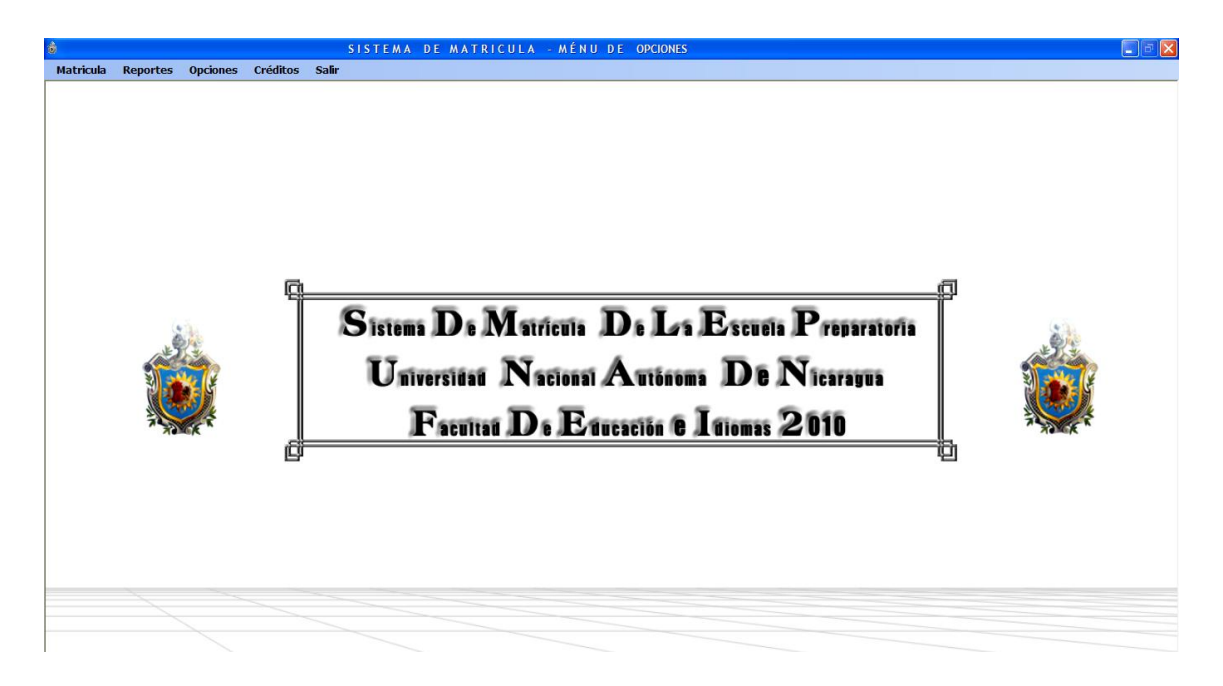

**Figura 10 - Pantalla Principal**

Opción de registro nuevo ingreso

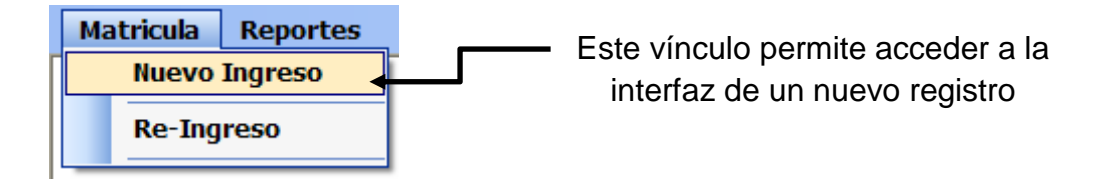

**Figura 11 – Acceso Matrícula** 

Interfaz que permite registrar nuevo alumno.

 $\overline{a}$ 

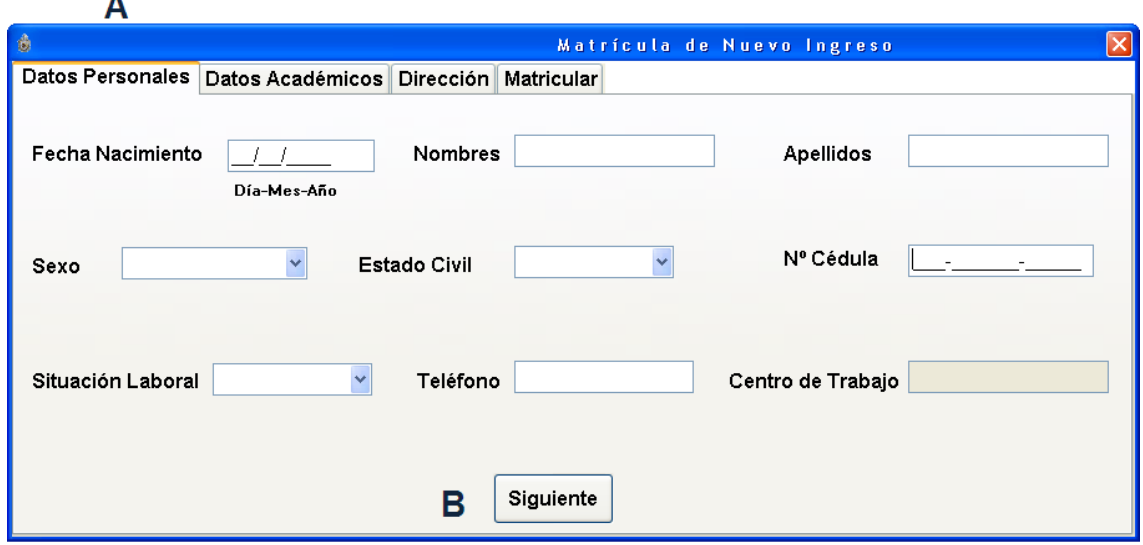

 **Figura 12 - Pantalla Principal D. Personales**

**A:** Interfaz con los campos para el llenado de los datos personales del estudiante

**B:** Botón de opción para acceder a la siguiente interfaz

Ingreso de datos académicos del estudiante de nuevo ingreso. En el botón **Generar**, aleatoriamente se genera un número, el cual es el carnet del nuevo estudiante registrado en el sistema. Los primeros cuatro dígitos excluyendo el cero indican el año actual, los restantes me indican el número asignado a cada estudiante.

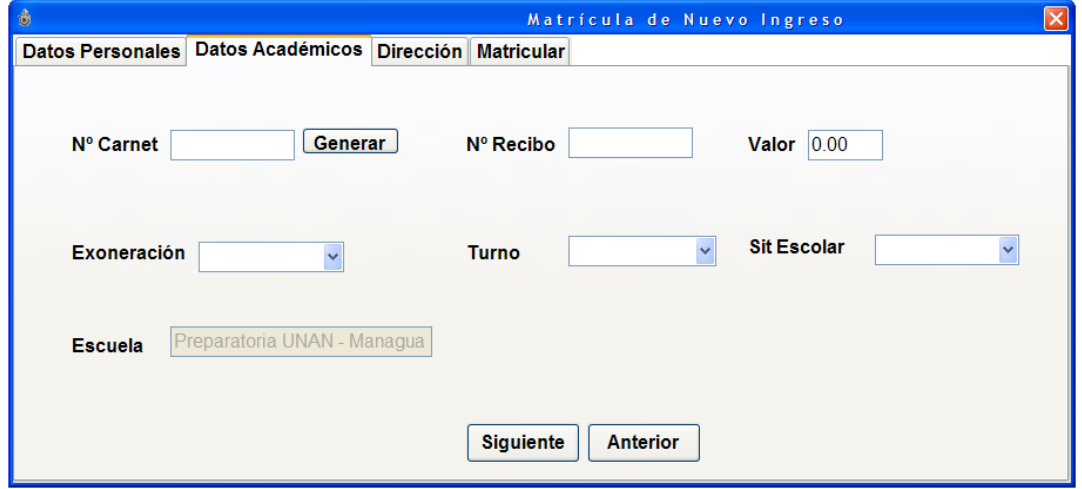

**Figura 13 - Pantalla Principal D. Académicos**
Interfaz con los campos para el llenado de los datos de procedencia del estudiante (Domicilio).

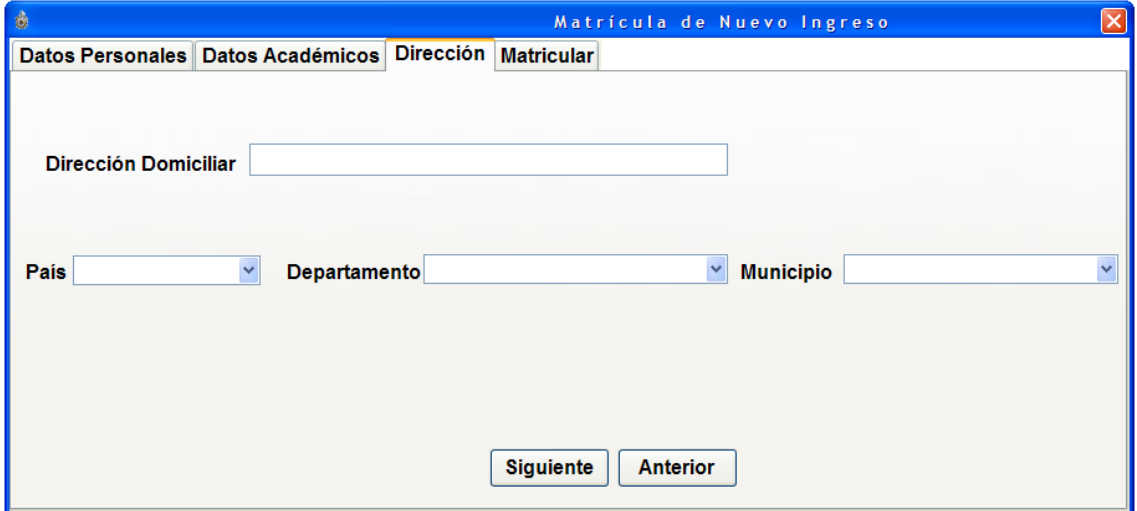

**Figura 14 - Pantalla Principal D. Procedencia**

Mediante la siguiente interfaz se podrá matricular a los estudiantes. Ubicarlo en un Nivel, Semestre y Grupo académico según el año que cursara de acuerdo a las asignaturas aprobadas que trae el estudiante.

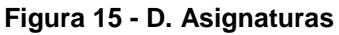

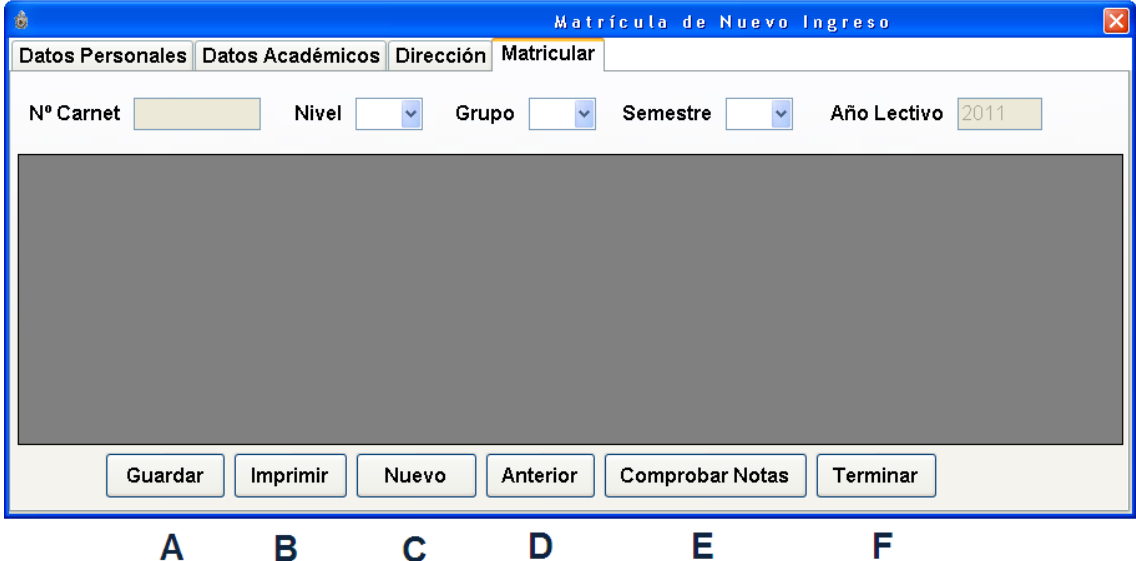

- **A:** Opción para guardar registrar
- **B:** Opción para imprimir hoja de matricula
- **C:** Limpia las cajas de textos de las interfaces para llenar uno nuevo
- **D**: Botón para regresar a la interfaz anterior

**E:** Botón para abrir la ventana que muestra las asignaturas aprobadas reprobadas.

**F:** Botón que cierra la interfaz

Interfaz que muestre asignaturas aprobadas y reprobadas. Revela al usuario estadígrafo la cantidad de asignaturas reprobadas, para que este mismo le indique al estudiante si tiene derecho a examen especial, examen extraordinario, repetir el nivel en las asignaturas reprobadas ó repetir todo el nivel nuevamente.

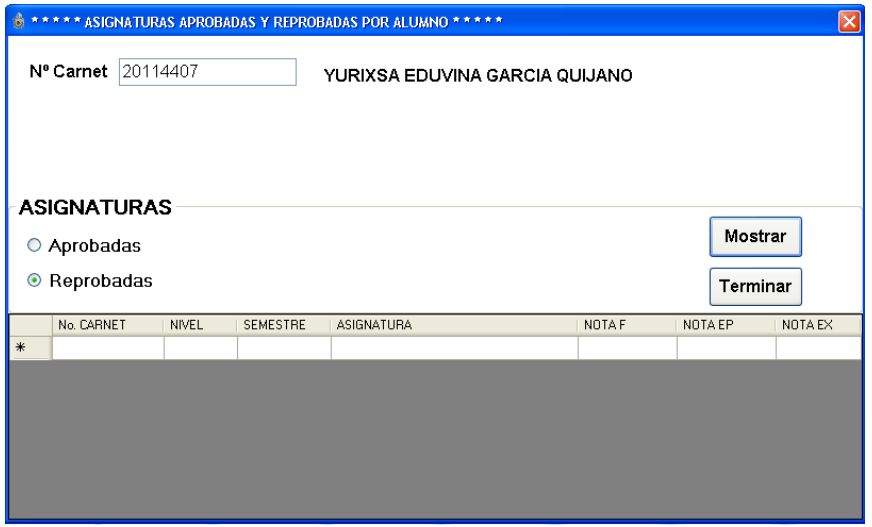

**Figura 16 - Asignaturas Aprobadas - Reprobadas**

En la siguiente interfaz se muestran las asignaturas que podrá seleccionar el usuario, para luego matricular al estudiante.

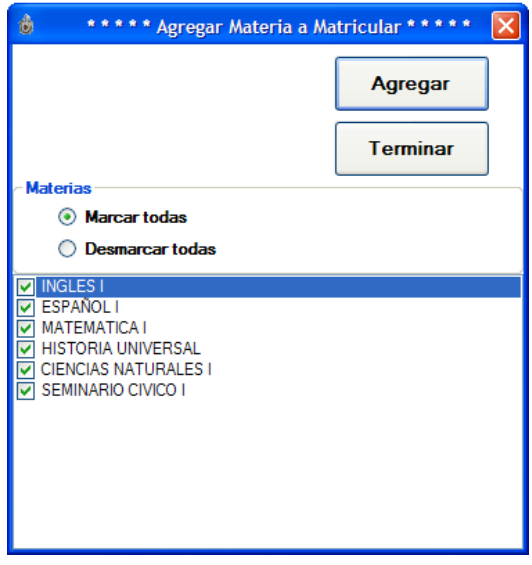

**Figura 17 - Lista de Asignaturas**

Podemos observar en la siguiente imagen las asignaturas seleccionadas según el nivel y semestre a matricularse.

|           | Datos Personales Datos Académicos Dirección | Matricular             | Matrícula de Nuevo Ingreso             |                  |
|-----------|---------------------------------------------|------------------------|----------------------------------------|------------------|
| N' Carnet | Nivel                                       | Grupo<br>1A            | Semestre 1<br>$\overline{\phantom{a}}$ | Año Lectivo 2011 |
| Nivel     | Codigo                                      | Asignatura             | Semestre                               | Grupo            |
|           | EDI -013                                    | <b>INGLES1</b>         | 1                                      | 1A               |
| 1         | ESP-101                                     | <b>ESPANOL I</b>       |                                        | 1A               |
|           | <b>MAT-101</b>                              | <b>MATEMATICA I</b>    | 1                                      | 1A               |
| 1         | PHI -100                                    | <b>HISTORIA UNIVER</b> |                                        | 1A               |
| 1         | PRE -101                                    | <b>CIENCIAS NATUR</b>  |                                        | 1А               |
| 1         | <b>PSM-101</b>                              | SEMINARIO CIVICO I 1   |                                        | 1Α               |
| $*$       |                                             |                        |                                        |                  |
|           |                                             |                        |                                        |                  |

**Figura 18 - Llenado de Asignaturas**

Opción reingreso de estudiantes.

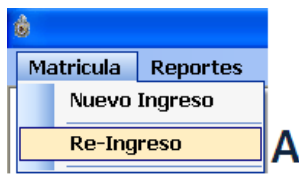

**Figura 19 – Reingreso**

**A:** Opción de acceder a la interfaz de estudiante de reingreso

Interfaz que permite registrar a un estudiante de reingreso (alumno activo), no se repiten datos simplemente se actualizan los datos académicos. Si podemos apreciar es similar a la interfaz del alumno de nuevo ingreso.

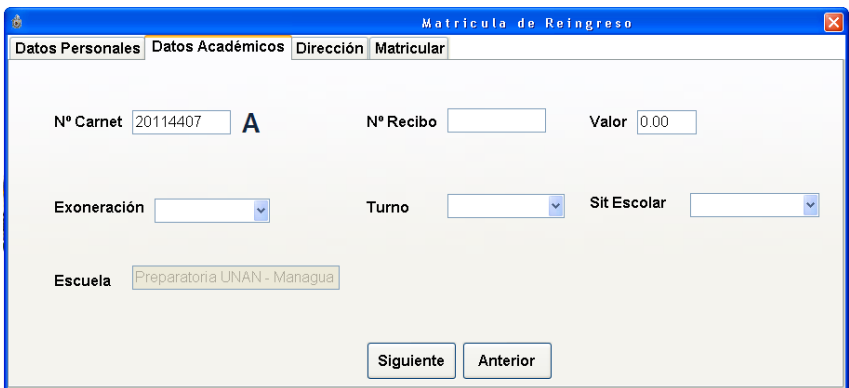

**Figura 20 - D. Académico Reingreso**

**A:** Se ingresa No. De Carnet, presionamos Enter y luego se cargan los datos.

#### **Busca determinado alumno por nivel, grupo, semestre y No. De carnet, mostrando datos académicos, repone la hoja de matrícula.**

| â<br>×<br>BUSQUEDA DE ALUMNO POR CARNET * * * * * * *<br>÷<br>一會                               |              |                  |                             |                 |   |              |  |
|------------------------------------------------------------------------------------------------|--------------|------------------|-----------------------------|-----------------|---|--------------|--|
| <b>Semestre</b><br>Nivel<br><b>Grupo</b><br><b>Mostrar</b><br>$1A \times$<br>1<br>$\checkmark$ |              |                  |                             |                 |   |              |  |
| <b>Imprimir-PDF</b><br>20114088<br>Nº Carnet<br>YADER JAVIER ACUÑAB MAYORGA                    |              |                  |                             |                 |   |              |  |
|                                                                                                |              |                  |                             | <b>Terminar</b> |   |              |  |
|                                                                                                | <b>NIVEL</b> | <b>CODIGO</b>    | <b>ASIGNATURA</b>           | <b>SEMESTRE</b> |   | <b>GRUPO</b> |  |
| ٠                                                                                              |              | EDI -013         | <b>INGLES I</b>             |                 |   | <b>1A</b>    |  |
|                                                                                                |              | ESP -101         | <b>ESPAÑOL I</b>            |                 |   | 1A           |  |
|                                                                                                |              | <b>MAT - 101</b> | <b>MATEMATICA I</b>         |                 |   | 1A           |  |
|                                                                                                |              | PHI -100         | <b>HISTORIA UNIVERSAL</b>   |                 |   | <b>1A</b>    |  |
|                                                                                                | 1            | PRE-101          | <b>CIENCIAS NATURALES I</b> |                 |   | 1A           |  |
|                                                                                                | 1            | <b>PSM-101</b>   | SEMINARIO CIVICO I          |                 | 1 | 1A           |  |
| $*$                                                                                            |              |                  |                             |                 |   |              |  |
|                                                                                                |              |                  |                             |                 |   |              |  |

**Figura 21 - Búsqueda de estudiante**

La siguiente interfaz muestra las opciones para poder eliminar un registro de un estudiante, este procedimiento lo realiza únicamente el administrador, en este caso la secretaria o el secretario académico de la facultad con órdenes de la dirección de la escuela preparatoria.

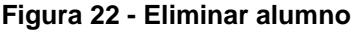

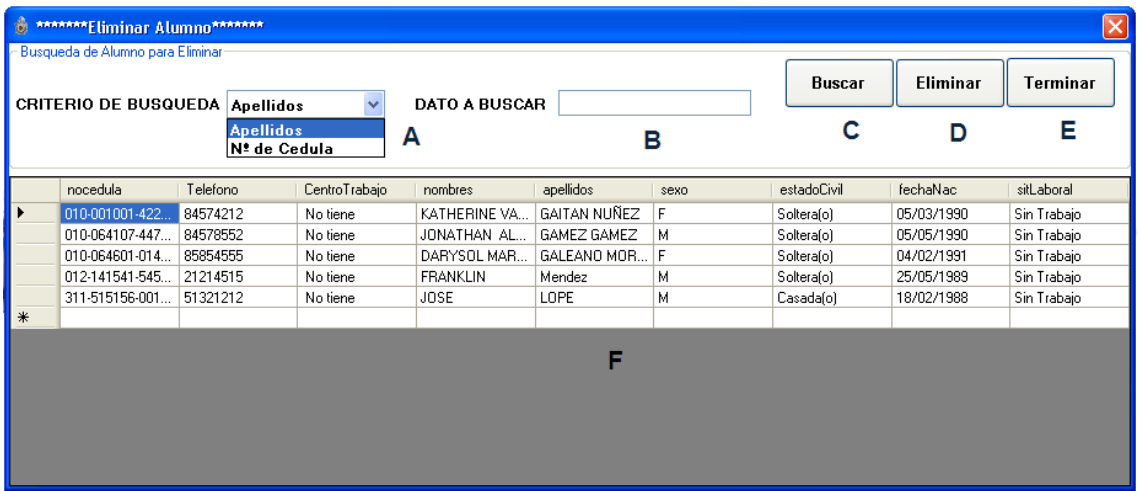

- **A:** Permite seleccionar el criterio de búsqueda.
- **B:** Caja de texto para introducir el dato.
- **C:** Botón para buscar registro.
- **D:** Botón para eliminar registro seleccionado
- **E:** Botón opción para cerrar la interfaz
- **F:** Campo en el que se cargan la información

Interfaz que permitirá al usuario administrador agregar un nuevo registro de docente a la base de datos del sistema, misma que trae consigo una serie de botones que le permitirán realizar diferentes tareas como búsquedas, agregar, eliminar, actualizar.

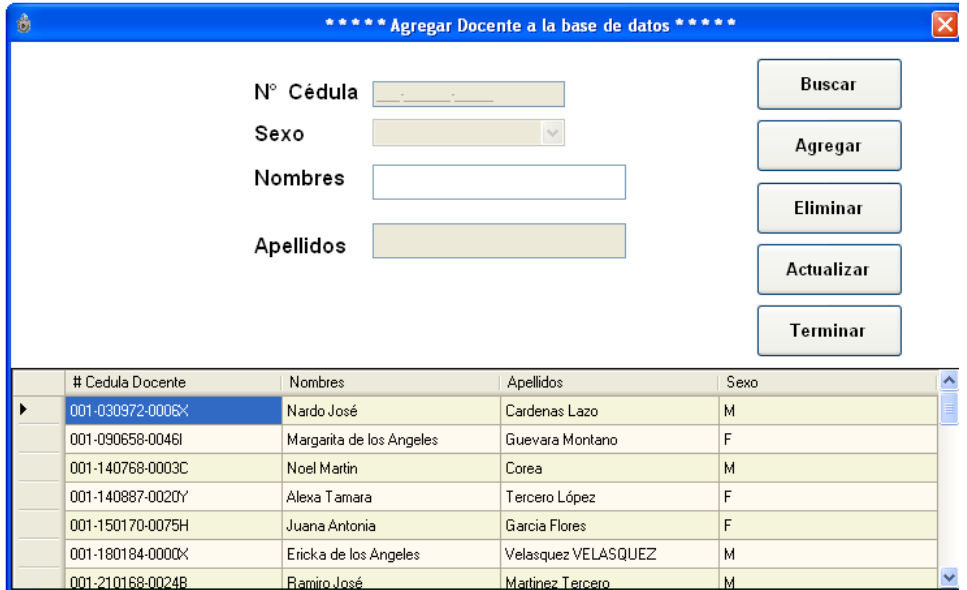

**Figura 23 - Agregar Docente**

En la siguiente interfaz se muestran las asignaturas según el nivel, semestre y grupo académico, a cada una de ellas se les asignará un docente en el grupo académico seleccionado.

|   | Ô,                                                                                                    | ***** Asignación de Docentes              |                                           |           |                             |  |                    |  |
|---|----------------------------------------------------------------------------------------------------|-------------------------------------------|-------------------------------------------|-----------|-----------------------------|--|--------------------|--|
|   | 2011<br>Año Electivo<br>Grupo<br>$\checkmark$<br>Semestre<br>1A<br>Nivel<br>$\checkmark$<br>$\checkmark$ |                                           |                                           |           |                             |  | Grabar<br>Terminar |  |
|   |                                                                                                    | Asignar                                   | Profesor                                  | Codigo    | Asignatura                  |  | Grupo              |  |
|   | Asignar                                                                                                  |                                           | Ericka de los Angeles Velasquez VELASQUEZ | EDI -013  | INGLES I                    |  | 1A                 |  |
|   |                                                                                                    | Asignar                                   | Joel Alejandro López Matus                | ESP-101   | <b>ESPAÑOLI</b>             |  | 1A                 |  |
|   |                                                                                                    | Freddy Manuel Palacios Toribio<br>Asignar |                                           | MAT - 101 | MATEMATICA I                |  | 1A                 |  |
|   |                                                                                                    | Asignar                                   | Noel Martin Corea                         | PHI -100  | HISTORIA UNIVERSAL          |  | 1A                 |  |
|   |                                                                                                    | Asignar                                   | Margarita de los Angeles Guevara Montano  | PRE -101  | <b>CIENCIAS NATURALES I</b> |  | 1A                 |  |
|   |                                                                                                    | Asignar                                   | Francias del Carmen González López        |           | SEMINARIO CIVICO I          |  | 1A                 |  |
|   | $\ast$                                                                                                   |                                           |                                           |           |                             |  |                    |  |
| ≣ |                                                                                                    |                                           |                                           |           |                             |  |                    |  |

**Figura 24 - Asignar Docente**

Si presionamos el botón **"Asignar"** en la interfaz anterior aparecerá la lista de todos los docentes de la Escuela Preparatoria, desde ahí podemos asignar al docente la asignatura que impartirá.

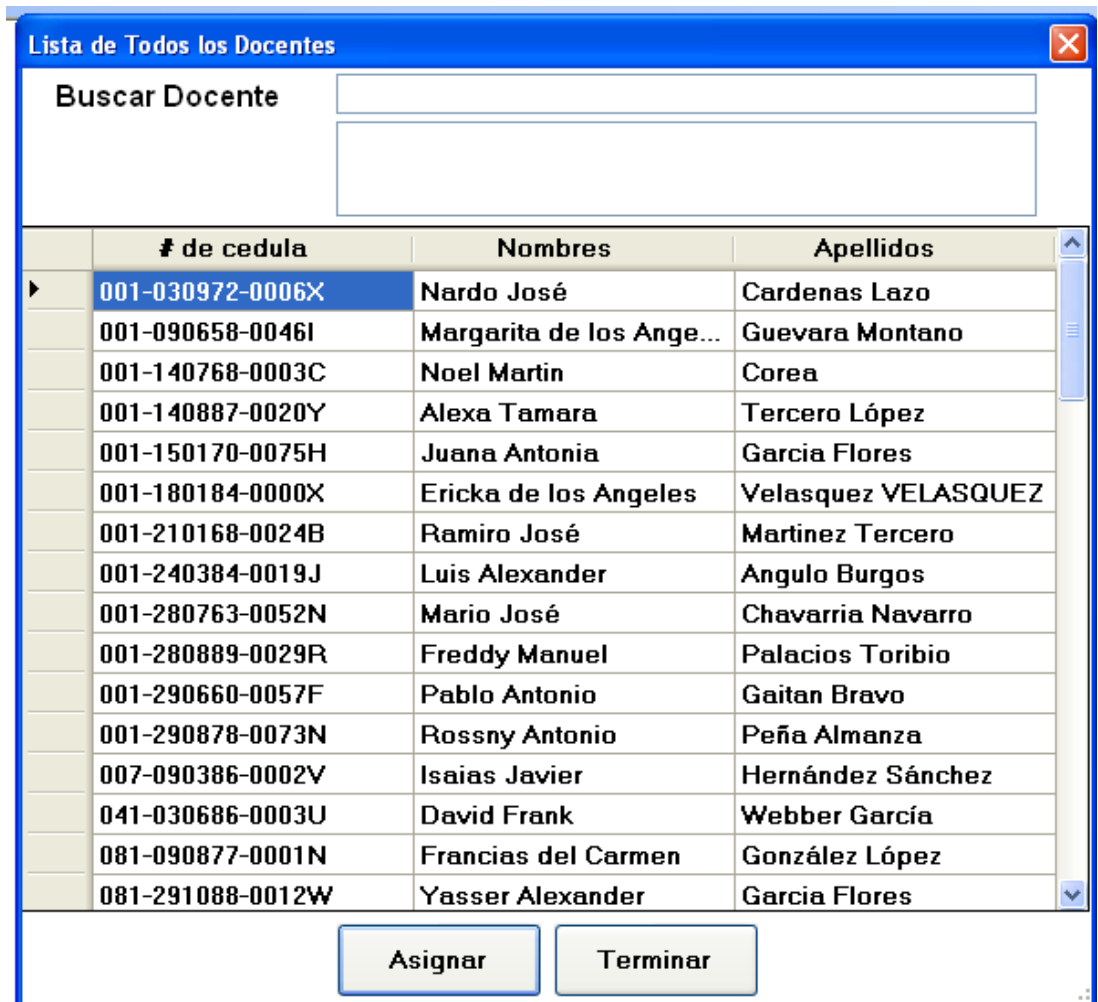

**Figura 25 - Lista Docentes**

## **Diseño de salida Impresa**

A continuación se describirán las opciones donde el usuario tendrá salida de información:

**Matricula del estudiante**: El usuario debe registrar al estudiante y haberlo almacenado en la base de datos del sistema, luego pasará a entregar al usuario un reporte de las materias que ha matriculado.

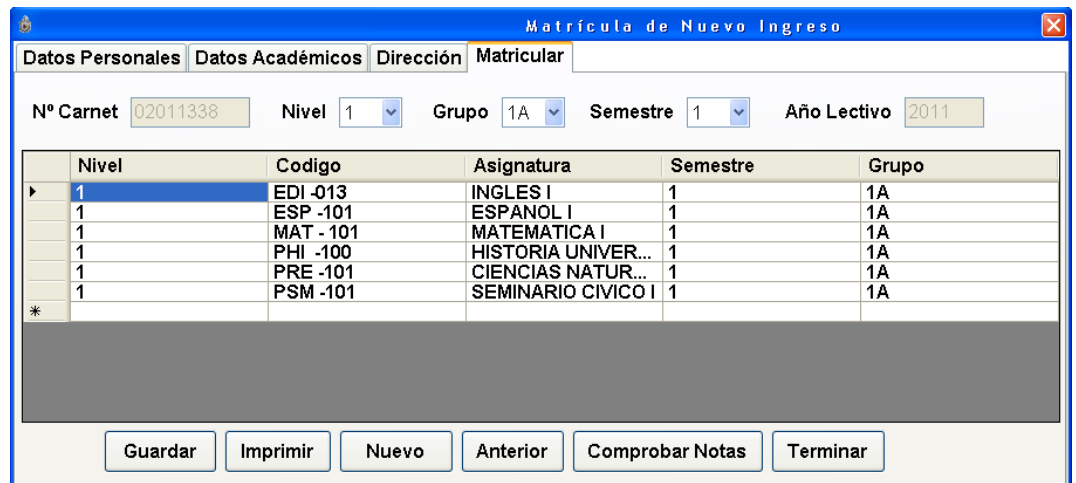

**Figura 26 - Matrícula**

### **Salida impresa – Hoja de matricula**

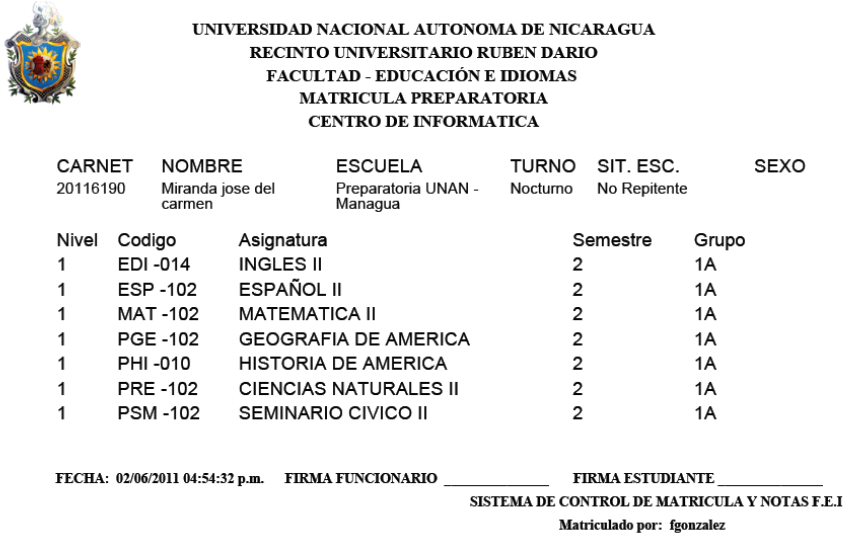

**Figura 27 - Hoja Matrícula**

## **5.4.Especificación de estándares, normas de diseño y construcción.**

La Secretaria académica (**Msc. Maribel Avendaño** I Semestre 2010) permitió a los desarrolladores del sistema seleccionar las herramientas necesarias para la creación del mismo, sugiriendo realizar la aplicación bajo el Lenguaje de Programación Orientado a Objetos **Visual Basic Express 2008.**

Toda la documentación del proyecto será entregada a Secretaría Académica de las que incluirá: manual de usuario para el uso del sistema, manual de instalación de la aplicación, manual de configuración de la base de datos. Todos los documentos están en formato **PDF**<sup>14</sup>, para su debida consulta ya sea por personal técnico o no técnico, en ellos se reflejan imágenes descriptivas que guían paso a paso al usuario.

Para los diagramas de diseño se usaron la notación del Lenguaje Unificado de Modelado **(UML<sup>15</sup>)** en el cual se realizaron los casos de usos, diagramas de clases, diagramas de componentes para el diseño de la arquitectura funcional y lógica. Se utilizó la herramienta case **Embarcadero ERStudio** para diseñar la base de datos y generar el diseño físico del modelo Entidad Relación (el código de la base de datos que contiene todas las tablas esta en formato **.SQL**<sup>16</sup>, es entendible para el usuario y visible en cualquier PC).

Se utilizo **Microsoft Office Visio 2007** para diseñar la arquitectura general del sistema que permite reflejar las vías de comunicación entre las computadoras clientes y la computadora servidor.

1

<sup>14</sup> **PDF** (acrónimo del inglés portable document format, formato de documento portátil) es un formato de almacenamiento de documentos, desarrollado por la empresa Adobe Systems. <sup>15</sup> **UML:** Lenguaje Unificado de Modelado

<sup>&</sup>lt;sup>16</sup> SQL son las siglas de Structured Query Language que significa lenguaje estructurado de consulta. Es un lenguaje estándar no procedimental que se utiliza para definir, gestionar y manipular la información contenida en una Base de Datos Relacional.

## **5.5.Identificación de subsistemas**

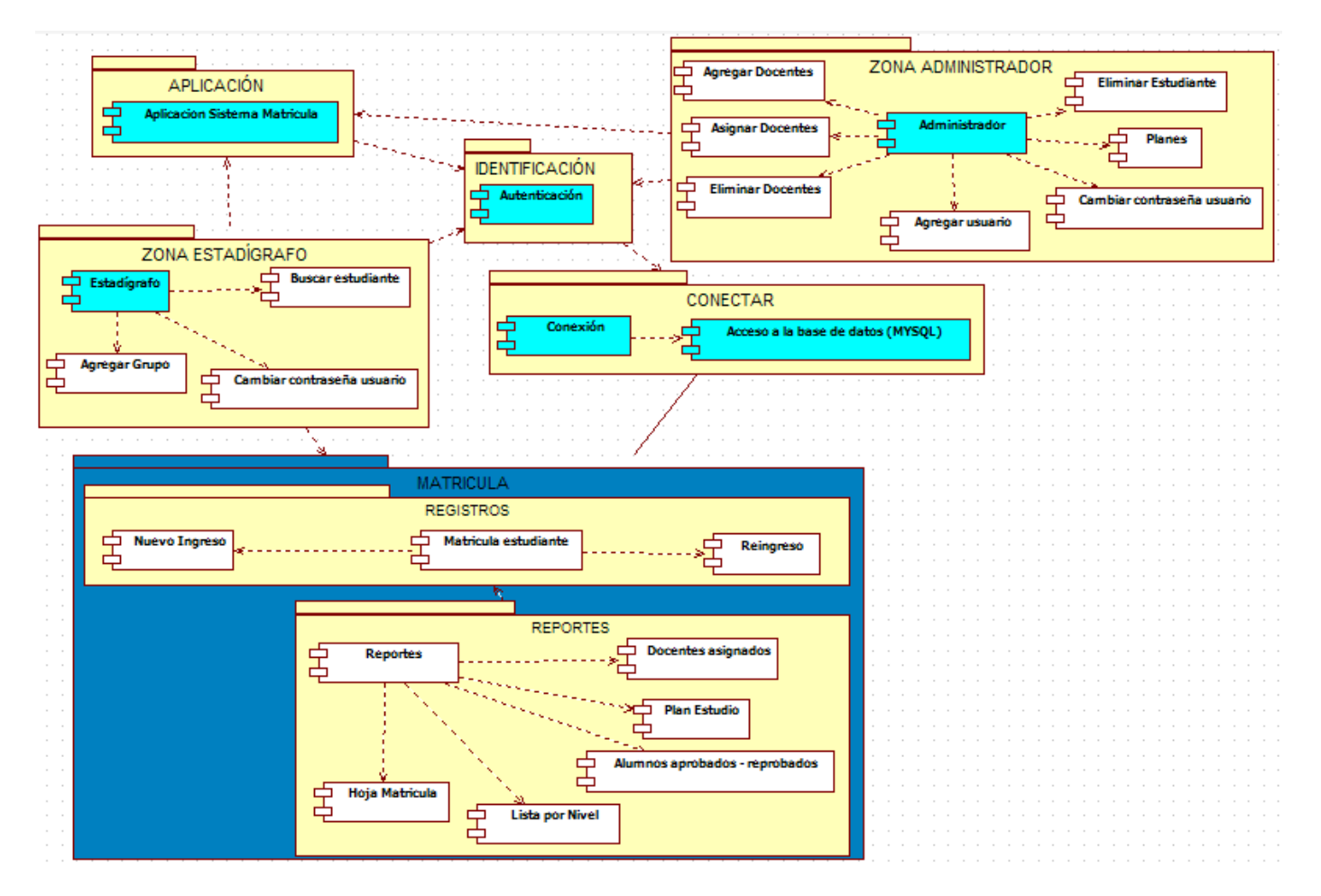

**Figura 28 - Subsistemas**

#### **5.6.Casos de usos reales**

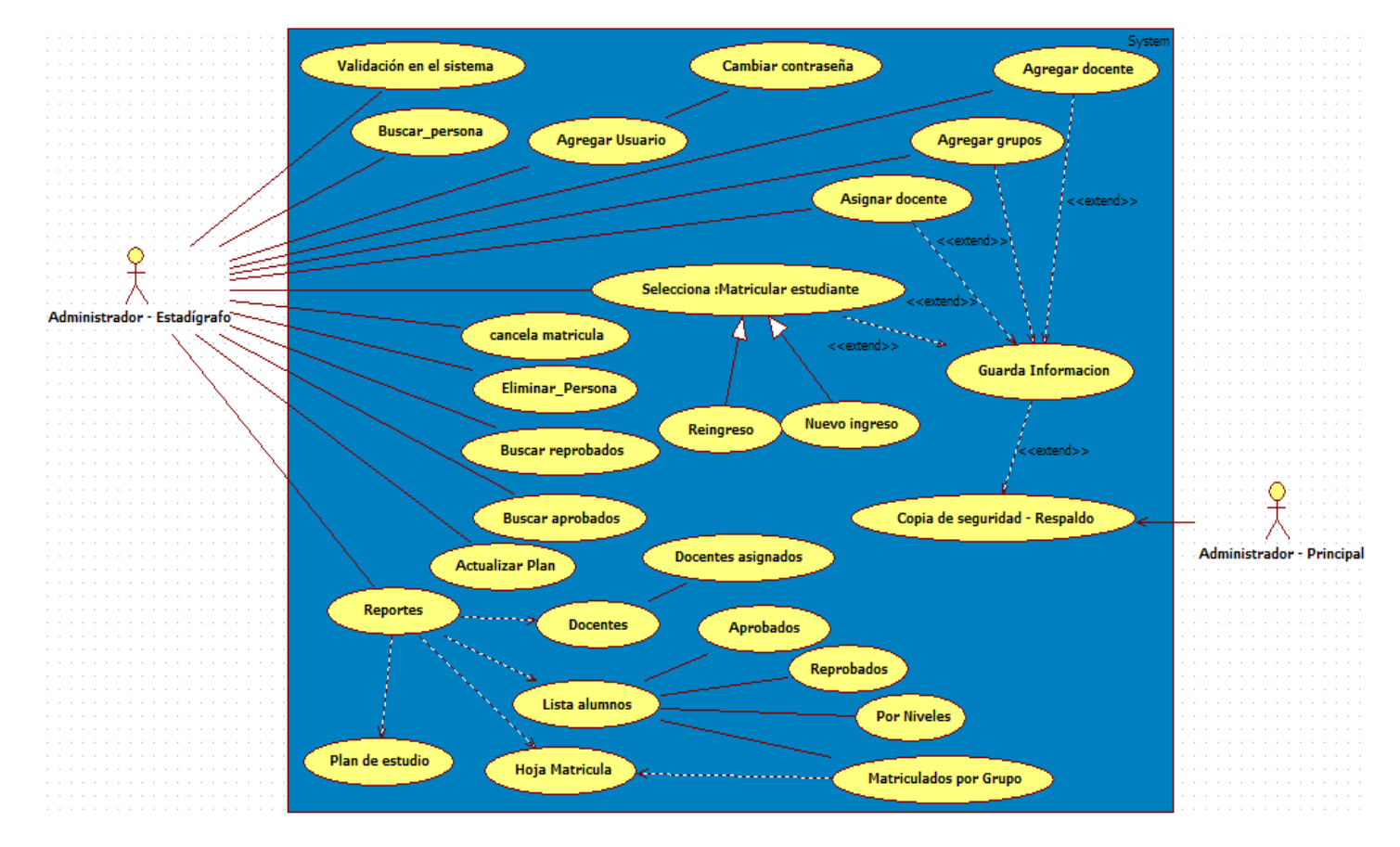

**Figura 29 – Modelo casos de usos**

**Ver Diagrama de Clases en [Anexo](#page-97-0) 8**

## **5.7.Revisión de casos de uso por subsistemas**

A continuación se presentan escenarios de los casos de usos que reflejan el funcionamiento del sistema

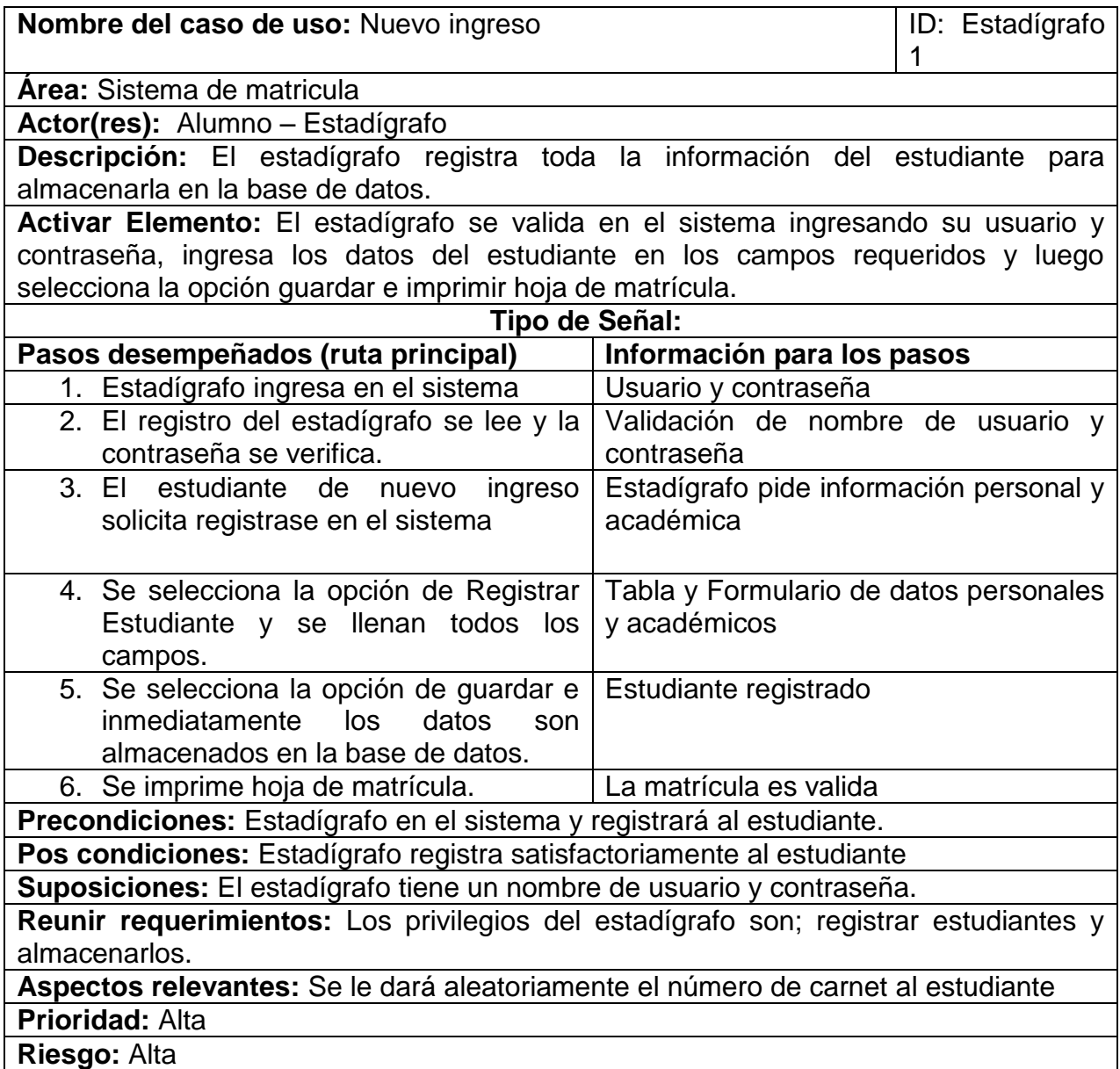

**Tabla 2 - Caso de uso nuevo ingreso**

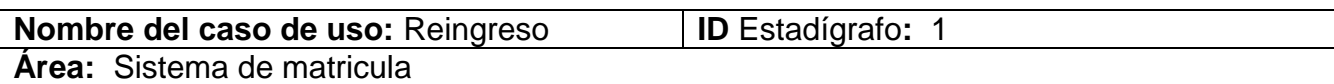

**Actor(res):** Alumnos - Estadígrafo

**Descripción:** El estudiante solicita una matrícula, el Estadígrafo recibe solicitud y recibo de matrícula, se valida en el sistema, lo matricula y almacena en la base de datos e imprime hoja de matrícula.

**Activar Elemento:** Administrador ingresa al sistema, usuario y contraseña, llena los campos para la matricula opción guardar e imprimir hoja de matrícula.

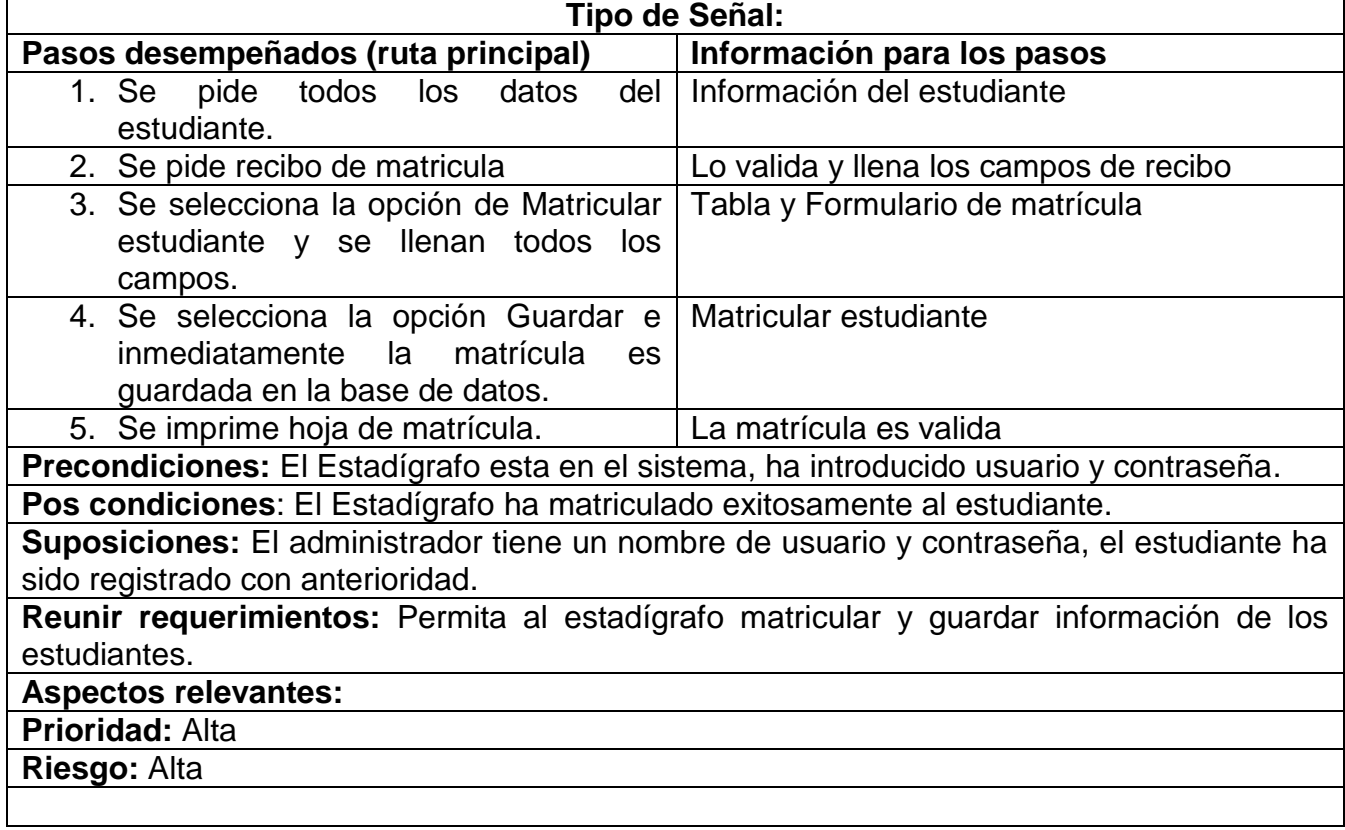

**Tabla 3 - Caso de uso reingreso**

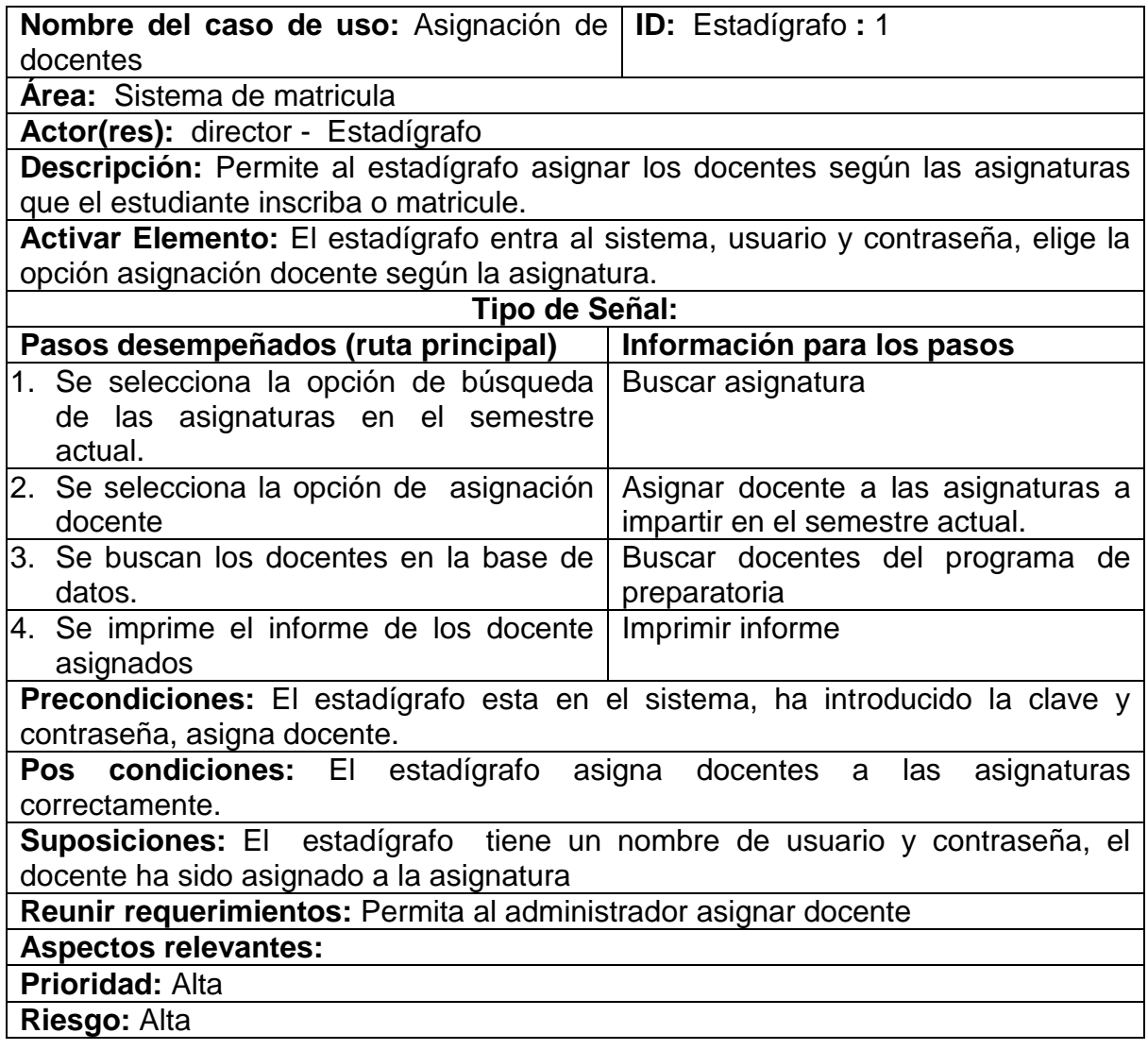

**Tabla 4 - Caso de uso asignación docente**

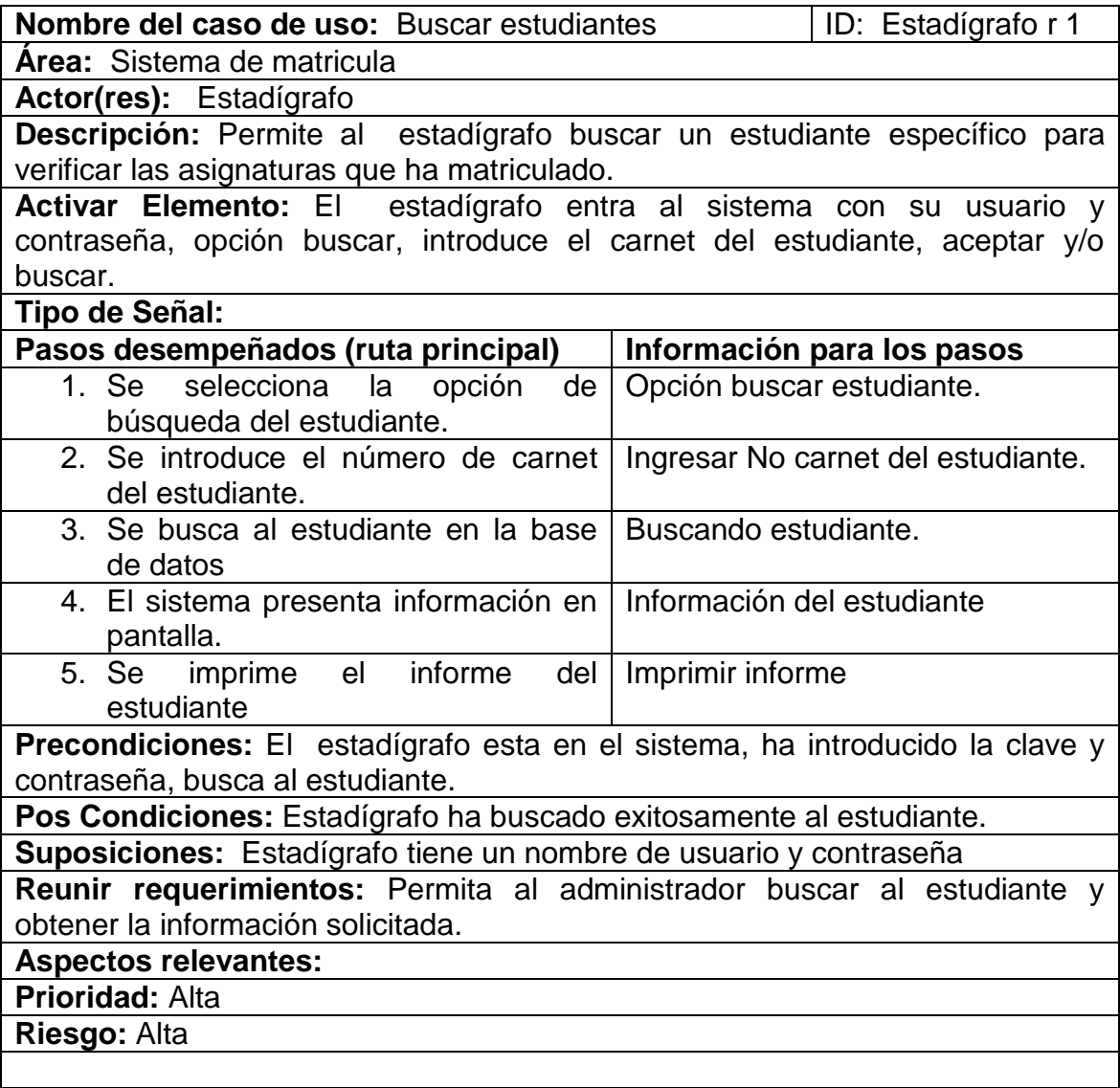

**Tabla 5 - Caso de uso buscar estudiante**

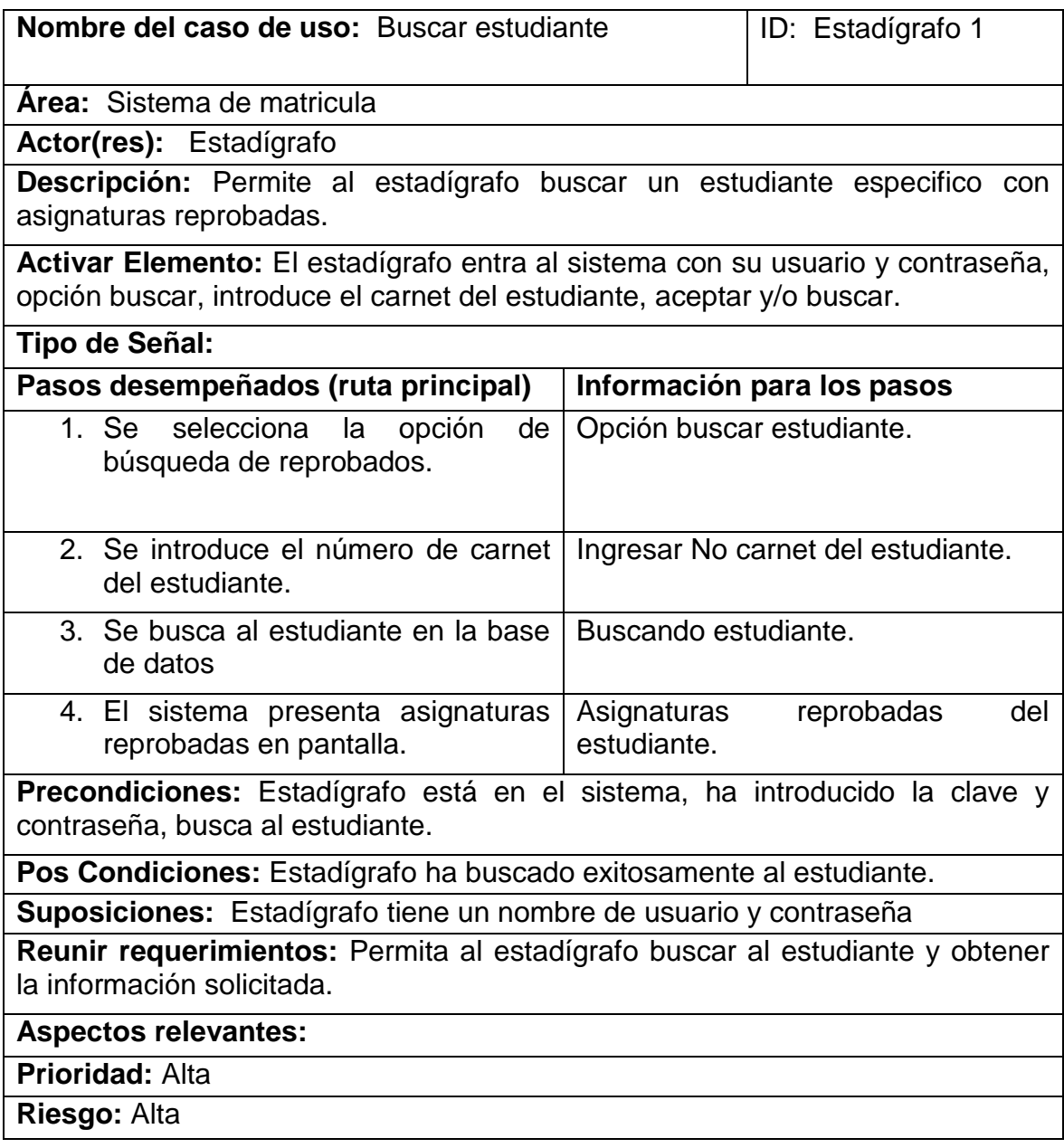

**Tabla 6 - Caso de uso buscar estudiante reprobado**

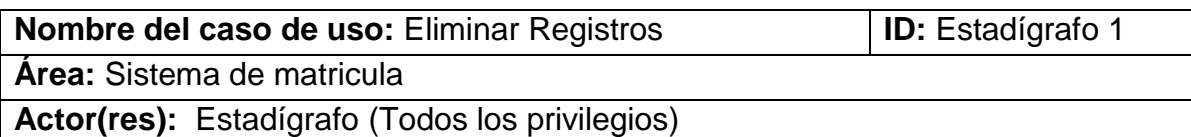

**Descripción:** Si en el sistema ya no es necesaria algún tipo de información, el administrador central ó (secretario(a) académico(a)) tendrá la opción de eliminar cualquier registro de cualquier entidad.

**Activar Elemento:** El estadígrafo entra al sistema, su usuario y contraseña, selecciona la opción de eliminar registro, introduce el número de carnet luego opción aceptar o eliminar.

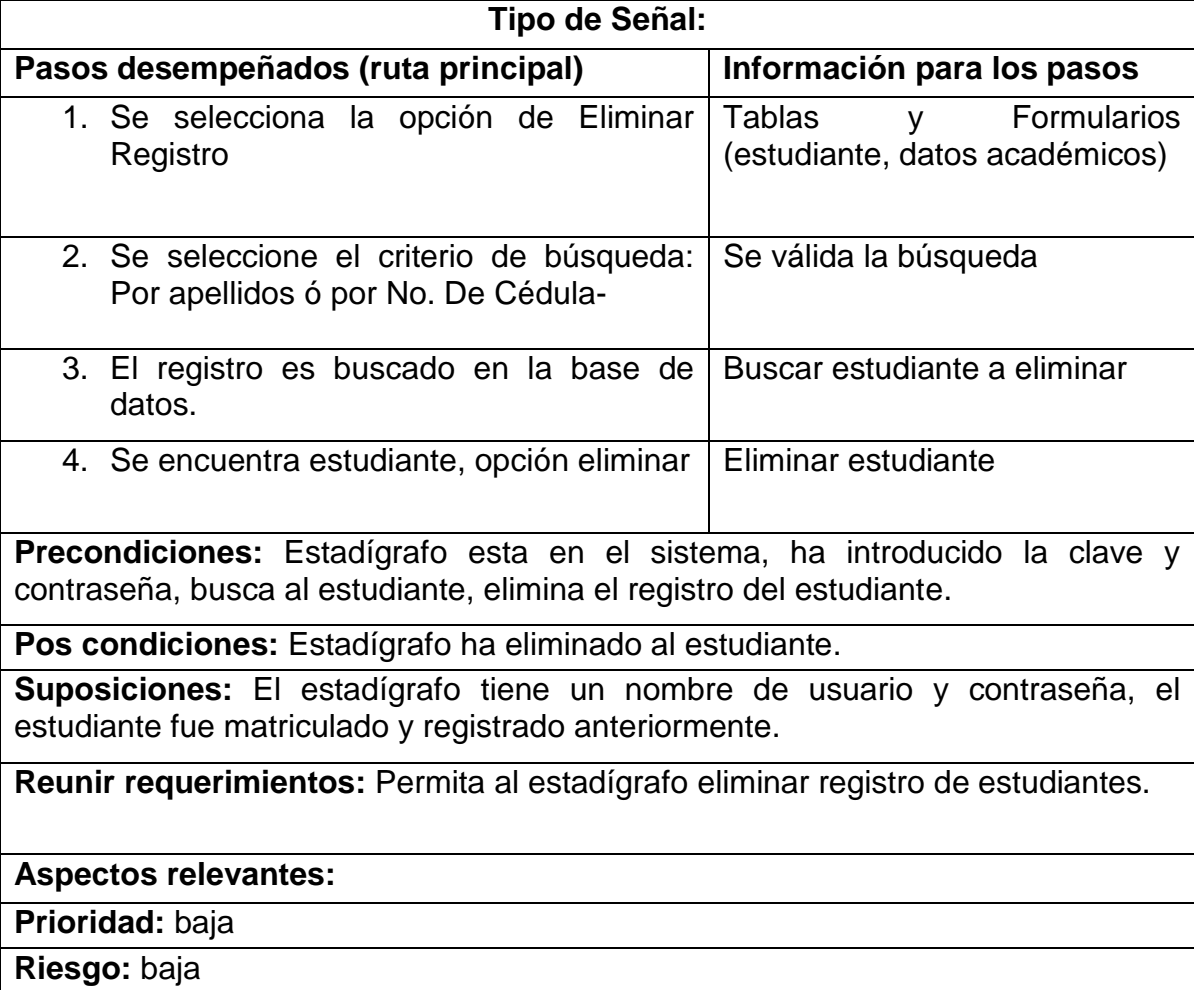

### **Tabla 7 – Caso de uso eliminar registro**

**Nota:** Si se requiere eliminar registros almacenados de algún docente se siguen los pasos del caso de uso presente, en este caso serio realizar la búsqueda por No de Cédula.

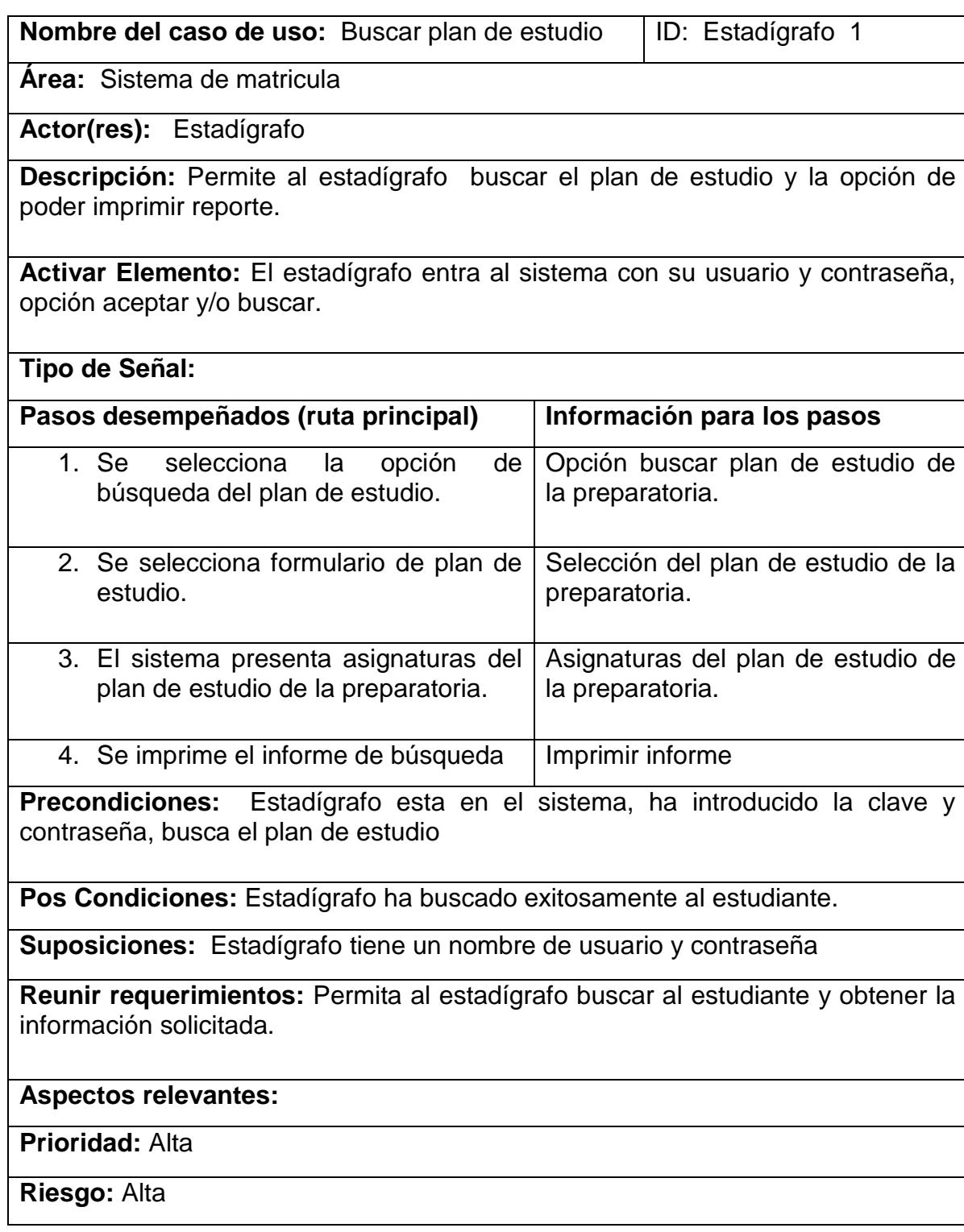

**Tabla 8 - Caso de Uso Plan de estudio**

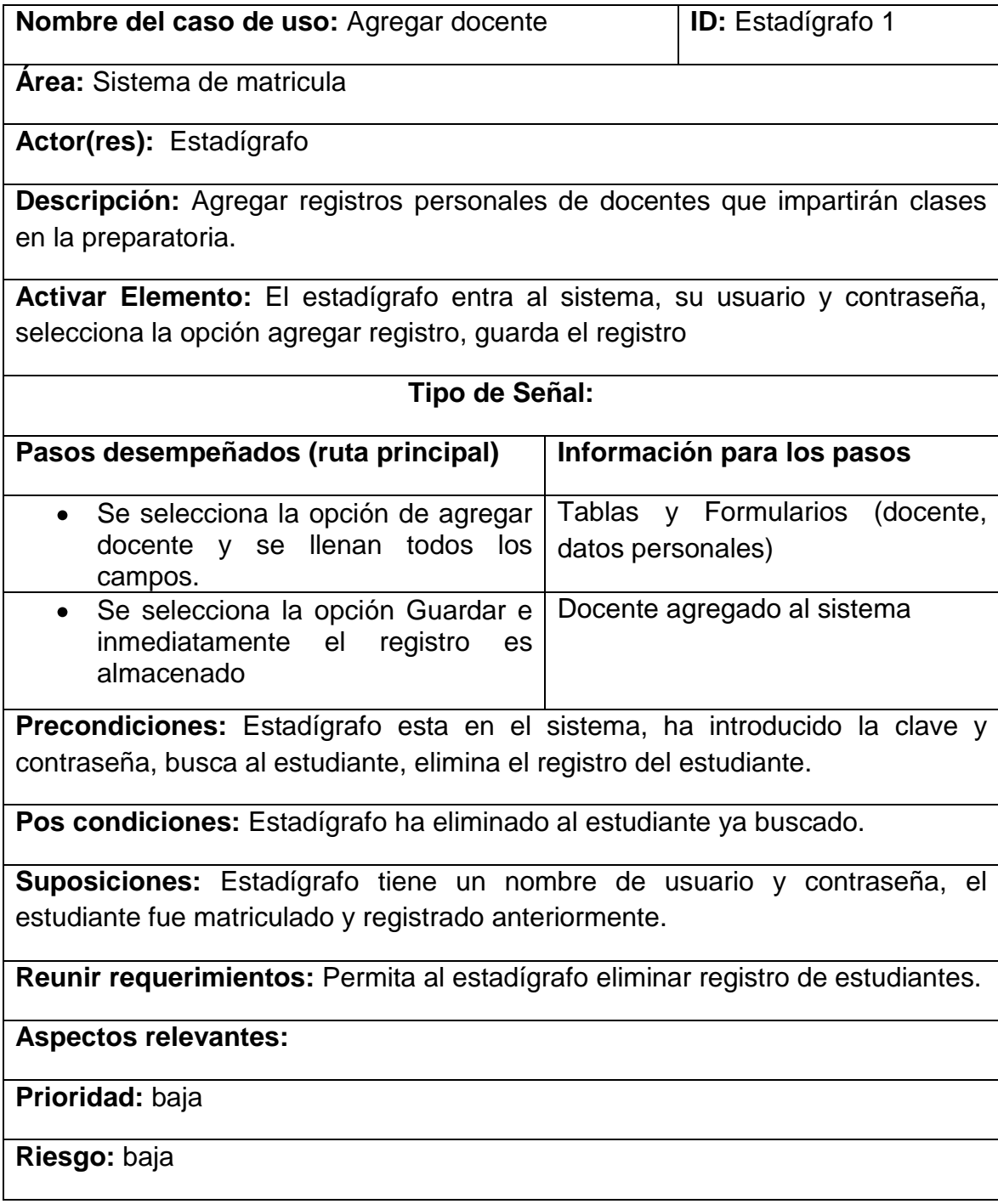

**Tabla 9 - Caso de uso agregar docente**

### **5.8.Especificación de desarrollo y pruebas**

Desde inicios del proyecto trabajamos en distintas computadoras, esto nos permitió verificar el funcionamiento de las mismas ante la ejecución del sistema. Se trabajo bajo el lenguaje de programación Visual Basic Express 2008 por ser orientado a objetos, integra el diseño e implementación de formularios de Windows lo que permite que el usuario se sienta familiarizado con el sistema, es uno de los lenguajes de uso más extendido.

Seleccionamos MYSQL por ser un gestor de base de datos potente y gratuito, funciona en diferentes plataformas como Windows XP y Linux (En sus distribuciones), integridad de los registros almacenados, capacidad de almacenamiento a largo plazo (dependiendo de la capacidad de almacenamiento del disco duro que contiene el servidor).

Se instalo MYSQL para alojar la base de datos del sistema, realizando pruebas de conexión a nivel interno, se observo el despliegue de la pantalla, verificamos el almacenamiento de los registros, en algunos casos se nos presentaban errores de programación referentes a los procedimientos almacenados y errores de diseño en la aplicación.

En lo que respecta a la seguridad de la base de datos del sistema se accedía mediante usuarios y contraseñas desde la aplicación del sistema de matrícula, esto nos permitió dar seguridad y que personas ajena al proyecto no pudiesen acceder a la base de datos ni al propio sistema, además el acceso se encontraba encriptado (contraseña encriptado, no visible a cualquier usuario), tendrían que tener un usuario y una contraseña dada por el administrador del para poder ingresar.

Los recursos utilizados en el desarrollo del sistema donde se almacena la información permiten su acceso y su recuperación directa de la misma, en un formato claro para el usuario administrativo ó estadígrafo.

#### **Especificando pruebas unitarias**

Conexión al gestor de base de datos.

Verificamos la cadena de conexión desde la aplicación del sistema de Matricula para ingresar correctamente a la base de datos.

• Ingreso a la aplicación utilizando un usuario y pasword.

La interfaz de autenticación pide al usuario ingresar: nombre usuario y contraseña, esto para comparar con los datos registrados en la base de datos, si son correctos. El usuario puede ingresar y conectase a la base de datos, si el usuario no existe o los datos son incorrectos el sistema mandara un mensaje de advertencia por lo tanto no podrá acceder.

Ingresar registros (matricular estudiante de nuevo ingreso y reingreso, agregar grupos, docentes)

Una vez ingresado al sistema con un usuario y contraseña, procedimos a realizar pruebas de almacenamientos con datos reales de estudiantes. Realizamos la prueba en la opción de nuevo ingreso, luego en la opción de reingreso, al inicio nos mostraba problemas de programación y almacenamientos en los dos casos, pero logramos solventarlo con el paso del tiempo.

El registrar un alumno en el sistema tiene ciertas restricciones una de ellas es cuando llega al máximo un grupo académico, esto nos permitió ordenar a los estudiantes por grupos, si un grupo llega al máximo (40 estudiantes) procedemos a registrar un estudiante en otro grupo académico, si dado el caso ya no hay más grupos académicos se procede a registrar nuevos grupos.

Usuario administrador

Cuando un usuario es de tipo administrador se activaran ciertas opciones en el sistema, por ejemplo agregar docentes a la base de datos, quienes serían los que impartirían las clases, agregar usuarios, eliminar usuarios, eliminar estudiante ó docente registrado.

Generar reportes.

Una vez que se registraron estudiantes de nuevo ingreso o reingreso se genera el reporte de matrícula, el cual es una hoja con la información necesaria de las asignaturas matriculadas.

También se pueden generar reporte del plan académico, lista de docentes, alumnos matriculados.

Realizar búsquedas.

Buscamos estudiantes que han sido matriculados en la Escuela Preparatoria y registrados en la base de datos según el nivel, grupo académico y semestre. Realizamos búsquedas de estudiantes que han reprobado y aprobado las asignaturas para verificar si van en limpio.

Búsquedas de docentes que imparten clases en la Escuela Preparatoria.

Búsqueda del plan académico de la Escuela Preparatoria.

**Nota:** Para verificar las notas de las asignaturas de los estudiantes, tuvimos que trabajar en consecuente, el sistema de Matricula con el Sistema de Actas en Líneas para generar las calificaciones. Si el Sistema de Actas en Líneas no guarda los registros no pueden ser visualizados los alumnos reprobados y aprobados, el Sistema de Matrícula no mostrará las asignaturas aprobadas y reprobadas de un estudiante en específico.

• Salir y desconexión de la base de datos.

Para salir del sistema y desconectarnos de la base de datos hay dos opciones una de ellas se encuentra en el menú de opciones de la aplicación y la otra en la parte superior derecha de la pantalla, así logramos salir completamente.

Generar un respaldo de la base de datos (obtención de los datos almacenados).

Si el usuario es administrador, en el sistema se habilita la opción para poder respaldar toda la información contenida en la base de datos, se genera un pequeño archivo de texto con extensión **".SQL"** el cual puede ser guardado en el directorio que sea necesario. El respaldo puede realizarse a cualquier hora y en cualquier momento.

Este archivo puede ser importado en otro servidor o computadora si en dado caso llegase a tener problemas de software o hardware el primero. En el segundo computador se deben instalar los programas a utilizar y realizar las debidas configuraciones.

Verificar datos almacenados en la base de datos.

Después de haber almacenado mucha información, el usuario administrador ingresa al servidor con su usuario y contraseña de la base de datos para verificar los registros.

## **5.9.Requisitos de implementación**

Para que se ponga en marcha el Sistema de Matricula existen una serie de requisitos que permiten la ejecución del mismo de una forma estable y segura, entre ellas tenemos:

La compra de un computador servidor que cumpla con los requerimientos de hardware (capacidad de almacenamiento, velocidad de respuesta a las peticiones de las computadoras clientes). **Ver características del computador en Viabilidad económica Pág. 15**

Proponemos dos tipos de sistemas operativos a nivel de servidores, el primero con licencia privativa y el segundo con licencia gratuita y libre.

- **I.** Sugerimos que el servidor tenga instalado una plataforma a nivel de servidores el cual podría ser Windows server 2008 - **Microsoft. (2011)**. Es un sistema operativo a nivel de servidores que contiene ventajas muy significativas en su uso:
	- Mejora de la productividad: Más fácil de implementar, manejar y  $\bullet$ usar.
- Fiable: Plataforma fiable, segura y escalable para las aplicaciones y servicios de red.
- Conectado: Plataforma completa, seguridad en conectividad.
- **II.** La segunda sugerencia es la distribución de Linux Empresarial CentOS 5.5 - **Torvalds, L. (2011),** el cual es una "reconstrucción" del código fuente de Red Hat Enterprise Linux, es software libre, la adquisición de este es gratuita, fácil de instalar y de muy eficiente administración local o remota, es a nivel de servidores, cada versión de CentOS se actualiza periódicamente cada 6 meses aproximadamente lo que lo convierte en un software seguro, estable y confiable.

CentOs es increíblemente estable y eficaz en el consumo de recursos, sobre todo se ha optimizado para correr Apache, PHP, MySQL entre otros (estos paquetes son importantes en la solución que implementamos).

Una red local LAN, para la vías de comunicación entre las computadoras clientes e impresoras durante el proceso de matriculas de la escuela preparatoria. Por tanto las computadoras clientes tengan acceso al servidor, para realizar las peticiones necesarias.

Un laboratorio con acondicionamientos idóneos (iluminación adecuada, aire acondicionado, limpieza del salón, espacios adecuados, baterías y estabilizadores para evitar que las computadoras clientes y servidor se apaguen y así los estadígrafos tengan oportunidad de guardar cualquier registro) para el proceso de matrícula, aislando el servidor de las demás computadoras en un lugar privado restringiendo el ingreso de personas ajenas para el debido cuido del equipo y la información confidencial de los estudiantes.

### **Personal de mantenimiento**

La contratación del personal de soporte técnico que realice lo siguiente:

- Respaldo de la base de datos diario, semanal o mensual.
- Verificación de los registros almacenados, mantenimientos y reparación de posibles errores en la base de datos.
- Verificar la conexión a la base de datos de cada aplicación que se encuentre instalada en las computadoras clientes.
- Verificar si existen errores de programación o de procedimientos de almacenamientos para solventarlos correctamente.
- Verificar la conectividad en red de las computadoras.

## **6. Desarrollo del sistema**

**6.1Planificación de las actividades de integración del sistema**

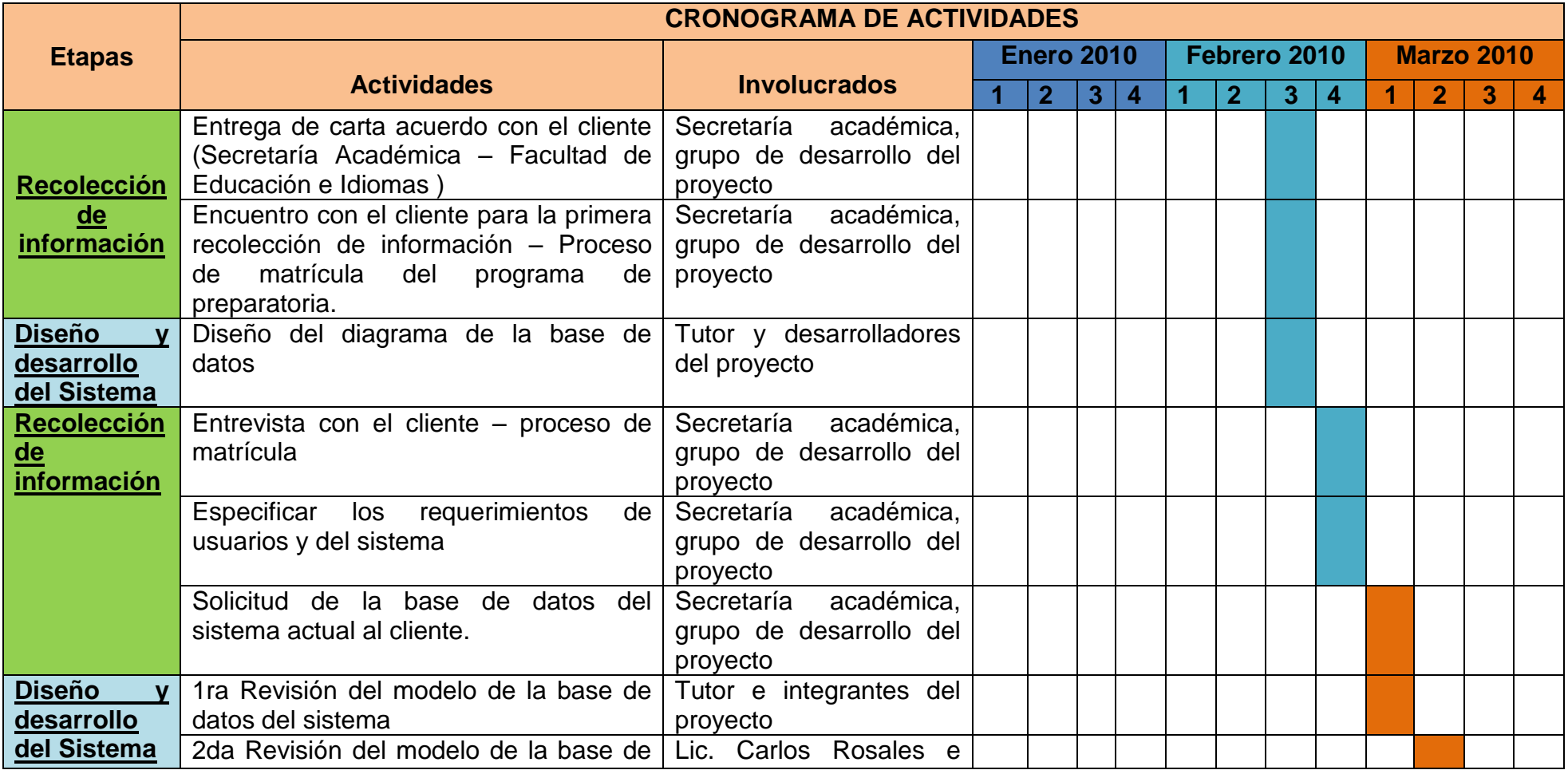

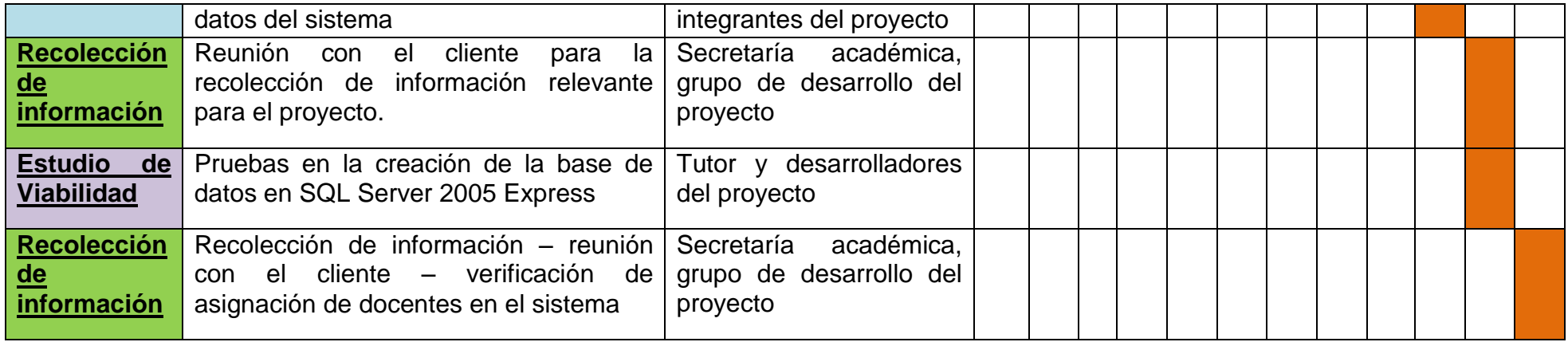

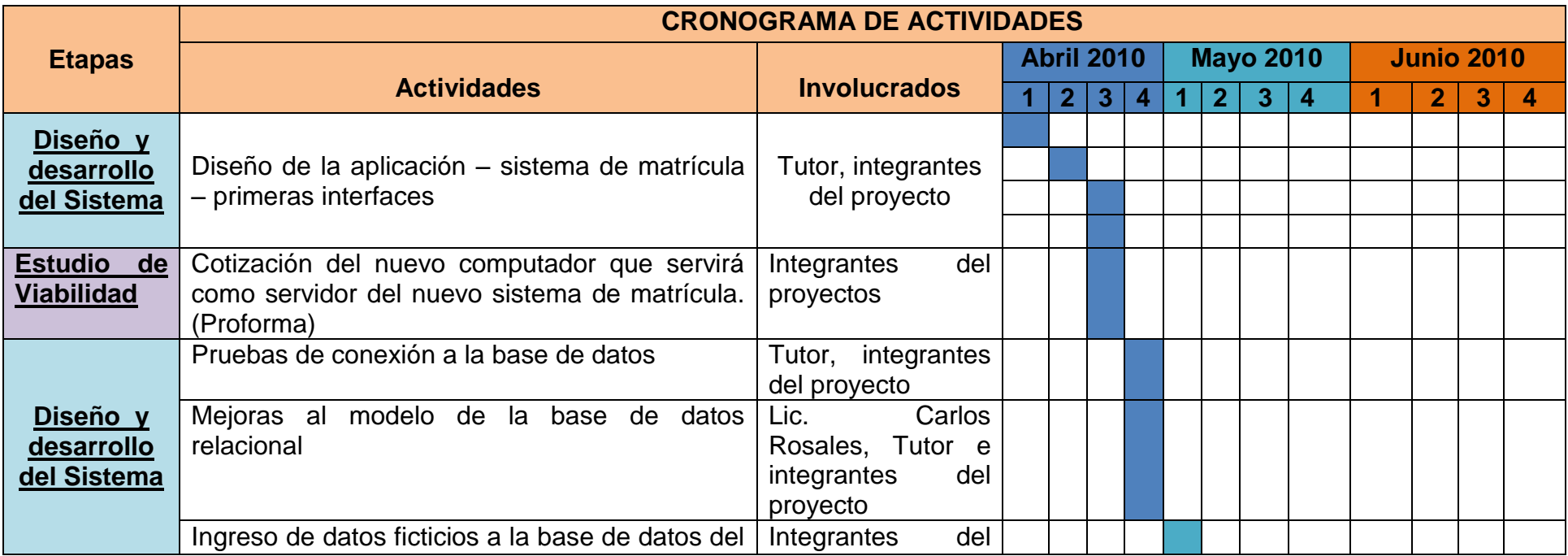

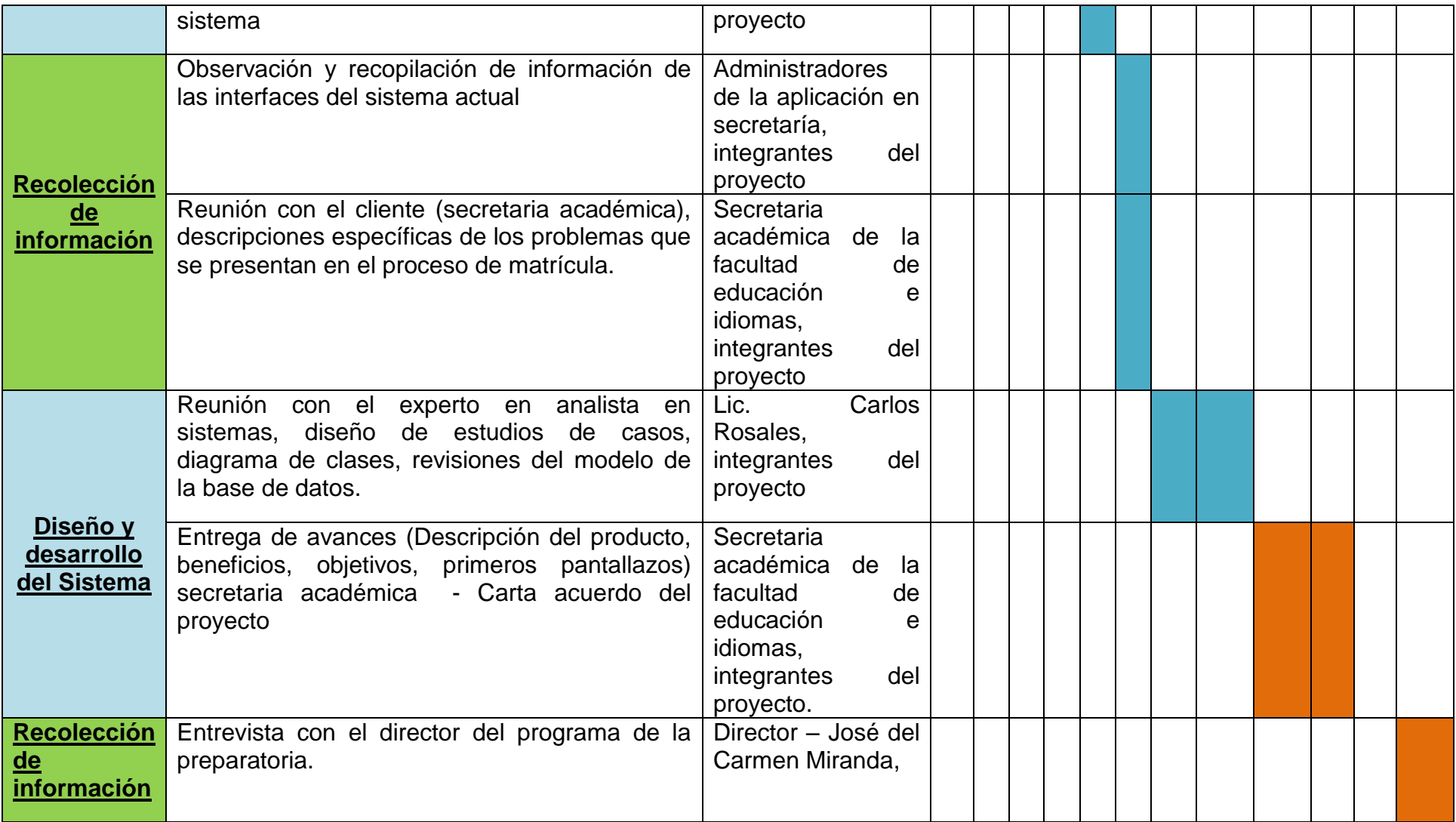

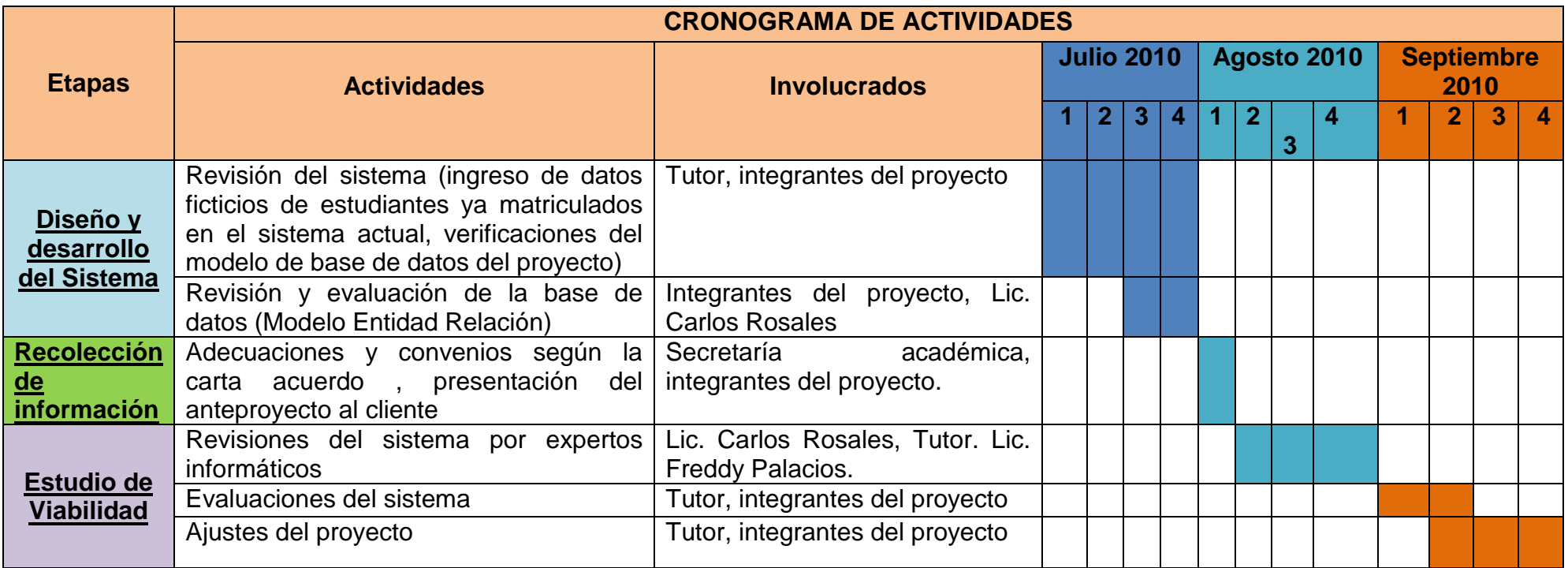

![](_page_63_Picture_251.jpeg)

![](_page_64_Picture_197.jpeg)

![](_page_64_Picture_198.jpeg)

![](_page_65_Picture_65.jpeg)

## **6.2 Como elegir la licencia más adecuada**

Software o programas como MYSQL, UMLStart son catalogados como Open Source (Software de código abierto, libre y gratuito), lo cual tienen una licencia GNU/GPL<sup>17</sup>. La adquisición del programa Microsoft Visual Basic 2008 Express Edition es gratuita, desde la Web puede descargarlo: [http://www.solovb.net/index.php/2009/01/13/visual-studio-](http://www.solovb.net/index.php/2009/01/13/visual-studio-2008-express-edition/)[2008-express-edition/](http://www.solovb.net/index.php/2009/01/13/visual-studio-2008-express-edition/)

En la selección de la licencia del sistema optamos por la "Licencia estilo BSD", ya que se permite incorporar en un futuro componentes bajo los términos que se considere necesarios en el momento dado.

Secretaria académica al obtener el sistema poseerá las siguientes restricciones u opciones:

- $\checkmark$  Sin ningún costo podrá obtenerlo.
- $\checkmark$  Tiempo ilimitado en su uso, siempre y cuando se actualice constantemente el sistema.
- $\checkmark$  Acceso a toda la funcionalidad del mismo. Podrá manipular la aplicación.
- Obtención del código fuente.
- $\checkmark$  Podrá modificarlo, teniendo el personal adecuado para el trabajo.

1

<sup>17</sup> **GPL:** Licencia Pública General

## **6.3 Entorno de desarrollo**

Características que poseían las computadoras que fueron utilizadas durante el desarrollo del sistema:

## **Ordenador 1**

- o PC DELL OPTIPLEX GX620
- o Procesador (R) Intel Pentium 4, con velocidad 3.00 GHz
- o Memoria RAM 1.00 GB
- o Disco Duro 70 GB
- o Monitor DELL 17 pulgadas LCD

### **Ordenador 2**

- o Procesador Intel (R) Core(TM)2 DUO E4600
- o Velocidad de procesador 2.40GHz
- o Memoria RAM 1.00 GB
- o Disco Duro 75 GB
- o Monitor BENQ 17 pulgadas

### **Ordenador 3**

- o PC COMPAQ CQ2402LA
- $\circ$  Procesador ATHLON 2850e (L) a 1,8 GHz (22W)
- o Disco Duro 320 GB SATA (7200 rpm)
- o Memoria RAM DDR2 1 GB
- o Monitor COMPAQ 18 pulgadas

Los programas que fueron instalados en las computadoras de los desarrolladores durante el progreso del sistema de matrícula están:

- o Visual Basic 2008 Express
- o UMLStart
- o Embarcadero/ERStudio
- o WampServer MYSQL
- o Microsoft Visio
- o MYSQL Browser Paquete de herramientas de interfaz gráfica de usuario de MySQL

## **6.4 Documentación**

Los documentos que contiene el Sistema de Matricula son:

- Manual de usuario (uso de la aplicación).
- Manual de instalación y configuración de la base de datos.
- Manual de instalación y configuración de la aplicación.

Los formatos en que se encuentran los documentos están DISPONIBLE en PDF y \*.doc.

El formato del código de la base de datos está disponible en \*.SQL.

El código de programación del sistema está disponible en formato \*.VB. Formato del cual está realizada la aplicación del sistema de Matrícula.

## **7. Implementación del sistema**

## **7.1 Formación**

Los usuarios a utilizar el Sistema de Matricula tienen conocimiento informático.

Los estadígrafos de secretaría académica tienen experiencia en el manejo de sistemas de información por lo tanto no se les será difícil manipular la aplicación.

En la prueba se capacitaron a los usuarios estadígrafos y la secretaria académica de la Facultad de Educación e Idiomas, se describieron las pantallas del sistema, la función de cada una, el manejo del menú de opciones entre otros aspectos que asimilarán.

Para la administración o mantenimiento del sistema, contar con un personal que cumpla los requisitos profesionales e informáticos, con un nivel de conocimiento avanzado, que esté disponible para cualquier circunstancia que se presente en el Sistema de Matricula, en la base de datos, la configuración del servidor y las computadoras clientes.

## **7.2 Implantación de sistema, pruebas y nivel de servicio**

Desde que se inicio el desarrollo del sistema se ha instalado y configurado la base de datos en computadoras de los laboratorios del Departamento de Informática Educativa que contienen sistema operativo Windows con plataforma cliente, improvisamos utilizando una computadora como servidor local, lo cual nos ha permitido ejecutar correctamente el Sistema de Matricula. Pero destacamos que nos es seguro poner en marcha el Sistema de Matricula en este tipo de sistema operativo, no posee los elementos de seguridad necesarios para ejecutar un sistema como el nuestro y no es orientado a servidor. Es por eso que se vio la necesidad de realizar pruebas con un sistema operativo a nivel de servidor. A continuación se presenta una tabla con las características técnicas de los equipos:

![](_page_69_Picture_188.jpeg)

### **Tabla 10: Características Técnicas**

Las pruebas que se realizaron fueron en computadoras con sistemas operativos de 32 bit, no fue posible realizarlas en uno de 64 bit por no poseer los recursos necesarios para la implementación. Pero se hace constar que funciona correctamente ya que la aplicación del sistema

necesita el Framework de Windows XP, Windows vista, Windows 7 ó superior.

- Se agregó una tarjeta de red a la computadora servidor.  $\bullet$
- Se conectó en red a través de un Switch<sup>18</sup> una computadora cliente con plataforma Windows al servidor.
- Se instalaron los paquetes de los servicios DHCP, MYSQL realizando las configuraciones pertinentes en el servidor.
- Se importó la base de datos al servidor. Se verifico cada registro que contenía cada tabla. Se realizaron consultas básicas en la base de datos para comprobar los datos iniciales como: plan de estudio, Países, Departamentos, Municipios, cuenta del administrador y algunos registros de estudiantes que fueron almacenados en las primeras pruebas.
- Se verificó la conexión de la computadora cliente al servidor dando como resultado exitosa.
- Se realizaron pruebas de almacenamiento desde la aplicación a la base de datos.
- Cada registro de la base de datos tiene un tamaño aproximadamente de 7.15 KB. Donde la matricula de la escuela preparatoria está entre los 400 y 500 estudiantes.
	- o En la primera matricula la base de datos crecerá aproximadamente a 3.5 MB, es decir que en las dos matriculas al año tendrá un tamaño de 8 MB, en 5 años será de 35 MB a 45 MB y en 10 años será de 70 MB a 80 MB.

### **Ver en [anexo 15](#page-125-0) resultados de las pruebas.**

 $\overline{a}$ 

 $18$  Un conmutador o switch es un dispositivo digital de lógica de interconexión de redes de computadores que opera en la capa de enlace de datos del modelo OSI

# **Prueba con los dos sistemas: Sistema de Matrícula y Sistema de Actas en Líneas.**

Al inicio tuvimos percances con la conexión de la aplicación hacia la base de datos del sistema:

Verificamos la conectividad en red.

1

Iniciamos los servicios de MYSQL y DHCP.

La conexión de la aplicación a la base de datos del servidor no se podía ejecutar. Para realizar la prueba, en el Sistema de Matrícula se tenía que eliminar el complemento "mysql.data.dll" Connector MySQL para .NET que está agregado en la aplicación y luego lo importamos nuevamente.

Tuvimos que crear otra cadena de conexión desde la aplicación para poder conectarnos.

Instalamos MYSQL Query Browser <sup>19</sup>nos permitió conectarnos correctamente y podíamos visualizar nuestra base de datos sin ningún inconveniente desde la computadora cliente.

Error que nos mostraba al intentar conectarse a la base de datos del servidor:

![](_page_71_Picture_111.jpeg)

**Figura 30 - Error de conexión**

Se logro conectar a la base de datos del servidor, pero al cargar ciertos formularios de la aplicación se mostraban errores como:

<sup>&</sup>lt;sup>19</sup> MySQL Query Browser es una herramienta gráfica proporcionada por MySQL para crear, ejecutar, y optimizar consultas en un ambiente gráfico, donde el MySQL Administrator esta diseñado para administrar el servidor MySQL. MySQL Query Browser esta diseñado para ayudarle a consultar y analizar datos almacenados en su base de datos MySQL.
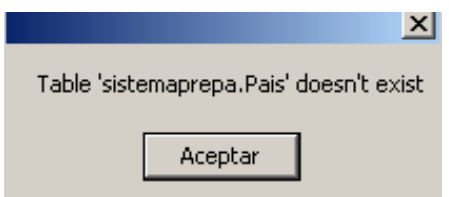

**Figura 31 - Error de consulta**

Esto se debía a que dentro del código de la aplicación realizábamos las consultas con mayúsculas y minúscula, la base de datos tenía todas las tablas en minúscula, lo que significaba que MYSQL en Linux – CentOS 5.5 no se cargaban los datos iniciales en el sistema (Niveles, Grupos, Semestres, Países, Departamentos, Municipios), no distinguía ciertos parámetros: espacios entre las consultas, mayúsculas - minúsculas.

Luego de resolver los problemas que se presentaron se procedió a realizar las pruebas de almacenamiento con datos reales, se realizaron consultas (búsquedas, pruebas para generar reportes), asignación de docentes, eliminar registros, agregar grupos, generar el respaldo de la base de datos. **Ver en Mantenimiento las opciones de respaldos.**

Los dos sistemas funcionaron a la perfección, cabe destacar que las pruebas se realizaron a nivel local, utilizando 2 computadoras una como servidor y otra como cliente. **Ver en [anexo 15](#page-125-0) imágenes de la prueba.**

## **7.3 Aceptación del sistema**

En la primera presentación del Sistema de Matricula a la Licenciada **Ángela Munguía** se realizo lo siguiente:

Se explicó la manera de ingresar al sistema, el cual es mediante un **id usuario** y **contraseña.** Esta cuenta ya se encuentra almacenada en la base de datos del Sistema de Matricula.

Se explicó y señalo el menú de opciones que contiene el sistema.

Se realizó una prueba de almacenamiento, en la interfaz de "N**uevo Ingreso**", registrando los datos de un estudiante. De igual manera en la interfaz de "**Reingreso**", actualizando los datos académicos, en este caso las asignaturas que llevara.

Se explicó que existen dos tipos de usuarios que manejaran el Sistema de Matricula, uno del tipo Administrador y otro de Estadígrafo. El primero tendrá todos los privilegios de administración, al entrar con su cuenta de usuario se habilitaran ciertas opciones tales como: eliminar alumno, eliminar docente, agregar docente, asignar docente a signaturas, cambiar usuario o cambiar contraseña, realizar respaldo de la base de datos. El segundo tendrá los privilegios generales tales como: matricular estudiante, agregar grupos académico, buscar estudiante matriculado, reprobado o aprobado, generar reportes; plan de estudio, historial académico, lista de docentes, lista de estudiantes por niveles y por grupos académico, docentes asignados.

Se mostraron ejemplos de reportes impresos; hoja de matrícula y plan de estudio.

## **Sugerencias por parte de la Licenciada:**

1

Los reportes de los estudiantes por Nivel, Grupo Académico y Semestre se generen y sean imprimibles desde Excel 2007, ya que según la Lic., los docentes pueden editar los datos, porque desde  $PDF<sup>20</sup>$  no se puede realizar ese proceso.

Modificar el proceso en el que el estadígrafo carga las asignaturas que llevara el estudiante. Que le permita seleccionarlas según el nivel y semestre al que cursara, sin que entre en conflicto las aprobadas o reprobadas.

Agregar una interfaz en donde se pueda editar el plan de estudio. Según la Lic. **Ángela Munguía,** cada semestre se realizan cambios como: agregar una asignatura a un determinado nivel y semestre, eliminar una asignatura y cambiar código o nombre. Respecto a lo descrito anteriormente, se permitirá que el usuario administrador realice este cambio desde el sistema.

<sup>&</sup>lt;sup>20</sup> PDF (acrónimo del inglés portable document format, formato de documento portátil) es un formato de almacenamiento de documentos, desarrollado por la empresa Adobe Systems.

En la segunda presentación a la secretaria Lic. **Ángela Munguía,** se mostraron los cambios realizados del sistema, incluyendo los que se habían acordados en la primera presentación.

Respecto al diseño de las interfaces, no se utilizan tonos demasiado fuertes, ni se manifiestan muchas imágenes. El color que predomina es el blanco, color de letra es negro, el tamaño es legible y entendible para el lenguaje de la persona que manipulara el sistema. Los mensajes de advertencia o error que genera el sistema a la hora de ingresar datos o realizar un procedimiento son específicos y a la vez entendibles, por lo tanto no se necesito ningún cambio respecto al diseño ya que en la presentación fue de total agrado para la Lic. **Ángela Munguía**.

La Lic. **Ángela Munguía** mostro satisfacción del producto, anhelando la entrega y funcionamiento del mismo para el periodo de matrícula en el segundo semestre del 2011. **Ver en [anexo 17](#page-148-0), carta Secretaria académica – visto bueno.**

Se realizo una tercera presentación al Director de la Escuela Preparatoria **Esp: José del Carmen Miranda,** se le explico brevemente la funcionalidad y el objetivo principal al cual fue creado el Sistema de Matricula, se mostraron las nuevas herramientas y opciones que contiene de las que no tiene el actual, se explico cómo se daría el proceso de matrícula y las ventajas que tiene consigo al ser implementado. **Ver en [anexo 16](#page-147-0), carta Director – visto bueno**

Luego de la presentación mostro satisfacción de lo presentado e inmediatamente anhelaba que el sistema sea utilizado para el periodo de matrícula del 2 semestre del 2011. Según nos comentaba que éramos uno de los muchos que habían tenido la iniciativa de desarrollar un sistema para la Escuela Preparatoria pero los primeros en presentarlo de forma real y terminada a espera de iniciar su producción en Secretaría Académica.

En una cuarta presentación a los estadígrafos de secretaría académica, se explicó el funcionamiento del sistema. La aplicación del sistema fue instalada en las computadoras que usan durante el proceso de matrícula, usando como sistema operativo Windows 7. La prueba se realizó a nivel local. **Ver características de las computadoras en Viabilidad operativa Pág. 14.** Logramos identificar los fallos de almacenamiento, diseño de interfaz (críticas y sugerencias hacia la aplicación).

**Ver esquema de evaluación y resultados en [anexo 19](#page-152-0)**

## **7.4 Mantenimiento**

Uno de los aspectos importantes en el Sistema de Matricula, es el mantenimiento periódico que debe de realizarse para su debido funcionamiento.

Secretaría académica debe contratar los servicios de un personal técnico que asuma el rol de administrador del Sistema de Matricula, teniendo un nivel informático avanzado (manejo de servidores, manejo de base de datos, experiencia en programación preferiblemente en .net).

Tareas que realizará el personal administrador, en el mantenimiento del Sistema de Matricula:

- Verificar que la base de datos funcione correctamente y este almacenando los registros.
- Verificar el estado técnico del computador servidor y solucionar problemas si en dado caso se presenten.
- Verificar la conexión en red de las computadoras clientes (sala estadígrafo, computadora secretaria) hacia el servidor.
- Si el sistema presenta errores de programación, solucionar inmediatamente. Resolver problemas desde el código fuente de la aplicación. Para modificar el código fuente deberá tener instalado Microsoft Visual Basic 2008 Express Edition y así poder realizar los cambios que se requieran.
- Generar los respaldos de la base de datos, por semestre o anual. Disponer de un dispositivo de almacenamiento o guardar en un directorio específico y seguro. El respaldo se podrá realizar mediante la aplicación, un formulario se habilitará cuando ingrese el usuario administrador del sistema, ó puede programar una tarea o proceso desde el servidor para que se ejecute automáticamente mediante un

fichero "crontab<sup>21</sup>". El administrador deberá indicar los minutos, hora, día del mes, el mes y el día de la semana en que se realizará el respaldo.

Si el personal de mantenimiento opta por mejorar el diseño de la base de datos con sus respectivas tablas para brindar un mejor soporte, proponemos utilizar la herramienta case Embarcadero/ERStudio versión 8.0.

 $21$ <sup>21</sup> Cron es el nombre del programa que permite a usuarios Linux/Unix ejecutar automáticamente comandos o scripts (grupos de comandos) a una hora o fecha específica. El nombre cron viene del griego chronos que significa "tiempo".

## **8. Conclusión**

Damos como resultado un nuevo sistema de matrícula para la Preparatoria con nuevas herramientas administrativas, utilizando en su desarrollo programas actualizados permitiendo al usuario estadígrafo ó administrador trabajar en un ambiente entendible y fácil de manejar.

Esperamos que con el nuevo sistema sea más efectivo y rápido el proceso de matrícula de la preparatoria, resolviendo los problemas que fueron detectados en el sistema actual.

## **9. Bibliografía**

- Alberto, O. G. (2007). Proyecto de dirección de sistemas de información. Segunda edición, from [www.uoc.edu.](http://www.uoc.edu/)
- E. KENDALL, K. y. E. K., JULIE. (PEARSON EDUCACIÓN, México, 2005). ANÁLISIS Y DISEÑO DE SISTEMAS. 2010
- Ezequiel Ander Egg, & Aguilar, M. J. (Eds.). (1993). Cómo Elaborar Un Proyecto: Guía para diseñar proyectos de intervención socio-educativa. Buenos Aires, Argentina: Editorial Magisterio del Río de la Plata.
- DANIEL, I. G. E. G. y. H. T. (Atlacomulco, Méx. ,11 de Febrero de 2010). BASE DE DATOS AVANZADAS - Manual Wamp Server. [Computación].
- Danysoft, C.-. (2010). Haciendo visible lo invisible Embarcadero ER/Studio. from [http://www.codegear-shop.com/Embarcadero-](http://www.codegear-shop.com/Embarcadero-ER/Studio/es)[ER/Studio/es](http://www.codegear-shop.com/Embarcadero-ER/Studio/es)
- Paulina Barthelemy. (2010). LENGUAJE SQL. GESTION DE DATOS MYSQL. [Computación]. *Artículo*, 222.
- Pecos, D. (2010). PostGreSQL vs. MySQL. from [http://danielpecos.com/docs/mysql\\_postgres/index.html](http://danielpecos.com/docs/mysql_postgres/index.html)
- Rodríguez, C. L. (28 de Julio de 2003). "Ejemplo de desarrollo software utilizando la metodología RUP." 2011, from [http://users.dsic.upv.es/asignaturas/facultad/lsi/ejemplorup/.](http://users.dsic.upv.es/asignaturas/facultad/lsi/ejemplorup/)
- Cillero, M. (2011). "manuel.cillero.es (Mi circunstancia digital)." 2011, from [http://manuel.cillero.es/metrica-3.](http://manuel.cillero.es/metrica-3)
- Zavala. (2000, 31 de marzo del 2008). Ingeniería de Software. 2010, from <http://www.angelfire.com/scifi/jzavalar/apuntes/IngSoftware.html#fig2>
- Torvalds, L. (2011). The Community ENTerprice Operating System, from <http://www.centos.org/>
- Microsoft. (2011). windows Server 2008. from <http://www.microsoft.com/windowsserver2008/>
- Ojeda, F. C. (2002). Bases de Datos con Visual Basic .NET Microsoft® (©Ediciones ANAYA Multimedia (Grupo ANAYA, S.A), 2002 ed.). Madrid.

# **Anexos**

# **10. Anexos**

## **Índice de Anexos**

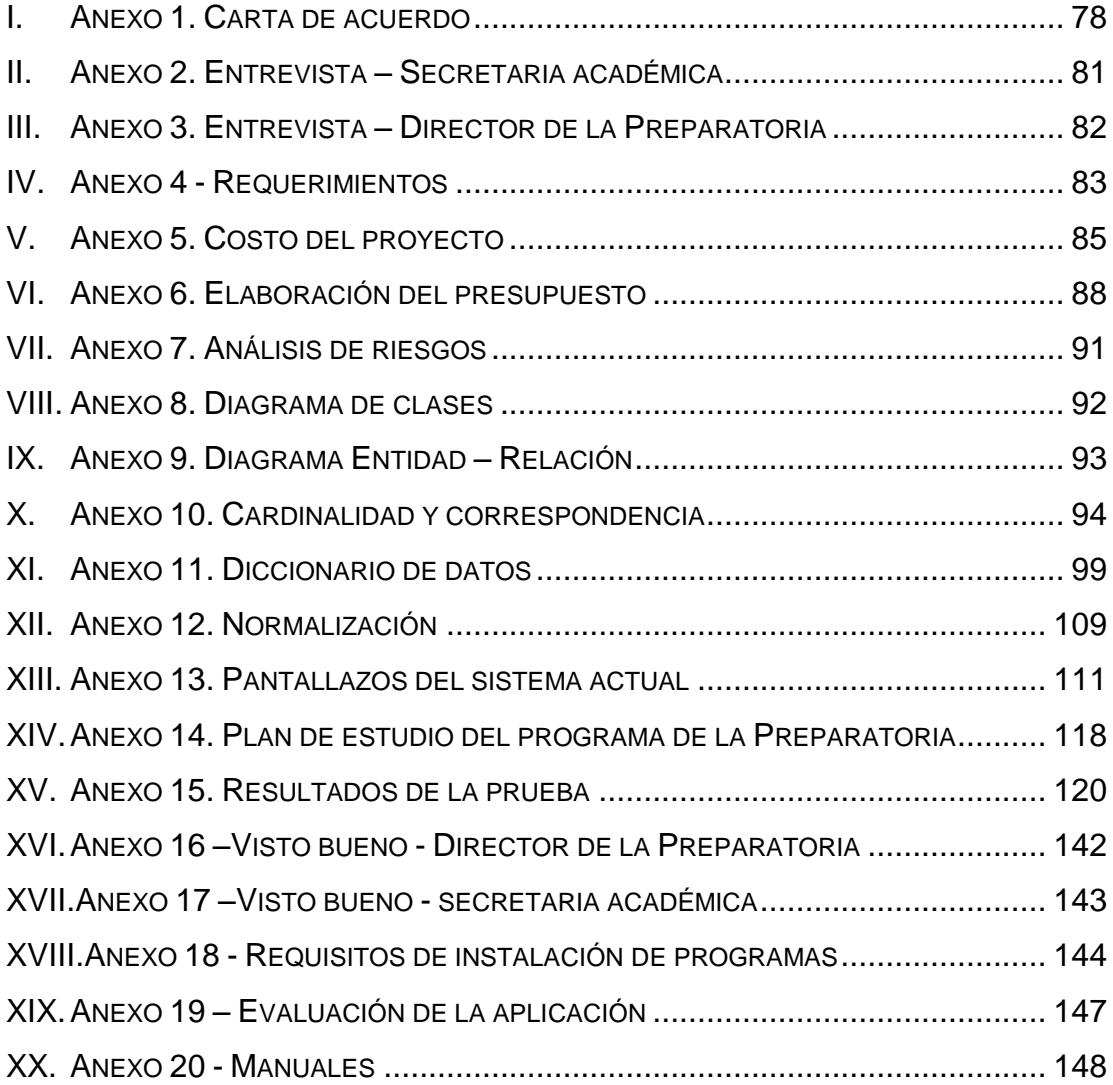

## <span id="page-83-0"></span>**I. Anexo 1. Carta de acuerdo**

Carta dirigida a Msc Maribel Avendaño, secretaria académica de la Facultad de Educación e Idiomas.

#### **Nombre del proyecto:**

"Sistema de matrícula para la escuela preparatoria de la Universidad Nacional Autónoma de Nicaragua en la Facultad de Educación e Idiomas"

Responsables del proyecto:

- $\checkmark$  Br. Frankling Jonathan Chávez Ramírez
- Br. Franklin Javier González Ramos
- $\checkmark$  Tutor: Lic. Freddy Palacios

**Usuario del sistema**: Secretaría académica (Facultad Educación e Idiomas)

## **Objetivo general:**

Crear un sistema de matrícula para la escuela preparatoria de la universidad Nacional Autónoma de Nicaragua (Unan - Managua)

## **Beneficios:**

- Mejor acceso y organización de la información personal de los estudiantes.
- Mejor control del registro académico de los estudiantes matriculados.
- Agilización del proceso de matricula basada en información fiable de los estudiantes.
- Implementación de nuevas herramientas en la elaboración del sistema de matrícula.
- Equivalencias automática
- Adquisición del sistema sin costo alguno para secretaria académica (Facultad de Educación e Idiomas).

## **Descripción:**

El sistema realizará las siguientes tareas:

- $\checkmark$  Agregar información personal y académica de cada estudiante en el proceso de matrícula.
- $\checkmark$  Comprobar las notas aprobadas y reprobadas del estudiante cuando se matricule y acceda a otro nivel.
- $\checkmark$  Generar historial académico de cada estudiante.
- $\checkmark$  Generar búsquedas de estudiantes matriculados en el sistema.
- $\checkmark$  Generar búsqueda de plan de estudio de la escuela Preparatoria.
- $\checkmark$  Agregar información personal de los docentes.
- $\checkmark$  Realizar asignación por docentes a materias (Secretaría académica, Director de la preparatoria).
- $\checkmark$  Generar búsquedas de estudiantes con más de tres asignaturas reprobadas durante el año escolar.(Notificación reprobado)
- $\checkmark$  Generar búsquedas de estudiantes con tres o menos asignaturas reprobadas durante el año escolar para autorización de exámenes extraordinarios.
- $\checkmark$  Imprimir reportes de los registro almacenados en el sistema (Estudiantes, plan de estudio, docentes)

## **Prioridad:**

Satisfacer al usuario del producto a entregar y que el proyecto funciona sin problema alguno.

Se realizarán pruebas para detectar las fallas del sistema, para luego entregarlo completo resolviendo errores (si las hay) encontrados

## **Justificación**

El presente proyecto se realiza para cubrir una necesidad administrativa y resolver un problema de información que se le presenta a secretaría académica de la Facultad de Educación e Idiomas en el proceso de matrícula para los estudiantes de la escuela preparatoria UNAN - Managua, dicha entidad necesitará la creación de un nuevo sistema de matrícula propio para la escuela ya que el sistema actual no funciona correctamente.

**Secretaría Académica**

**\_\_\_\_\_\_\_\_\_\_\_\_\_\_\_\_\_\_\_**

# <span id="page-86-0"></span>**II. Anexo 2. Entrevista – Secretaria académica Universidad Nacional Autónoma de Nicaragua Informática Educativa**

**Entrevista realizada a la Msc Maribel Avendaño, secretaria académica de la Facultad de Educación e Idiomas de la UNAN – Managua, en el I Semestre 2010.**

La presente entrevista tiene como finalidad obtener información acerca del proceso de matrícula, los conflictos generados en el almacenamiento de los registros estudiantiles, el porqué elaborar un nuevo sistema, cuales son los beneficios, los beneficiarios, cual es la perspectiva de secretaría acerca de elaborar un nuevo sistema.

## **Datos Generales**

**Entrevistado: \_\_\_\_\_\_\_\_\_\_\_\_\_\_\_\_\_\_\_\_\_\_\_\_\_\_\_\_\_\_\_\_\_\_\_\_\_\_\_\_\_\_\_\_** 

Cargo u Ocupación: **Quebecion** and all and all and all and all and all and all and all and all and all and all and all and all and all and all and all and all and all and all and all and all and all and all and all and all

**Entrevistadores:** 

- **1. FRANKLING CHAVEZ RAMIREZ**
- **2. FRANKLIN GONZALEZ RAMOS**

**Fecha: \_\_\_\_\_\_\_\_\_\_\_\_**

- 1. ¿Cómo le ha parecido el trabajo del sistema actual de matrícula para el programa de la preparatoria? ¿Cumple los requerimientos de la secretaría académica?
- 2. ¿Es necesario crear un nuevo sistema ó mejorar el actual? ¿Estaría interesada secretaria en el apoyo para el desarrollo de un nuevo sistema?
- 3. La responsabilidad de administración de la información es propia de la secretaría académica.
- 4. La población estudiantil varía en cada semestre ó hay una cantidad específica de matrícula. En relación a otros años la población estudiantil va incrementando, disminuyendo ó se mantiene un promedio.
- 5. Los estudiantes de la preparatoria han mostrado inquietudes en la forma que ustedes realizan el proceso de matrícula.
- 6. Las notas de los estudiantes son llenadas en el sistema. ¿Por quienes?

# <span id="page-87-0"></span>**III. Anexo 3. Entrevista – Director de la Preparatoria Universidad Nacional Autónoma de Nicaragua Informática Educativa**

## **Entrevista: Realizada al Especialista José del Carmen Miranda, director de la escuela preparatoria de la UNAN - Managua**

Estimado Esp: José del Carmen Miranda

La presente entrevista tiene como propósito identificar el problema que se genera en el proceso de matrícula, como se da este proceso, los inconvenientes en el ingreso de las notas, la propuesta de un nuevo sistema de matrícula por parte de los desarrolladores. La persona tendrá que definir qué beneficios obtendría con la creación de un nuevo sistema que administre de forma eficiente la información de los estudiantes en el proceso de matrícula.

## **Datos Generales**

**Entrevistado: \_\_\_\_\_\_\_\_\_\_\_\_\_\_\_\_\_\_\_\_\_\_\_\_\_\_\_\_\_\_\_\_\_\_\_\_\_\_\_\_\_\_\_\_** 

**Cargo u Ocupación: \_\_\_\_\_\_\_\_\_\_\_\_\_\_\_\_\_\_\_\_\_\_\_\_\_\_\_\_\_\_\_\_\_\_\_\_\_\_\_\_\_\_**

**Entrevistadores:** 

## **3. FRANKLING CHAVEZ RAMIREZ**

**4. FRANKLIN GONZALEZ RAMOS** 

**Fecha: \_\_\_\_\_\_\_\_\_\_\_\_**

- 1. Explique cómo se da el proceso de matrícula en la escuela preparatoria.
- 2. ¿Qué problemas se observan en el proceso de matrícula?
- 3. Descríbame el rol que desempeña en el proceso de matrícula.
- 4. En qué fecha o desde que año se comenzó a tener problema en el proceso de matrícula.
- 5. Solo los alumnos de primer ingreso hacen pre matrícula. ¿Por qué no cobrar junto con la matrícula y hacer un solo proceso?
- 6. Le gustaría la creación de un nuevo sistema de matrícula y que este mismo administre y agílese el proceso de matrícula.
- 7. ¿Cuáles cree usted sean los beneficios y beneficiarios en la creación de un nuevo sistema de matrícula para la escuela preparatoria de la UNAN - Managua?
- 8. Estaría dispuesta la escuela preparatoria en la inversión de un nuevo equipo de computación que aloje la información de los estudiantes.

## <span id="page-88-0"></span>**IV. Anexo 4 - Requerimientos**

## **Requerimientos de usuarios (OTROS)**

- Contendrá almacenando el plan de estudio (Asignaturas) del programa de preparatoria.
- El sistema almacenará información sobre los países, departamentos y municipios de donde provienen los estudiantes.
- $\checkmark$  El sistema de matrícula, debe contener toda la información detallada de cada uno de los estudiantes de la preparatoria.
- $\checkmark$  Obtener información de los estudiantes de forma rápida.
- $\checkmark$  El sistema debe imprimir reportes.
- $\checkmark$  El acceso del sistema restringido a usuarios (Estadígrafos).

## **Requerimientos no funcionales del sistema**

#### **Requerimientos Organizacionales**

- $\checkmark$  La documentación del diseño y desarrollo del sistema será entregado en tiempo y forma al cliente (Secretaría académica). Lo entregado debe de funcionar correctamente y que el usuario entienda, manipule el sistema y procese fácilmente la información de los estudiantes que se matriculen y que a través de las búsquedas optimizadas los reportes sean impresos correctamente y disponible para el usuario que la requiera.
- El sistema estará acompañado de toda la documentación del mismo: manuales de configuración y del manejo del sistema.

## **Requerimientos Externos**

 $\checkmark$  Si se requiere realizar búsquedas de registros de estudiantes o maestros, tendrá que ser personalmente. Por ejemplo; si un alumno quiere verificar las notas de las asignaturas aprobadas y reprobadas, deberán divulgarse únicamente a quien la requiere, siempre y cuando sea un solicitud personal, de igual

manera será para los maestros que pidan información académica, por lo tanto se brindará protección a la información de quienes la solicitan.

- $\checkmark$  El sistema estará sometido a leyes, reglamentos y acuerdos contractuales a los cuales está sujeto el procedimiento de matrícula y otros procedimientos que los acompañan (convalidación) (Políticas).
- $\checkmark$  Se llevarán a cabo supervisión en el sistema por la persona previamente asignada.

# **V. Anexo 5. Costo del proyecto**

<span id="page-90-0"></span>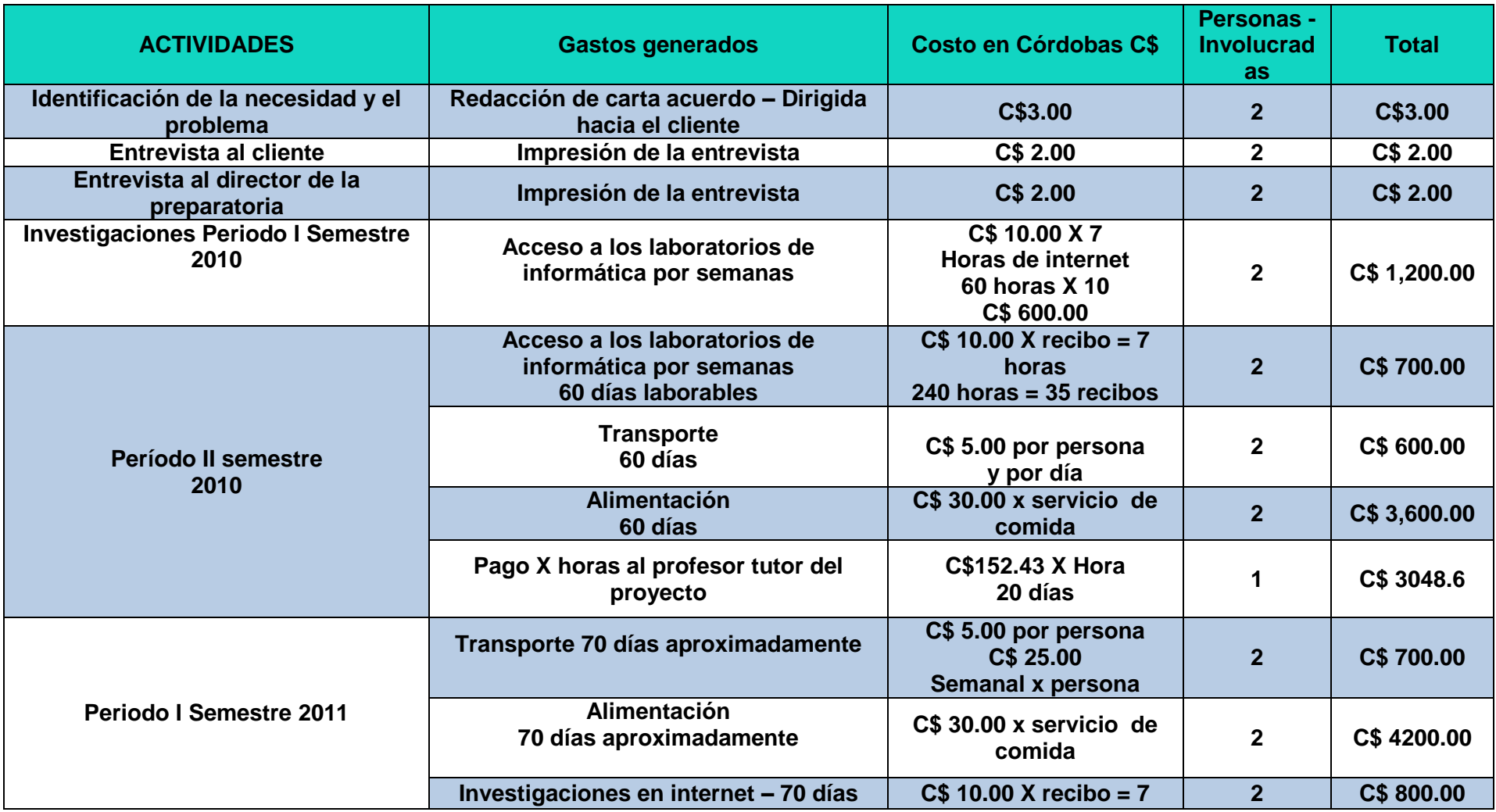

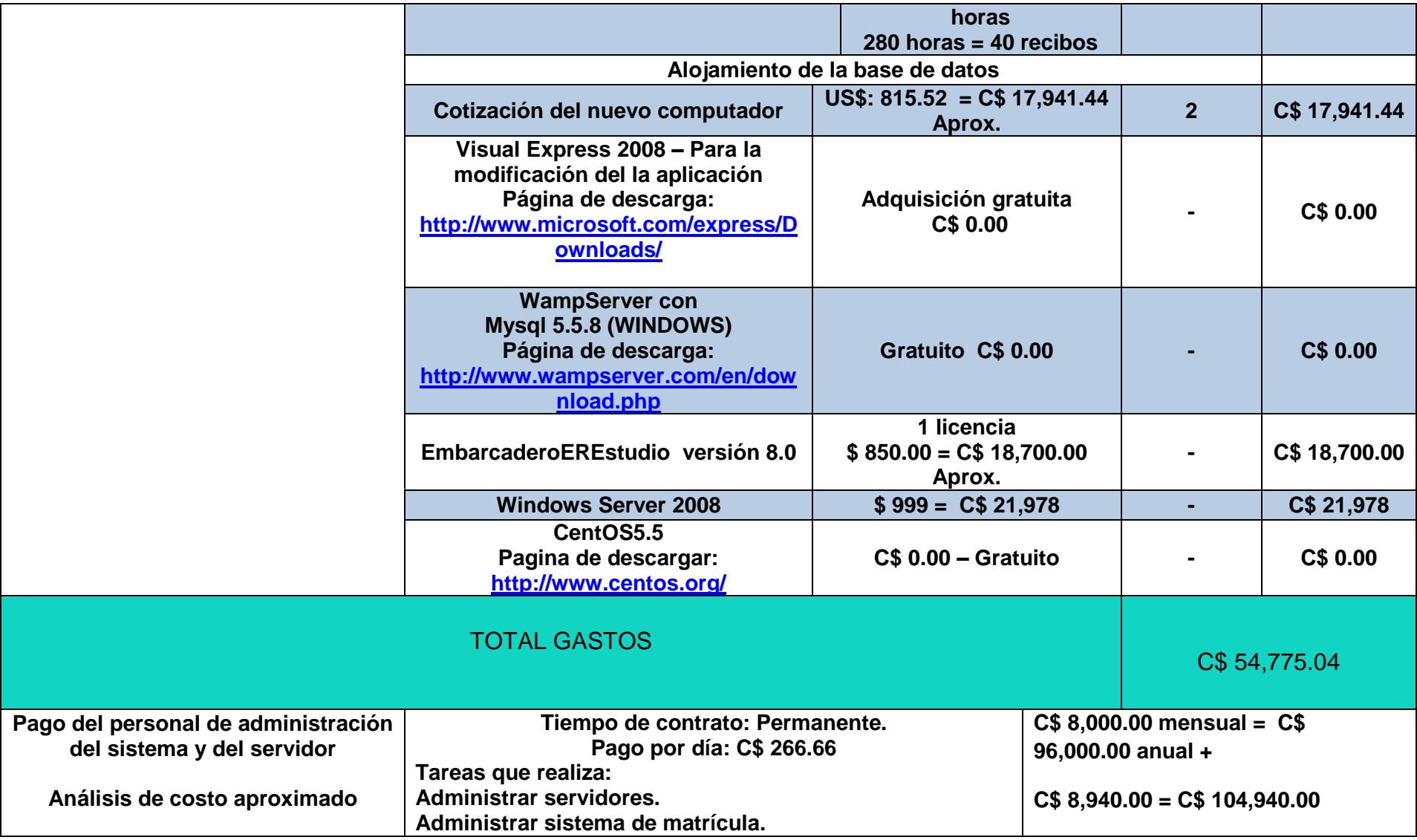

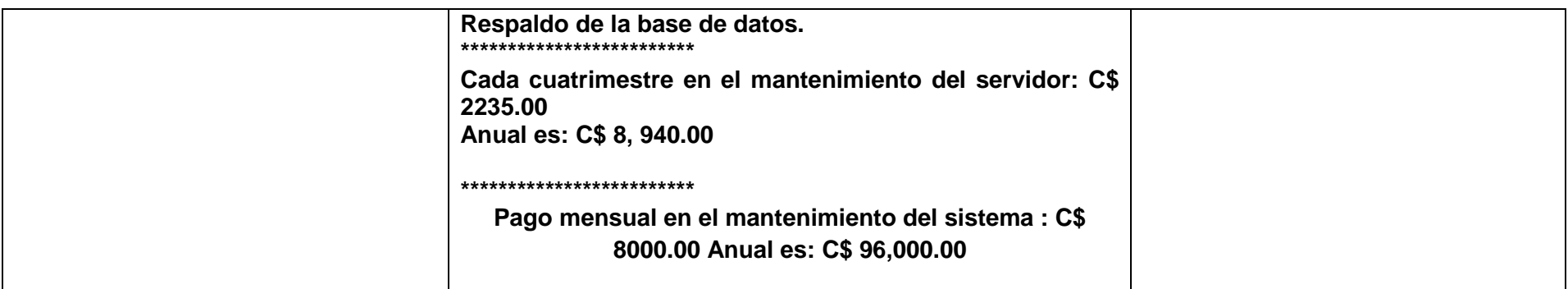

**Nota:** Si llegase a utilizar un sistema operativo Linux a nivel servidor del tipo CentOS, no se tendría que pagar por Windows Server 2008.

## <span id="page-93-0"></span>**VI. Anexo 6. Elaboración del presupuesto**

*Costo de personal:* El desarrollo del proyecto cuenta con una participación de un grupo de personas, 2 de ellas estudiantes de la carrera de informática educativa, el director del programa de la preparatoria, la secretaria académica de la Facultad de Educación e Idiomas, tutor del proyecto y asesoría de docentes del Departamento de Informática.

*Dietas o viáticos:* Gastos de alimentación de los participantes, corren por cuenta propia. *(Ver estimación de gastos en el punto anterior).*

*Locales:* Para la ejecución del sistema se llevará a cabo en oficinas de Secretaría Académica, desde ahí podemos revisar con los tutores y desarrolladores del proyecto la manera en cómo actúa y responde a lo solicitado.

*Materiales y equipos*: Computadoras que dispondría la secretaria académica para la instalación de la aplicación, una posible compra de una computadora que cumpla con los requisitos de hardware el cual servirá como un servidor que tendrá alojada la base de datos del sistema, las computadoras conectadas en red (Red local) para que la aplicación se ejecute correctamente y se conecte a la base de datos.

*Gastos de funcionamiento*: La Secretaría Académica cuenta con equipos donde estará alojado el sistema, servicios de electricidad, toma corrientes en el lugar, impresiones, conexiones en red de las computadoras.

*Imprevistos:* Se solicitó la base de datos del sistema actual al cliente, con permiso dirigido a oficinas de Computo de la UNAN –Managua, queríamos constatar como trabajaba internamente pero fue negado.

## **Emigración de la base de datos de SQL Server 2005 Express a MYSQL 5.0**

Inicialmente se comenzó a trabajar con SQL Server 2005 Express, según nuestras investigaciones y asesoría por parte del tutor, SQL Server es un potente gestor base de base de datos almacenando aproximadamente 524.258 terabytes de registros, esta fue una de las razone por la cual se eligió dicho gestor.

El proyecto consta de dos partes, la primera corresponde al Sistema de Matrícula y la segunda es Actas en líneas, ambos son indispensables para el proceso de matrícula y llenado de notas.

En el Sistemas de Actas en líneas se comenzaron a realizar pruebas de almacenamiento de datos combinando el lenguaje de Programación PHP y el gestor de base de datos SQL Server 2005 Express y se encontró que es imposible conectar desde PHP a SQL, se hicieron investigaciones, se utilizó driver para la conexión y era imposible hacerlo funcionar.

Por otro lado el Sistema de Matricula de la escuela Preparatoria ya se habían realizado prueba de almacenamiento de datos conectando Visual Basic 2008 Express y SQL Server 2005 Express, todo funcionaba sin errores.

Se sostuvo reunión el día 9 de septiembre del 2010 con el Lic. Freddy Palacios tutor del proyecto "Sistema de Matricula para la Escuela Preparatoria" y la Lic. Erika Velázquez tutora del Proyecto "Actas en línea" cada uno acompañado con sus respectivos alumnos, planteando los inconvenientes que se estaban presentando, según la **Lic. Erika Velásquez** era imposible conectar PHP con SQL, así mismo se trato de dar solución por parte de los dos tutores y alumnos llegando al siguiente acuerdo: migrar la base de datos del Sistema de Matricula de la Escuela Preparatoria, de SQL Server 2005 a MYSQL, ya que PHP fácilmente se establece conexión a MySQL y Visual Basic 2008 Express posee un driver de conexión a MySql el cual le permite realizar conexiones y operaciones sobre la bases de datos sin ningún problema.

Se escogió el sistema gestor de base de datos **MYSQL 5.0** por la simple razón de que los dos sistemas funcionan perfectamente.

*Beneficios*: Integrantes del proyecto no recibirán beneficios económicos en la creación del sistema si no beneficios educativos por que permitirá culminar los estudios universitarios con el proyecto y adquirir nuevos conocimientos que nos permitirá formarnos como profesionales.

Secretaría Académica y la Escuela Preparatoria son beneficiadas al adquirir un nuevo Sistema, que les permita administrar u organizar correctamente la información personal y académica de cada estudiante.

## <span id="page-96-0"></span>**VII. Anexo 7. Análisis de riesgos**

En la siguiente tabla se reflejan el análisis de riesgo al que puede estar sometido el servidor ó la base de datos, en ella se describe las posibles soluciones.

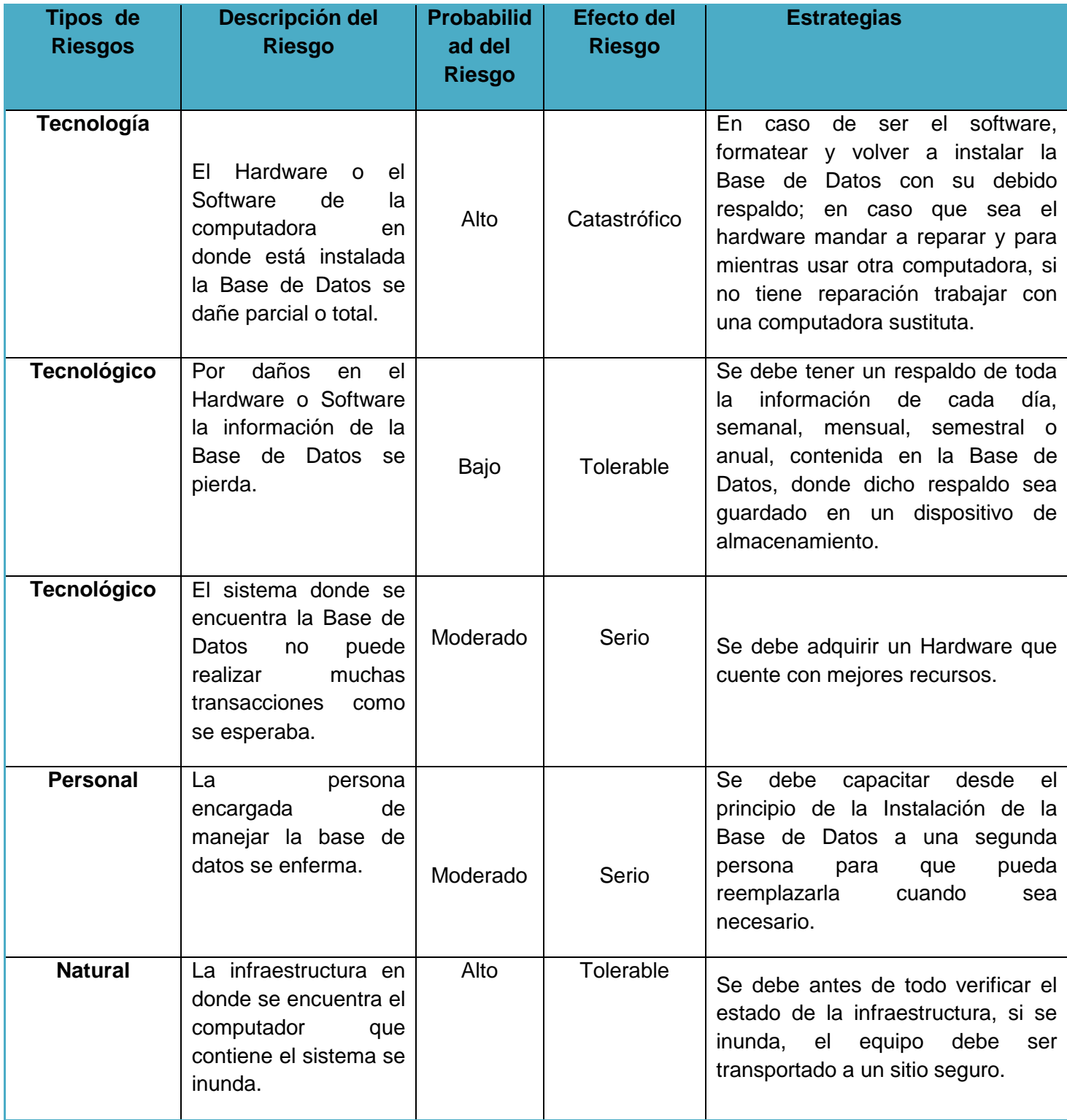

#### **VIII. Anexo 8. Diagrama de clases**

<span id="page-97-0"></span>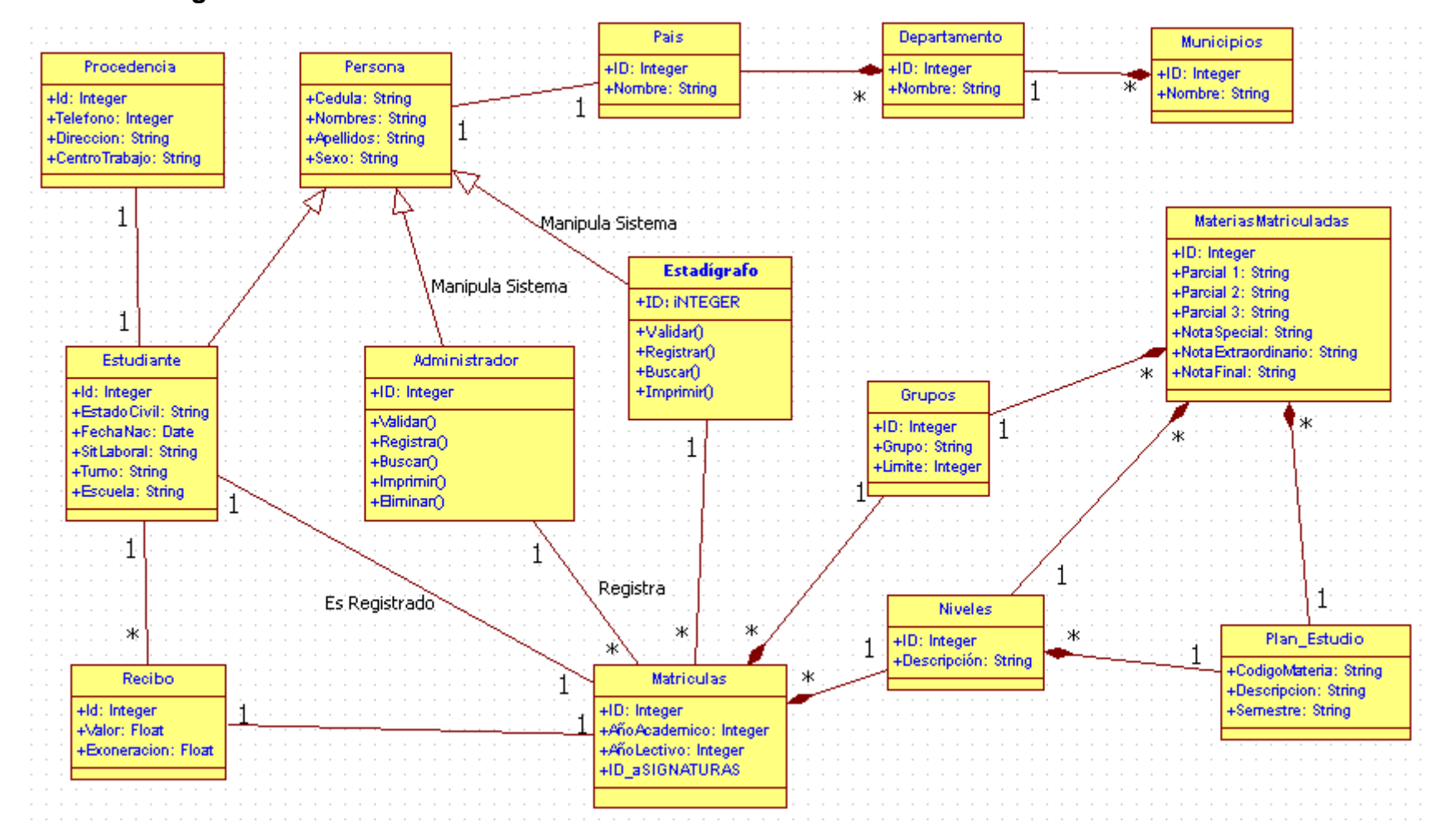

<span id="page-98-0"></span>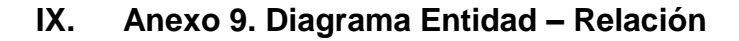

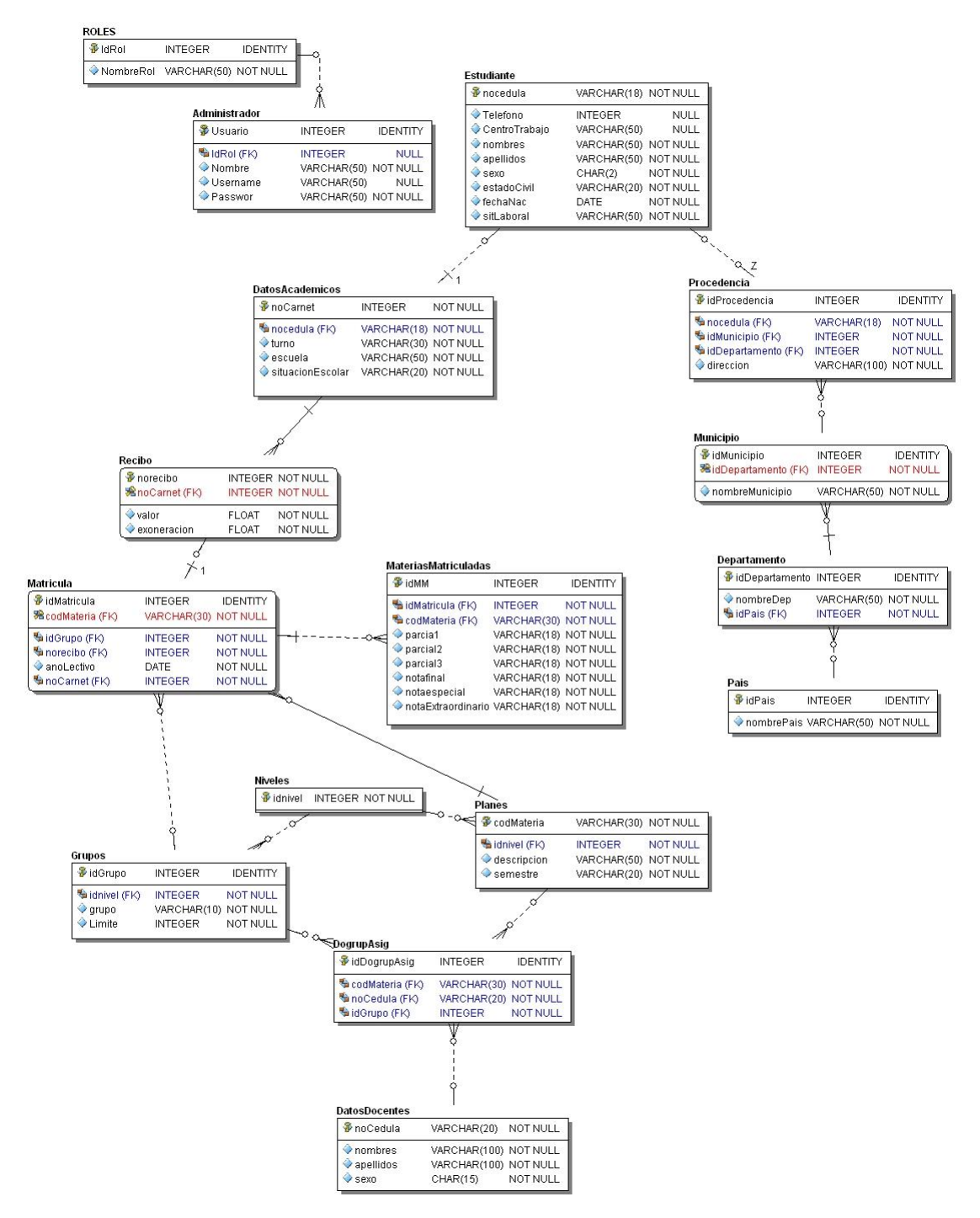

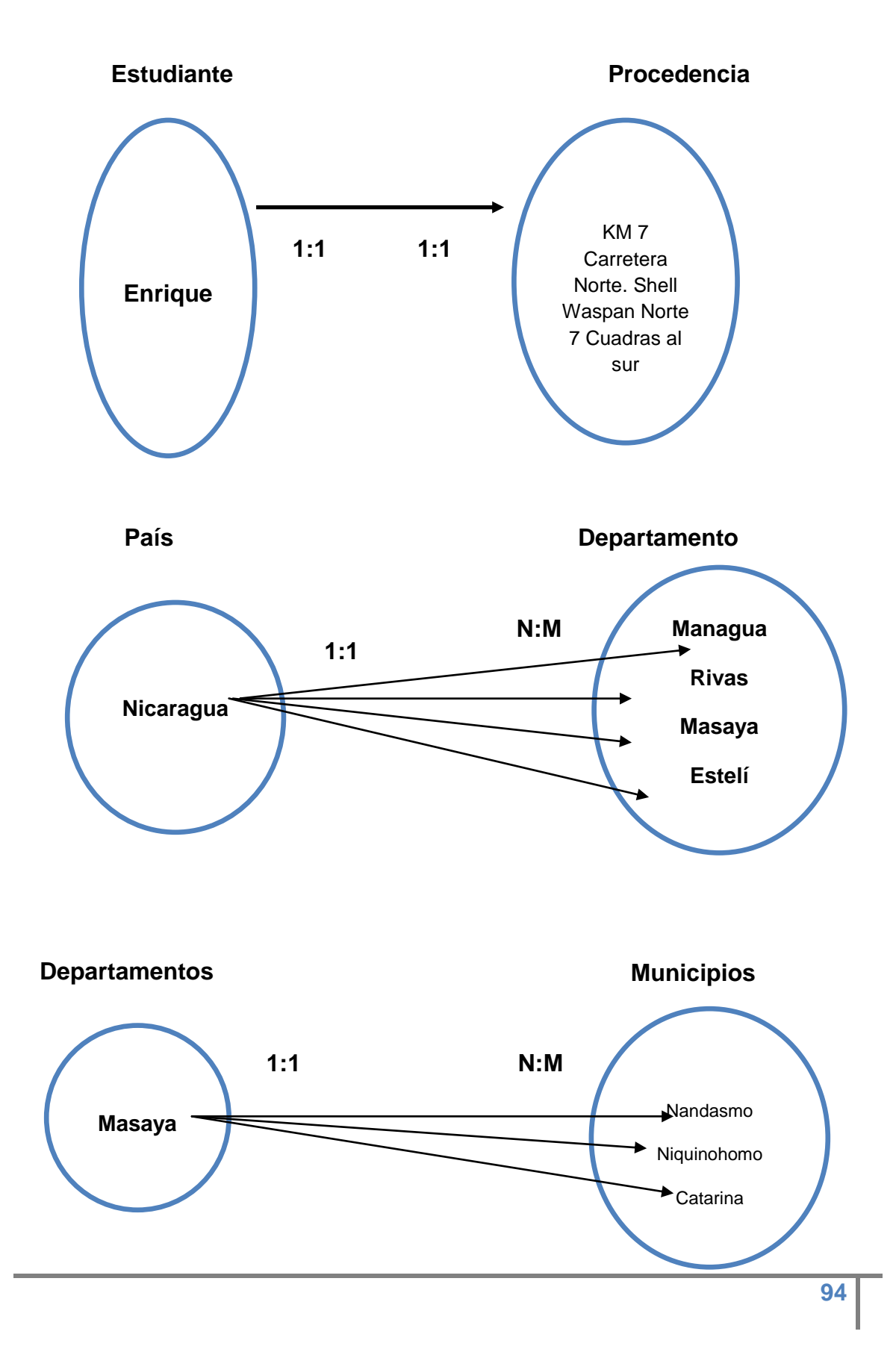

## <span id="page-99-0"></span>**X. Anexo 10. Cardinalidad y correspondencia**

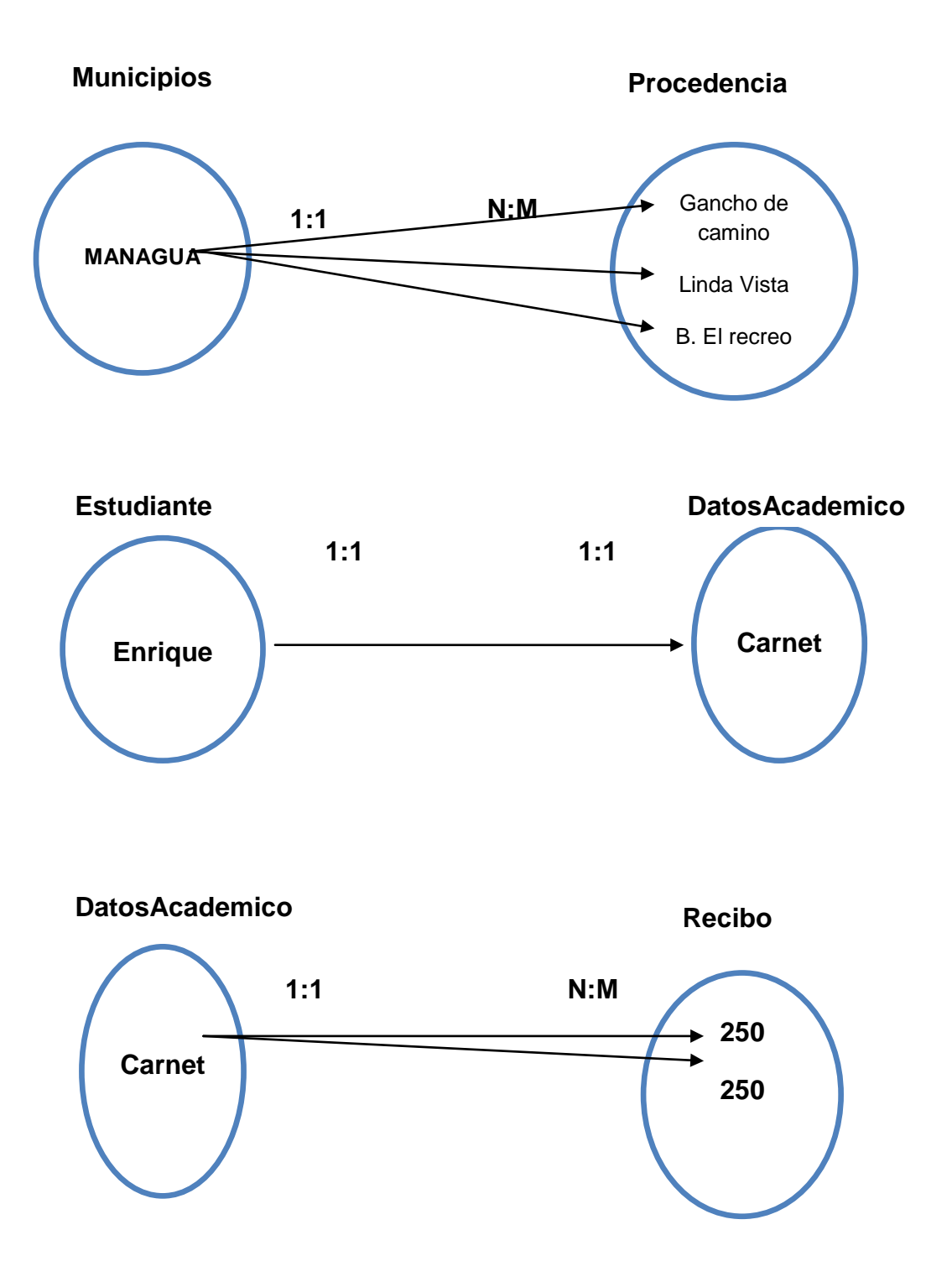

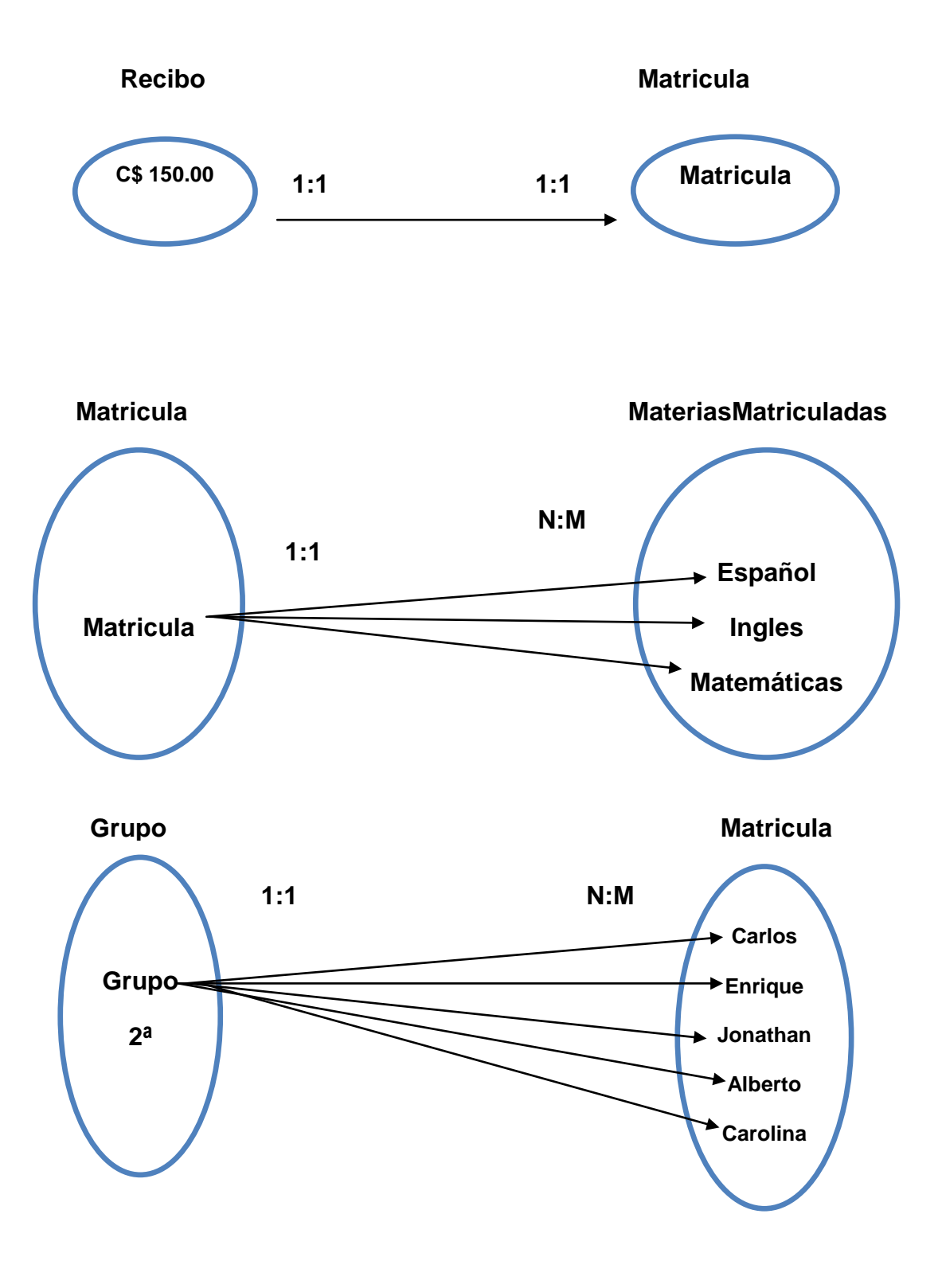

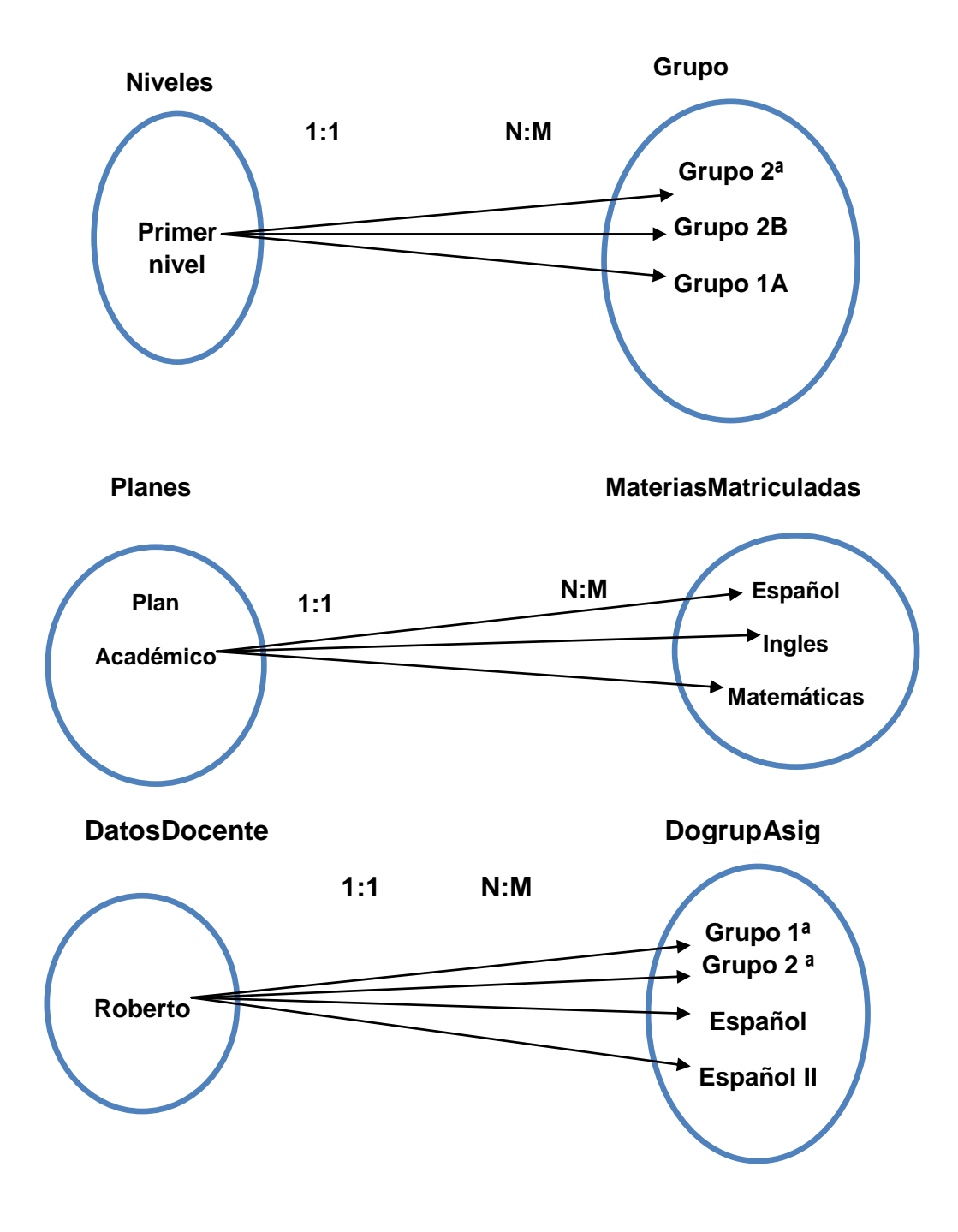

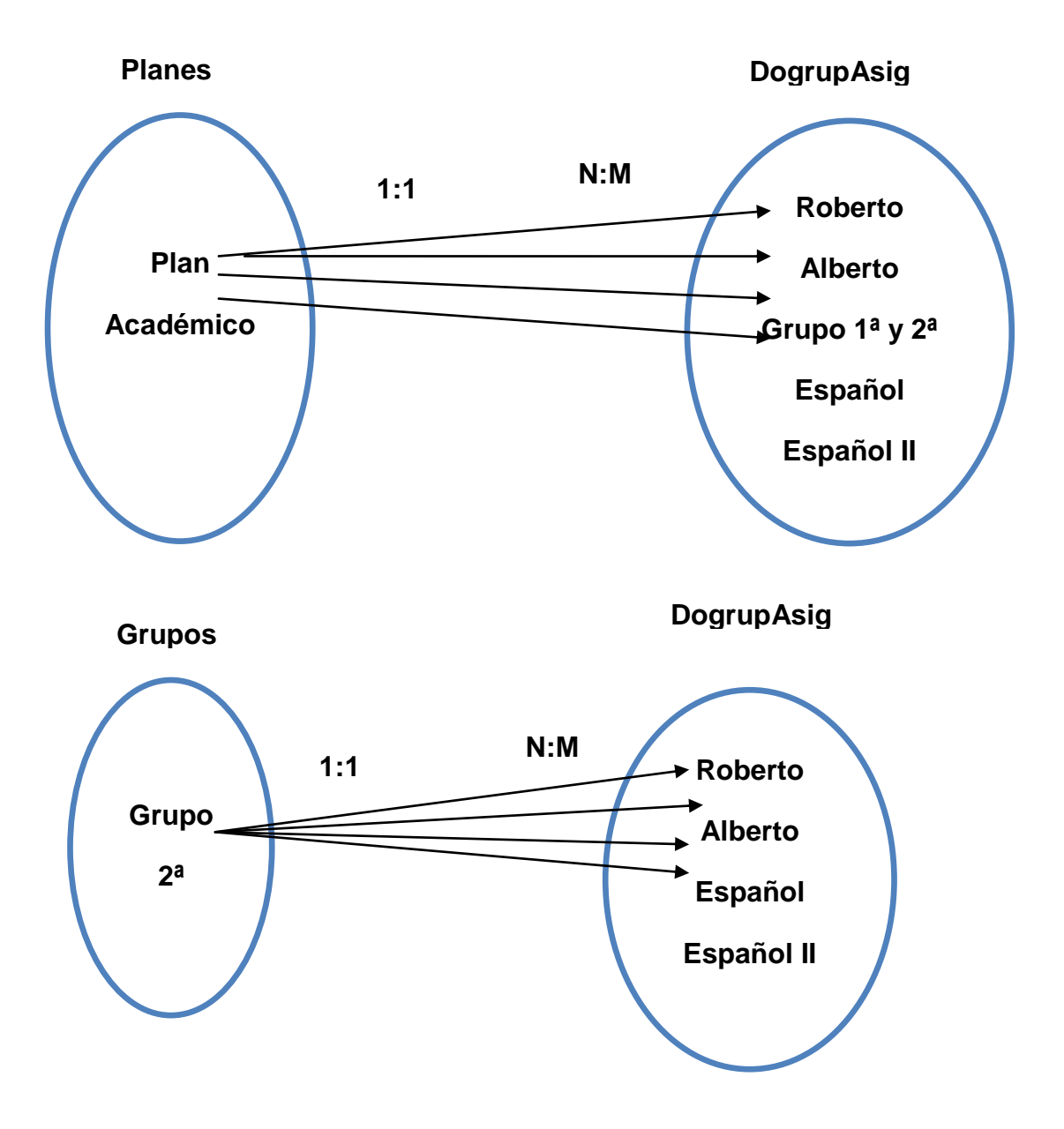

## **XI. Anexo 11. Diccionario de datos**

<span id="page-104-0"></span>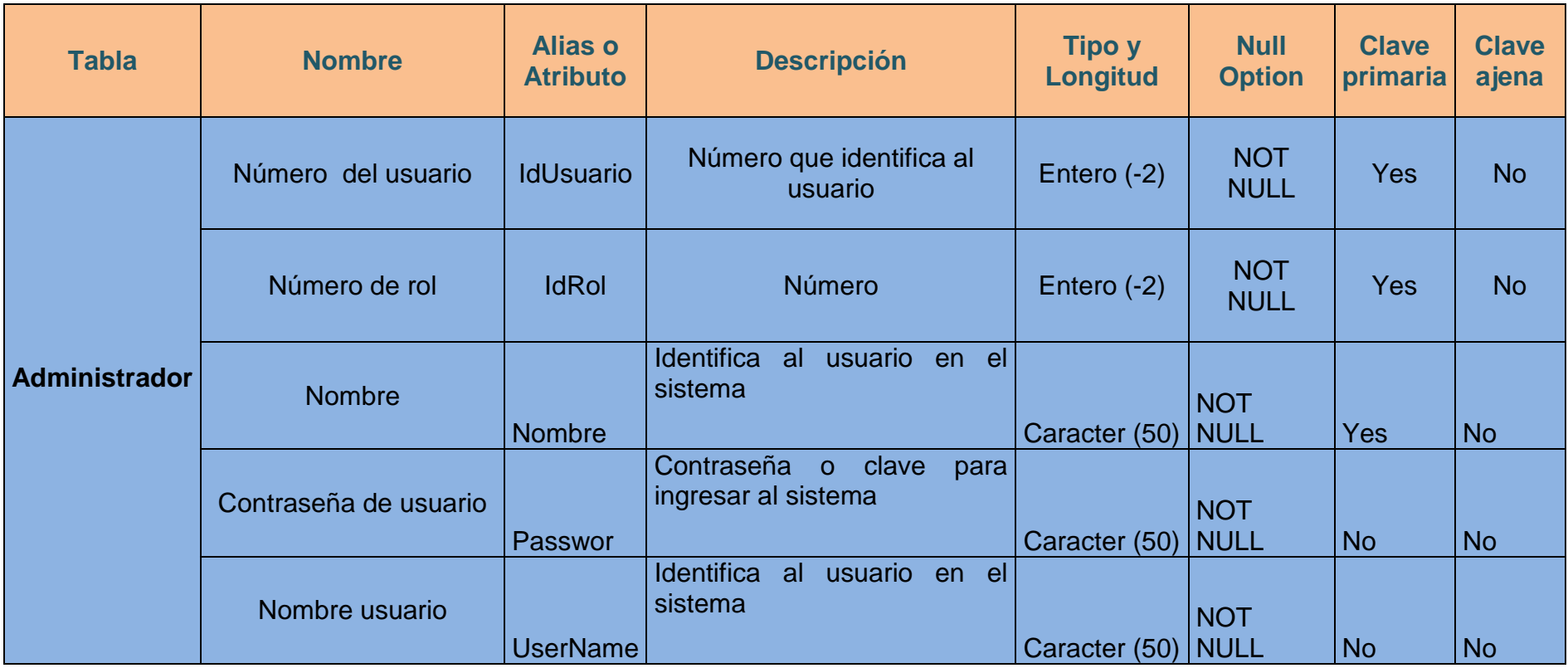

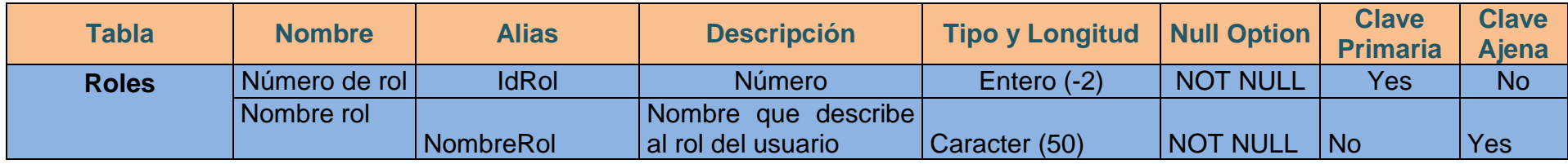

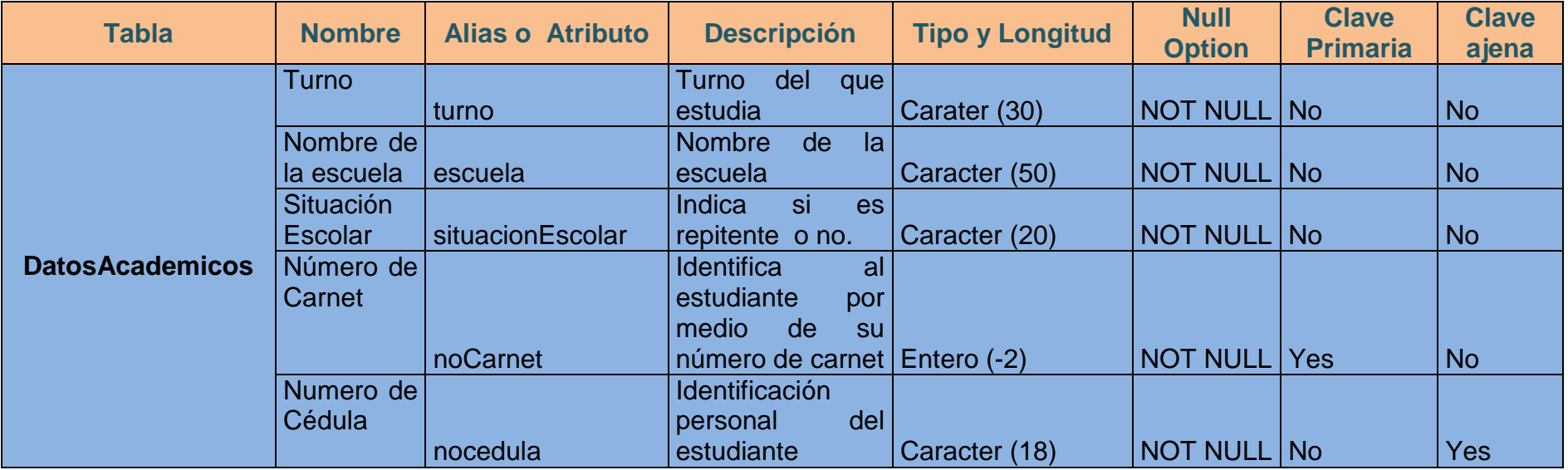

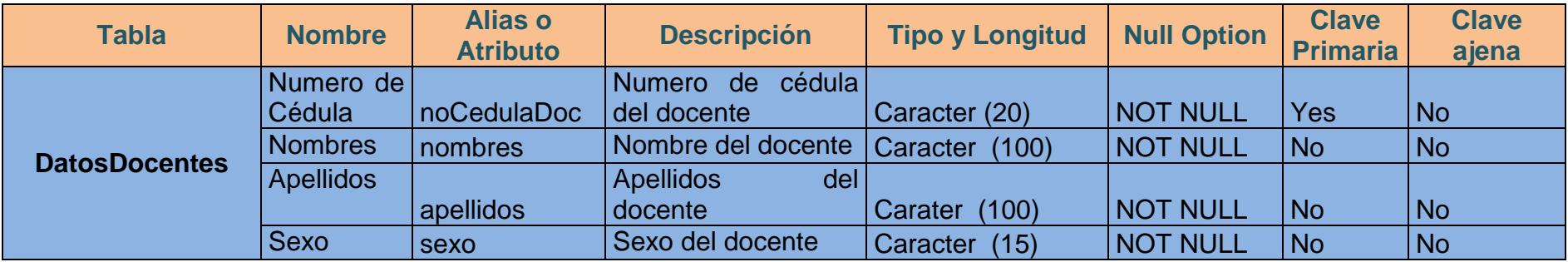

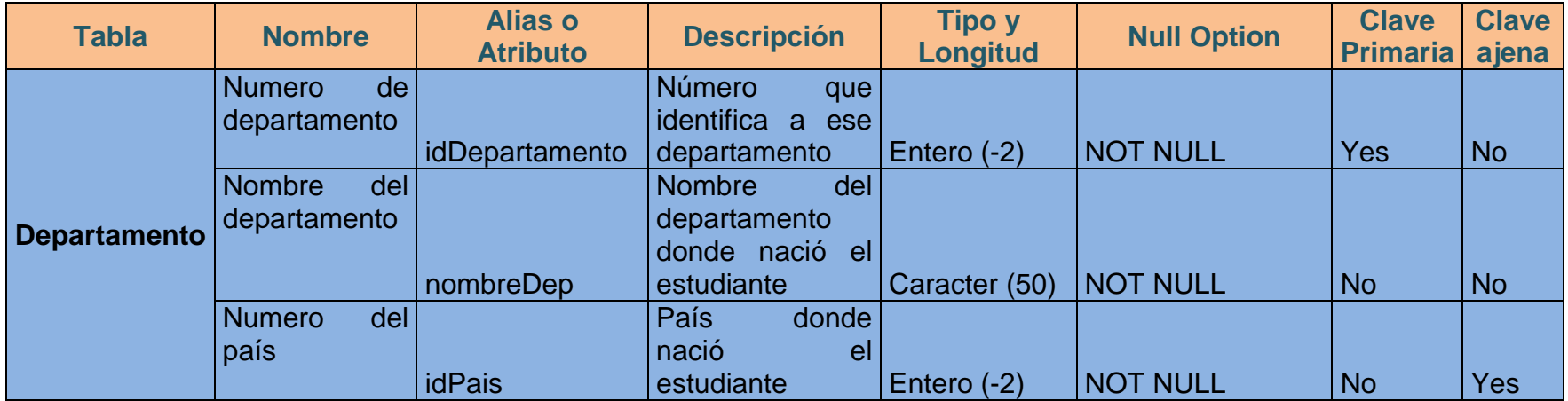

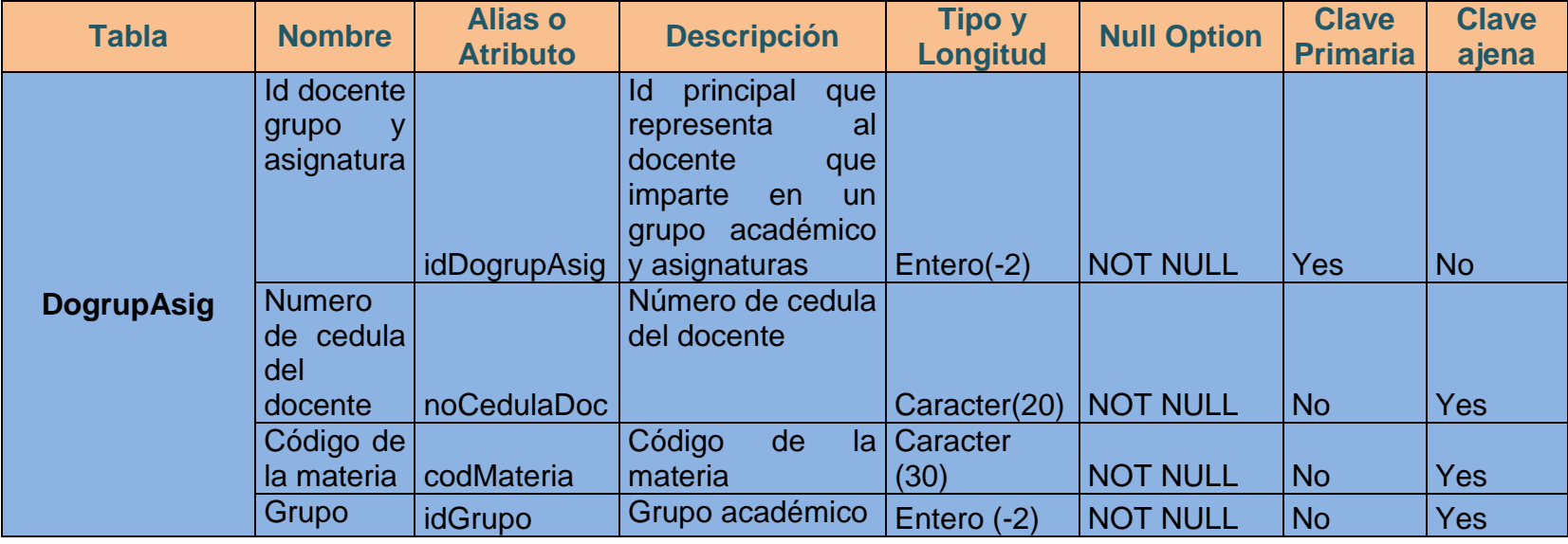

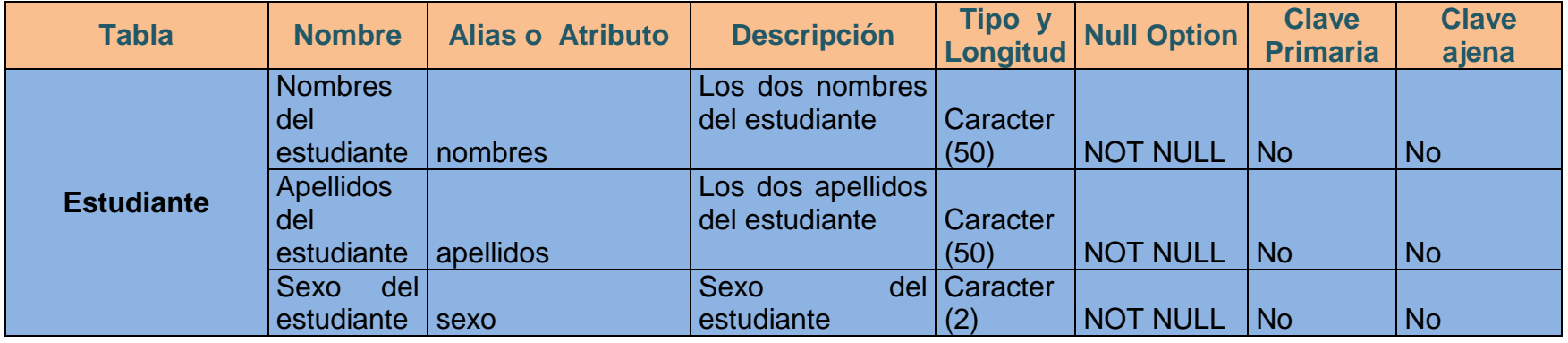
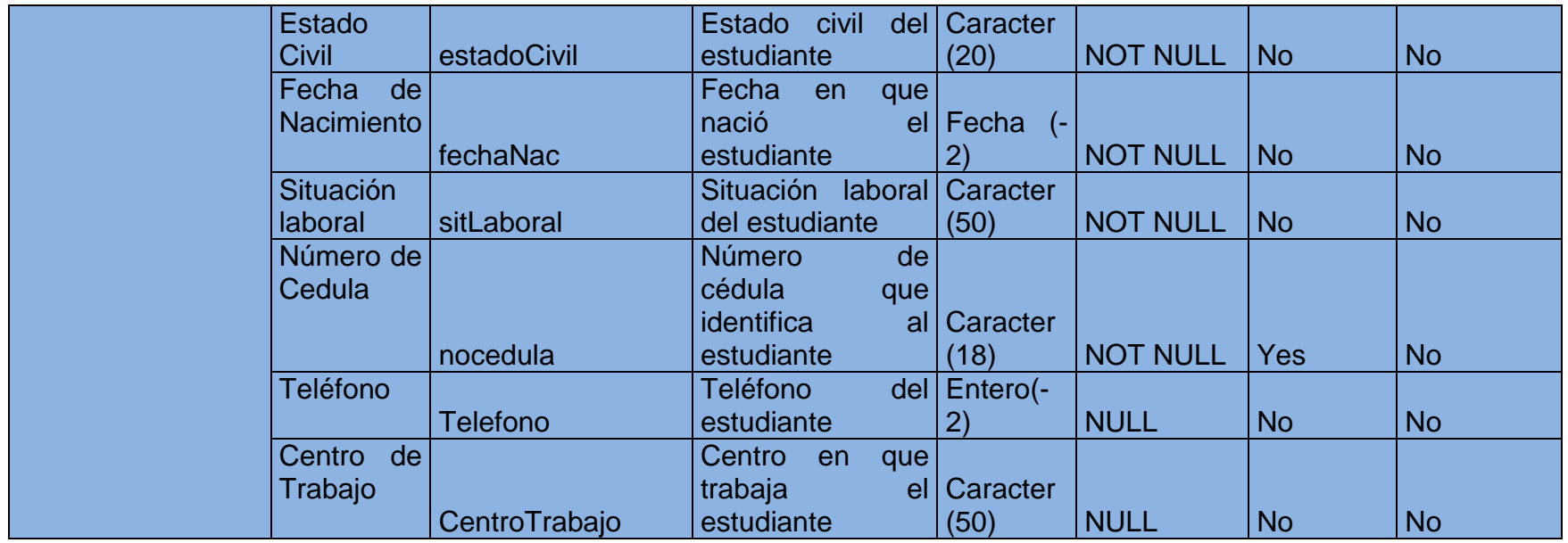

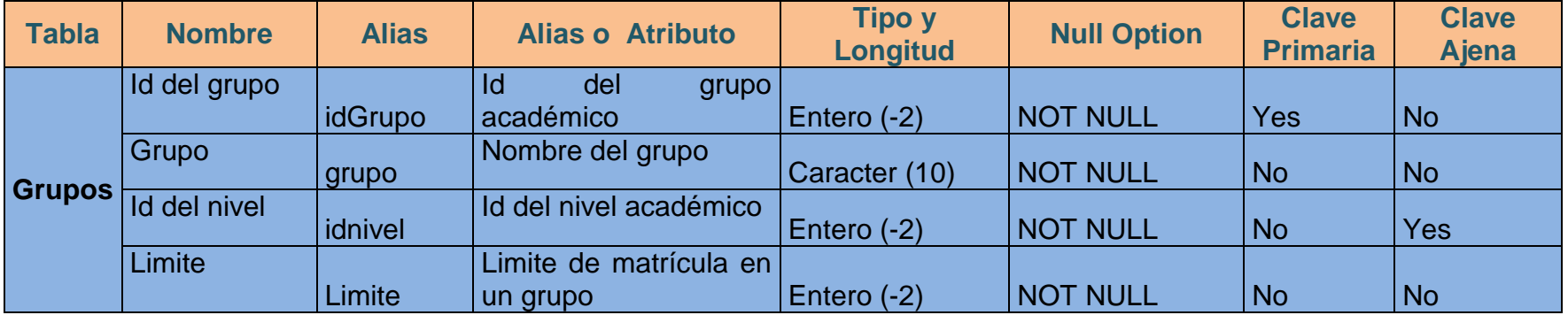

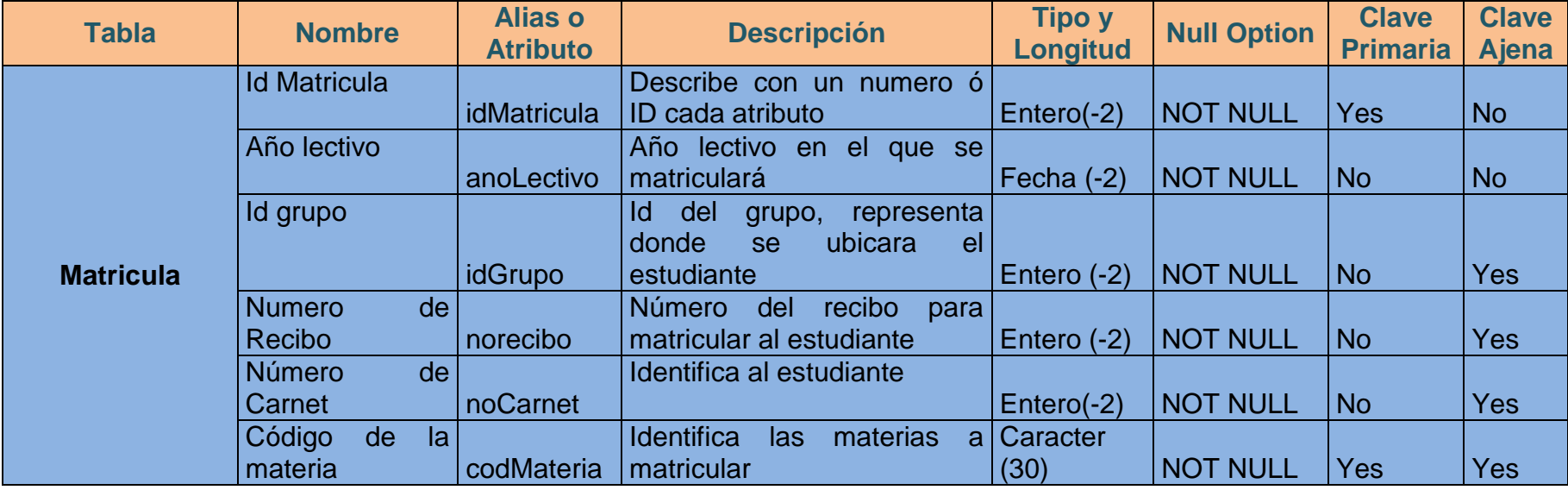

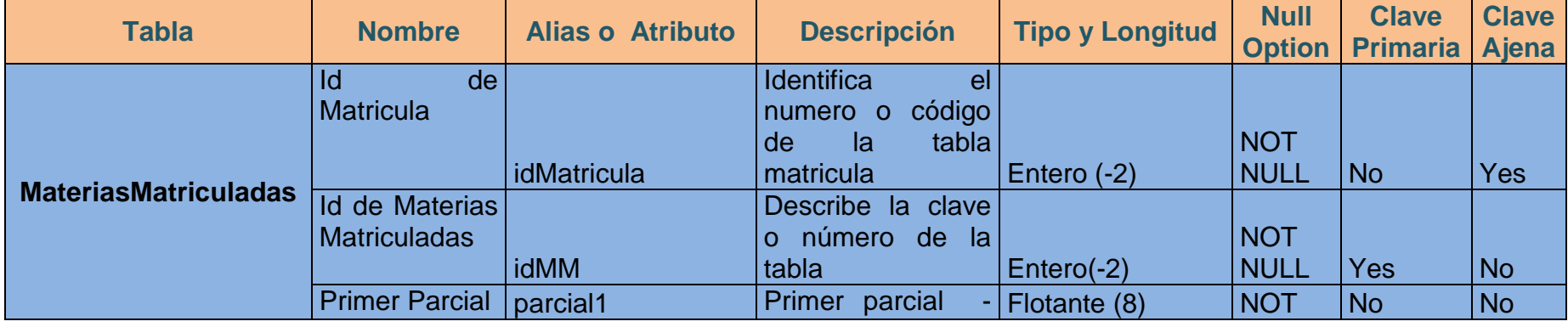

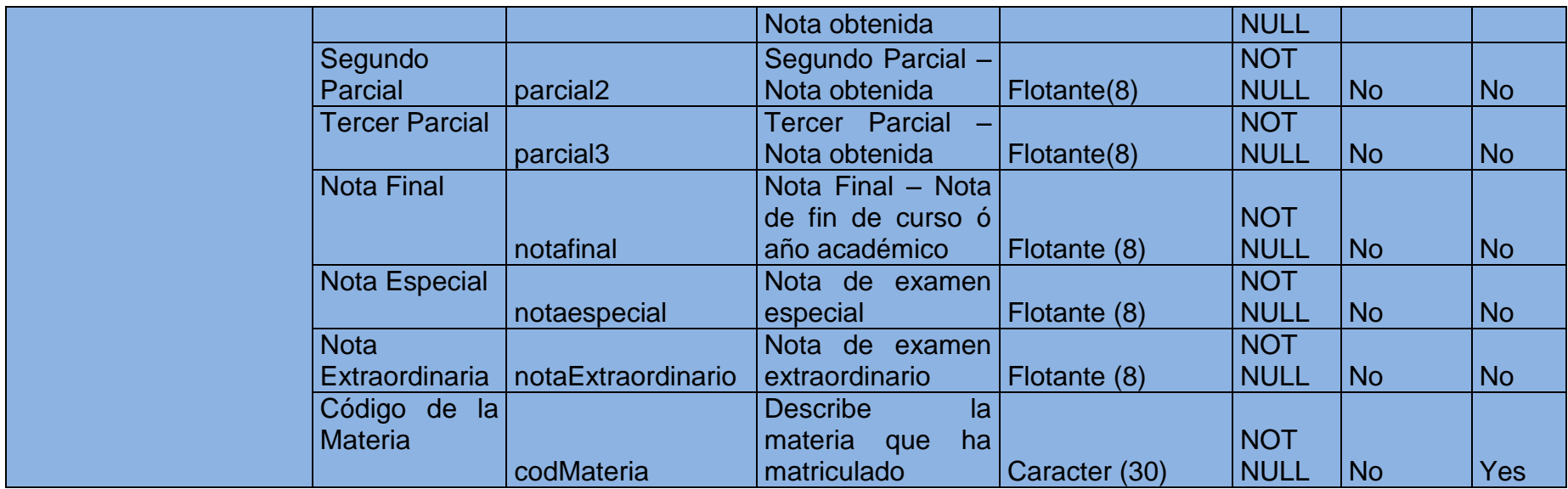

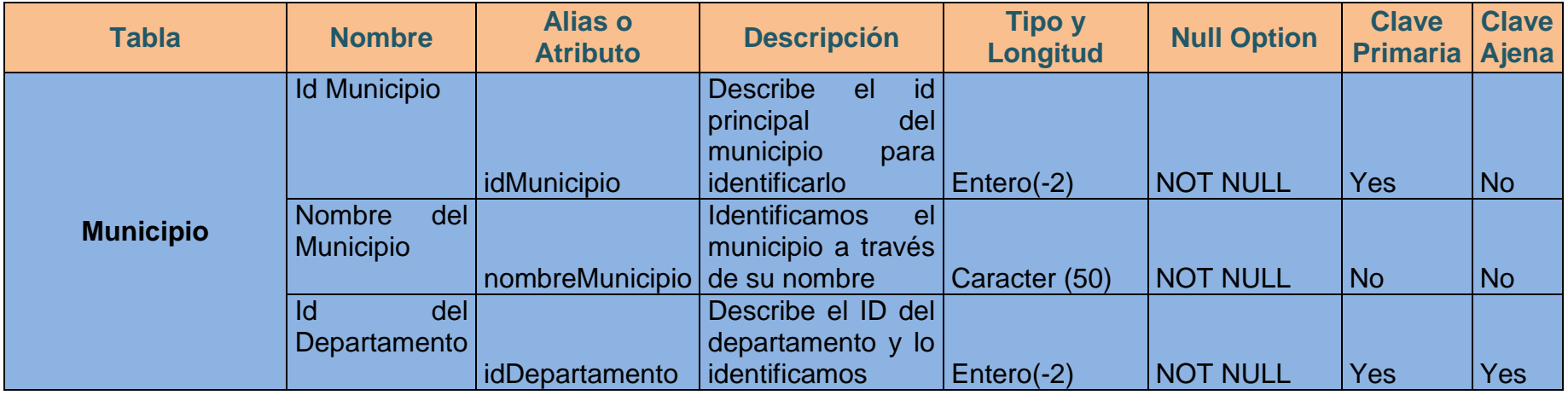

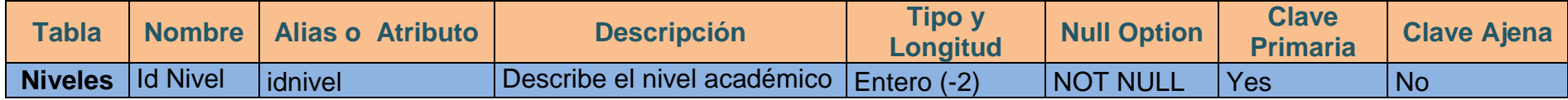

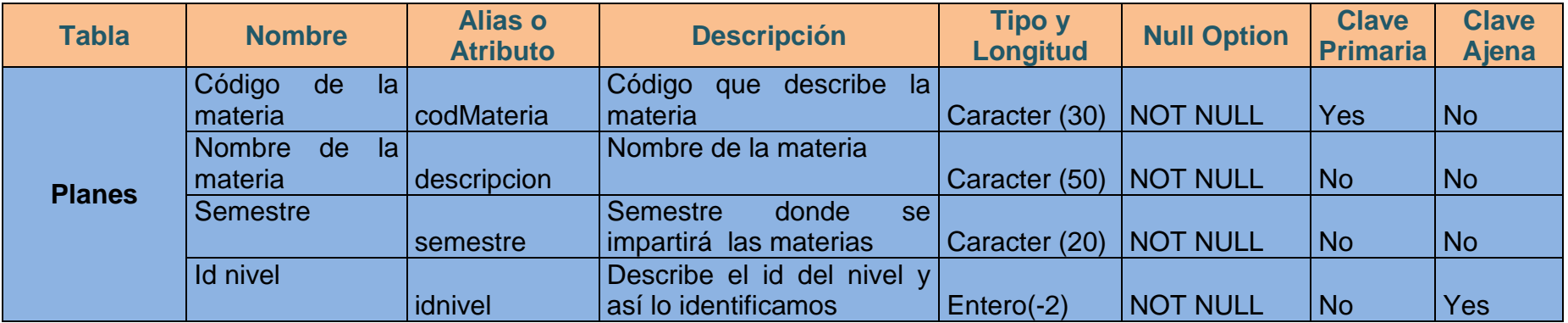

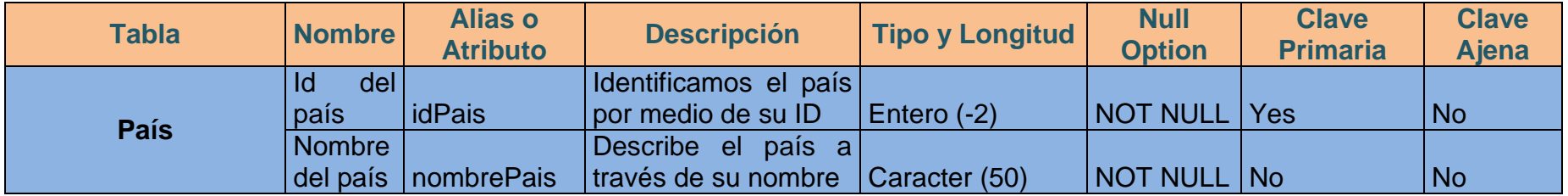

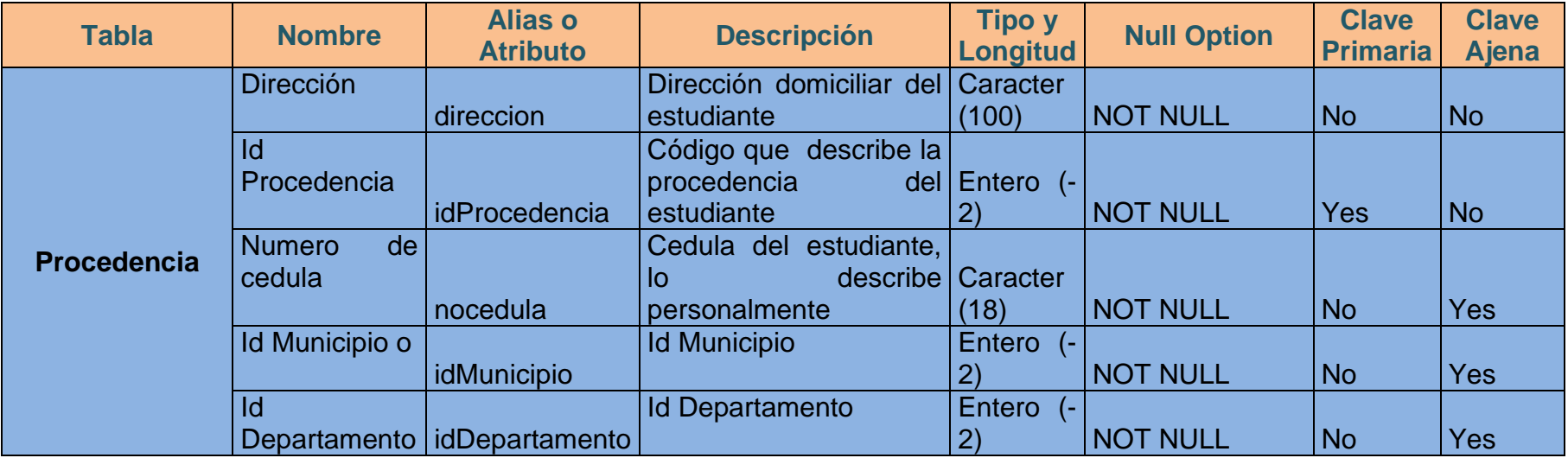

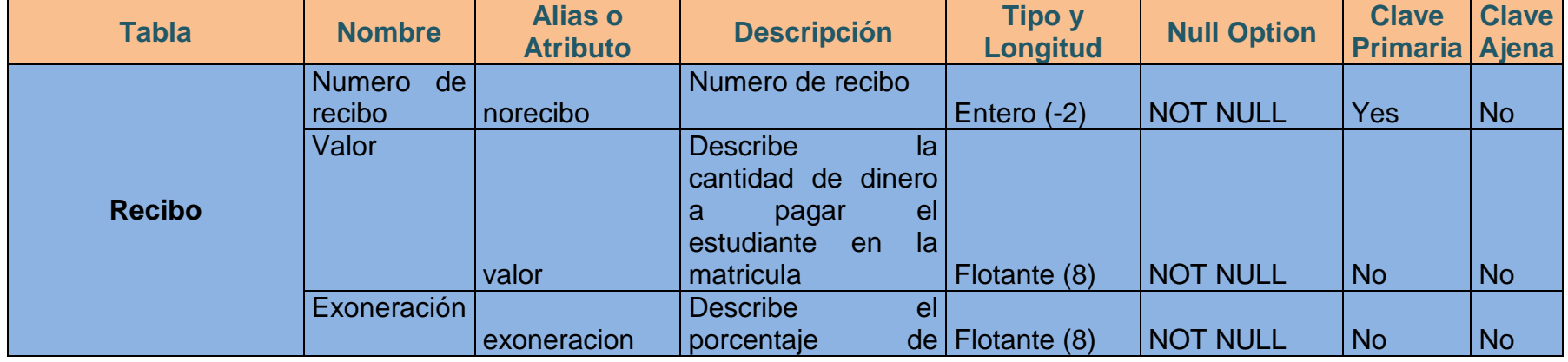

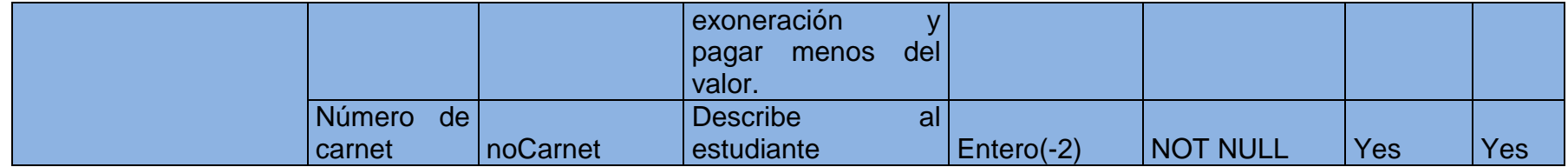

# **XII. Anexo 12. Normalización**

Para el proceso de normalización en nuestro proyecto se tomaron las tres primeras formas normales según Boyce Codd.

## **Tabla estudiante**

Nocedula  $=$  Nombres, Apellidos, Sexo, estadoCivil, fechaNac, silabara, Telefono, CentroTrabajo

# **Tabla país**

 $IdPais == \rightarrow$  nombrePais

# **Tabla departamento**

 $Id$ Departamento == $\rightarrow$ nombreDep, idPais

# **Tabla municipios**

IdMunicipio == nombreMunicipio, idDepartamento

# **Tabla procedencia**

IdProcedencia ==→ idDepartamento, idMunicipio, Nocedula, dirección

# **Tabla DatosAcademicos**

noCarnet = - > nocedula, turno, escuela, situacionEscolar

# **Tabla recibo**

 $Norecibo == \nightharpoonup noCarnet$ , valor, exoneracion

### **Tabla Matricula**

 $idMatrixcula == \rightarrow$ norecibo, idGrupo, noCarnet, codMateria, anoLectivo

# **Tabla Grupo**

 $idGrupo == \rightarrow idnivel$ , Grupo, Limite

## **Tabla Niveles**

Idnivel  $=\rightarrow$  atributo único de la tabla.

### **Tabla Planes**

 $codMateria == \rightarrow idnivel, description, semestre$ 

### **Tabla DogrupAsig (Para asignar docente)**

idDogrupAsig **=**codMateria, noCedulaDoc, idGrupo

#### **Tabla docente**

noCedulaDoc **==**nombres, apellidos, Sexo

#### **Tabla MateriasMatriculadas**

**idMM ==→**idMatricula, codMateria, notaExtraordinario, parcial1, Parcial2, Parcial3, notaespecial, Notafinal.

Las tablas están en 1FN por que los valores de los atributos pertenecientes a las entidades o tablas son atómicos ya que no hay datos que puedan duplicarme la clave primaria, además no existen columnas repetidas en las tablas.

Las tablas están en 2FN por estar en 1FN y por qué no se encuentra dependencia parcial, esto se visualiza principalmente porque existe un único atributo que actúa como clave primaria y el cual es el que determina a los demás atributos no llaves de la tabla.

Las tablas están en 3FN puesto que están en 1FN y 2FN y las tablas no poseen dependencia transitiva ya que los atributos no llaves dependen solamente de la clave primaria, por lo tanto eliminamos dependencia de atributos no llaves.

# **XIII. Anexo 13. Pantallas del sistema actual**

**Pantallas del sistema actual del programa de la Preparatoria UNAN – Managua**

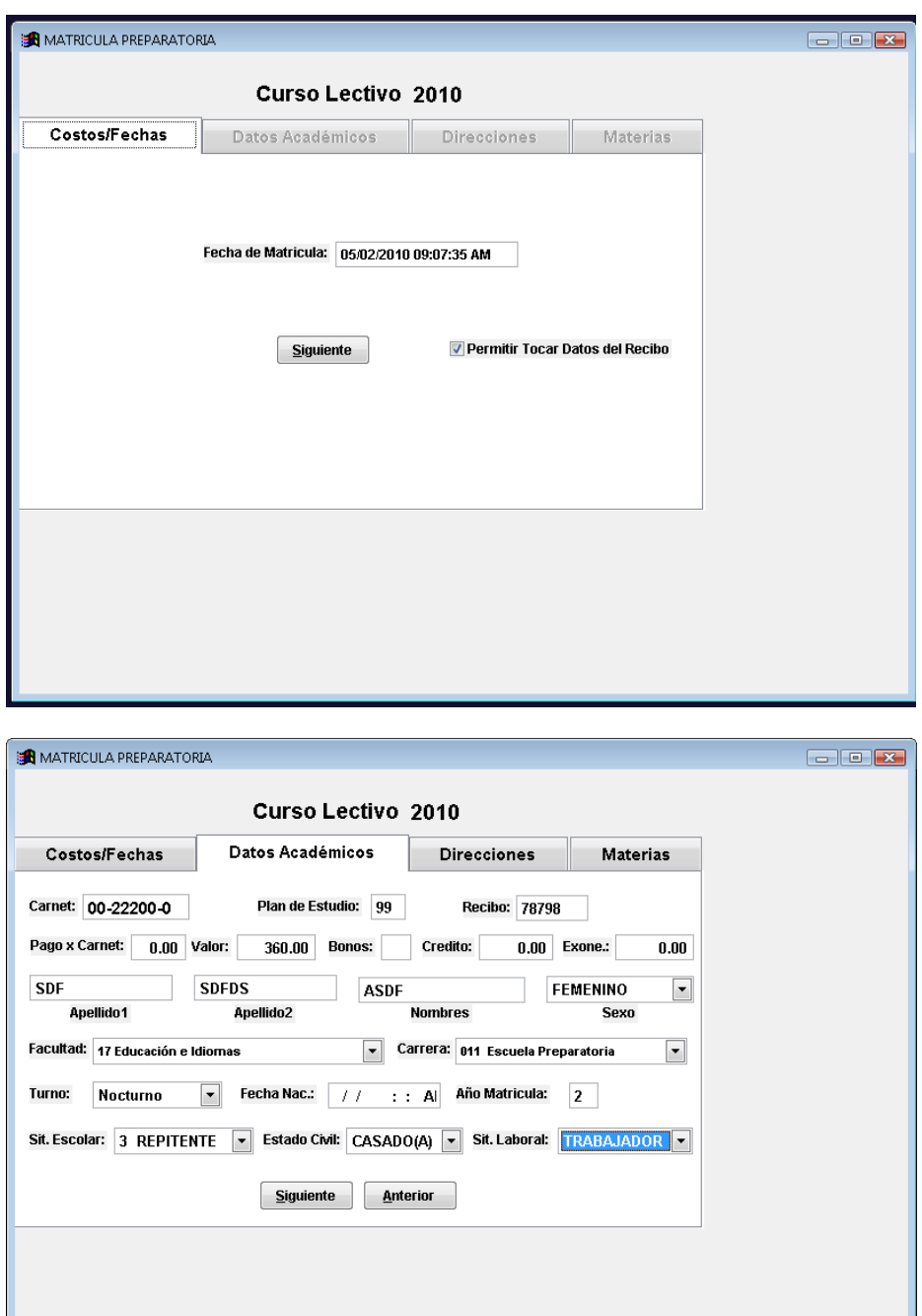

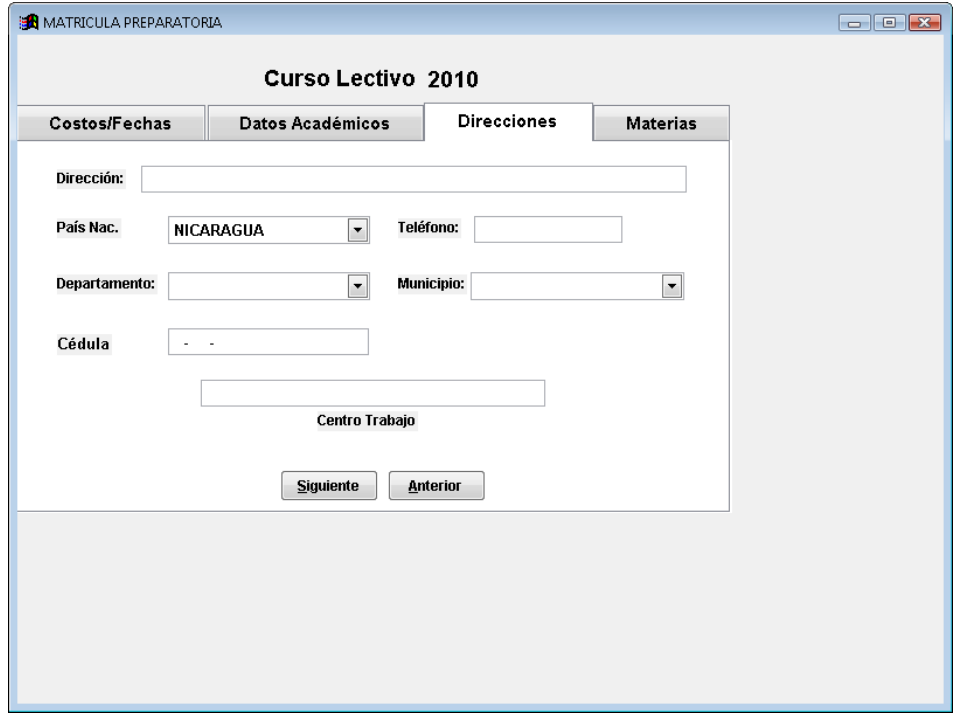

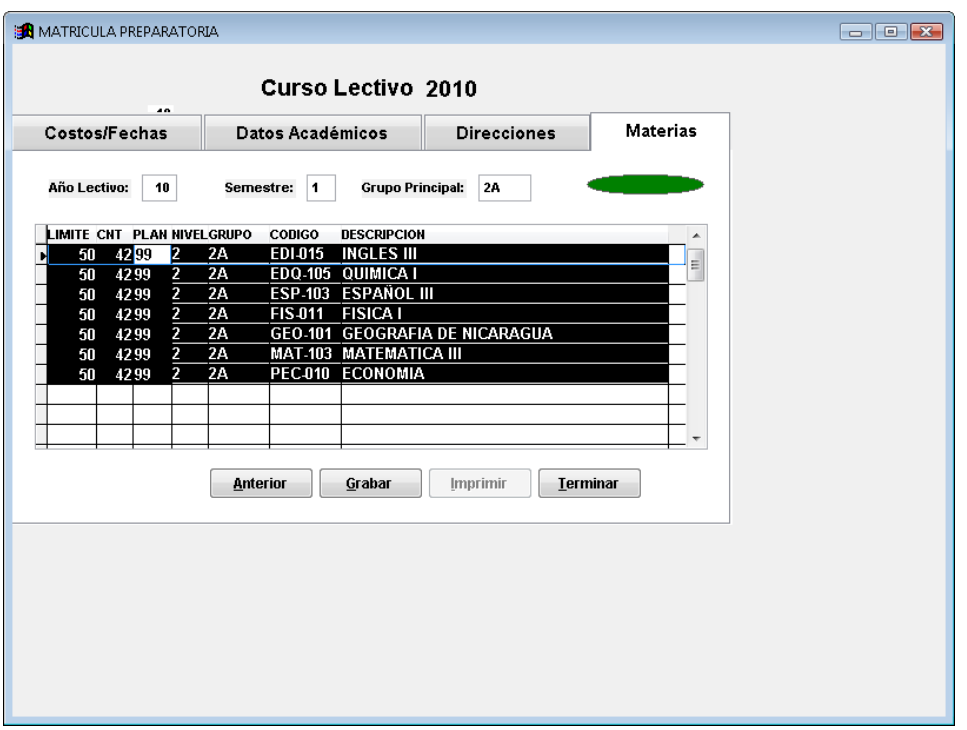

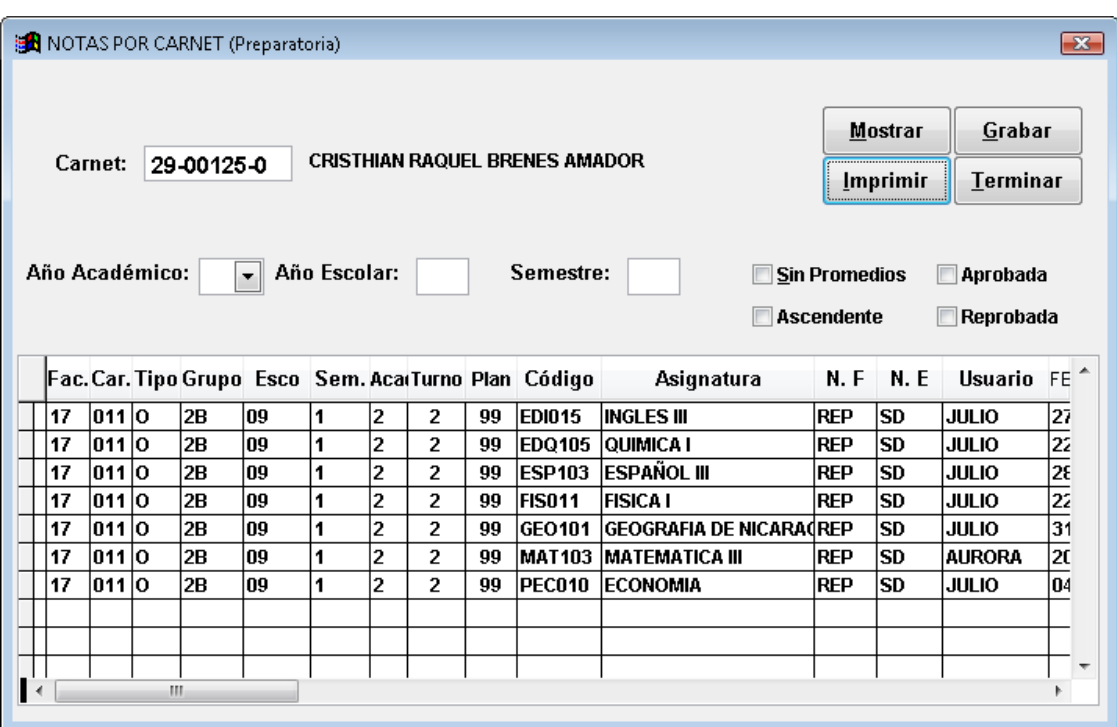

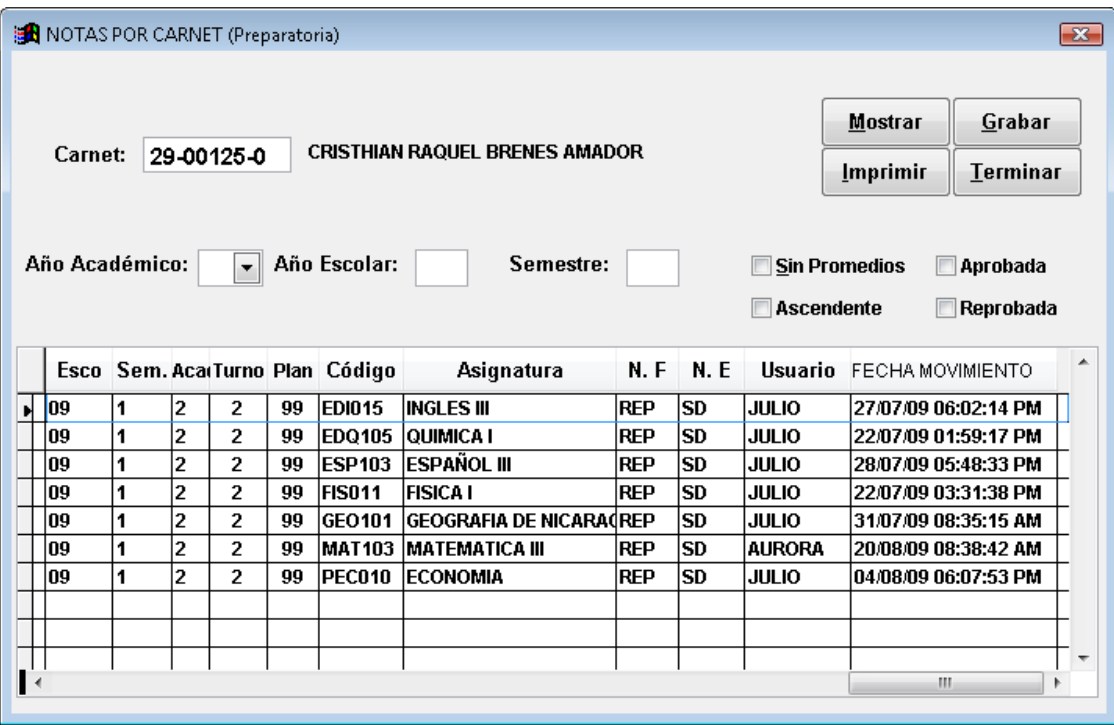

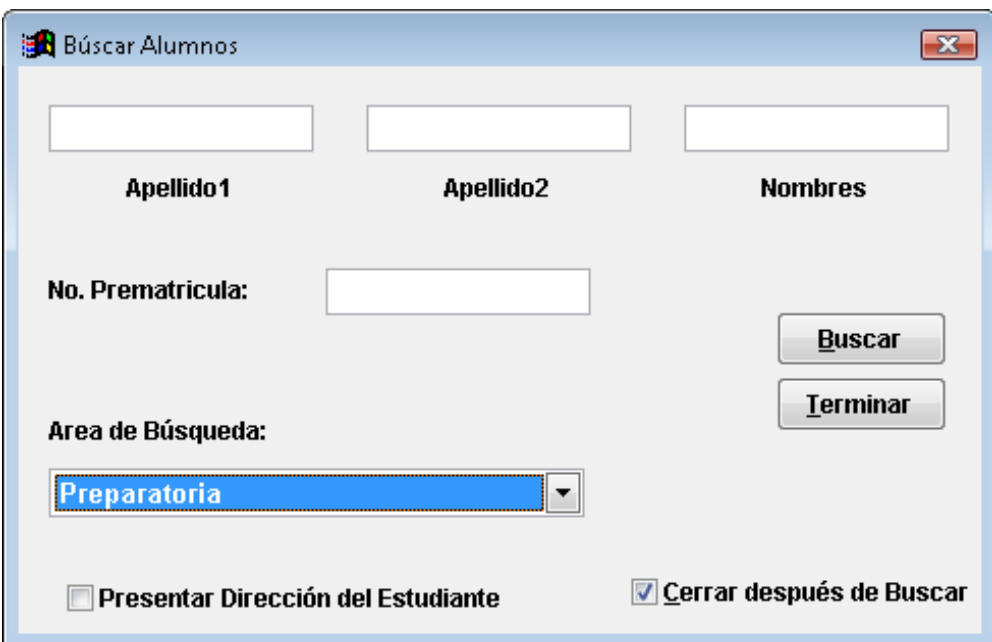

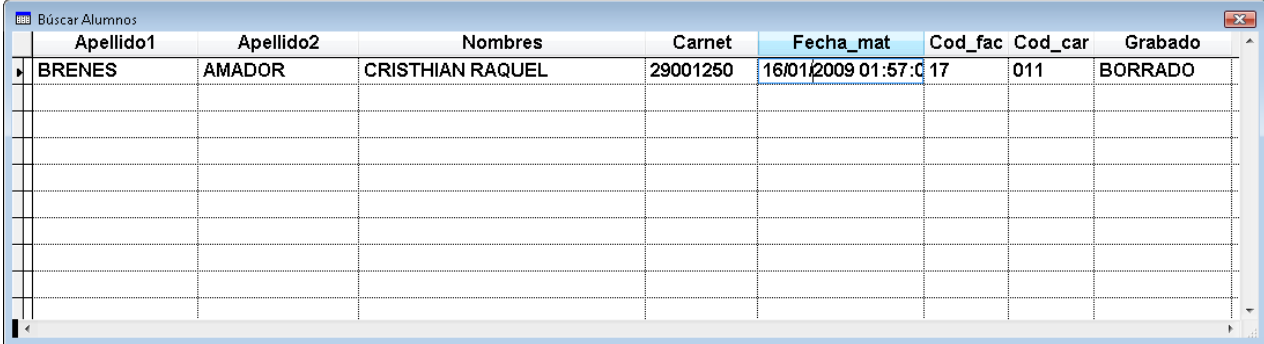

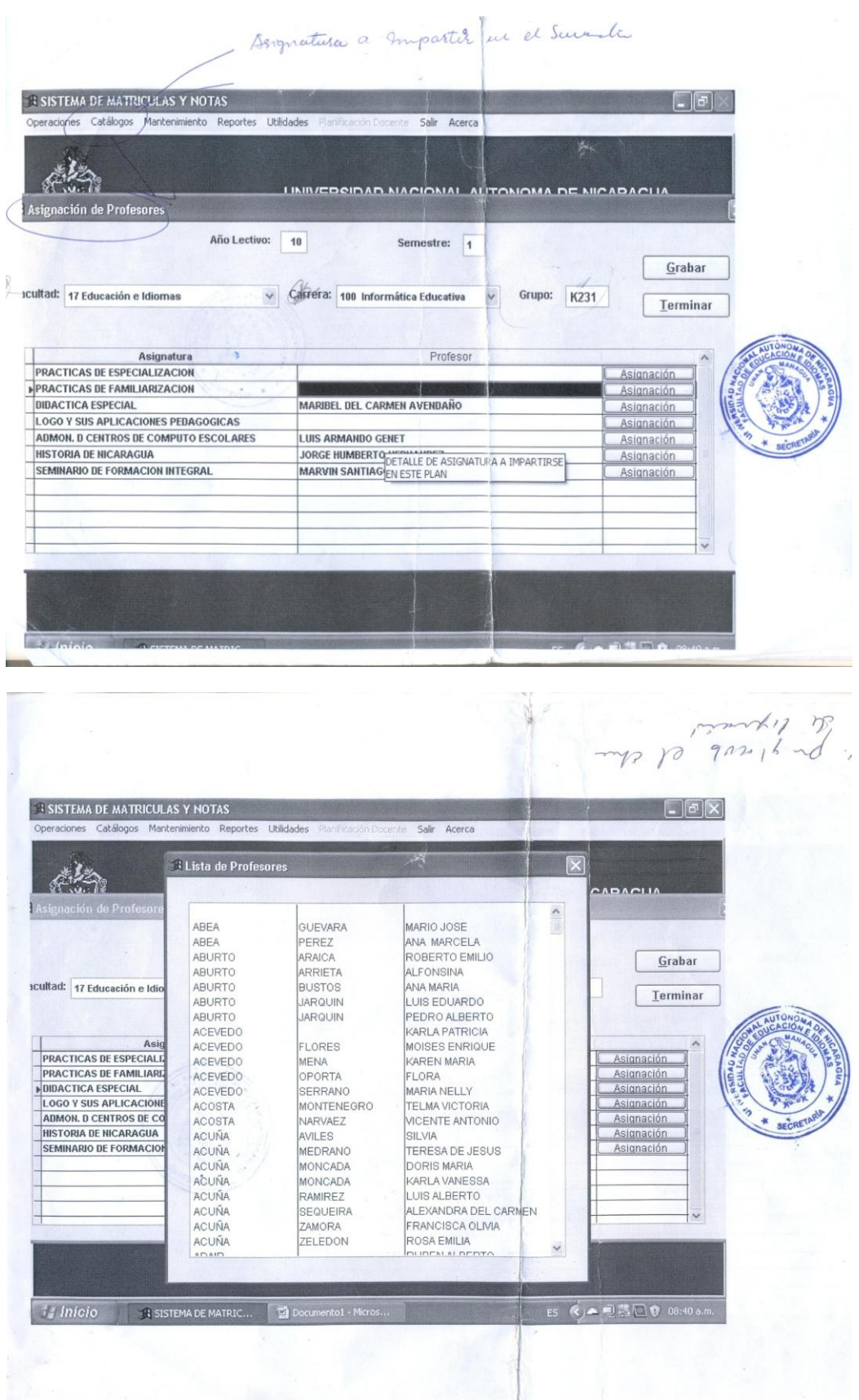

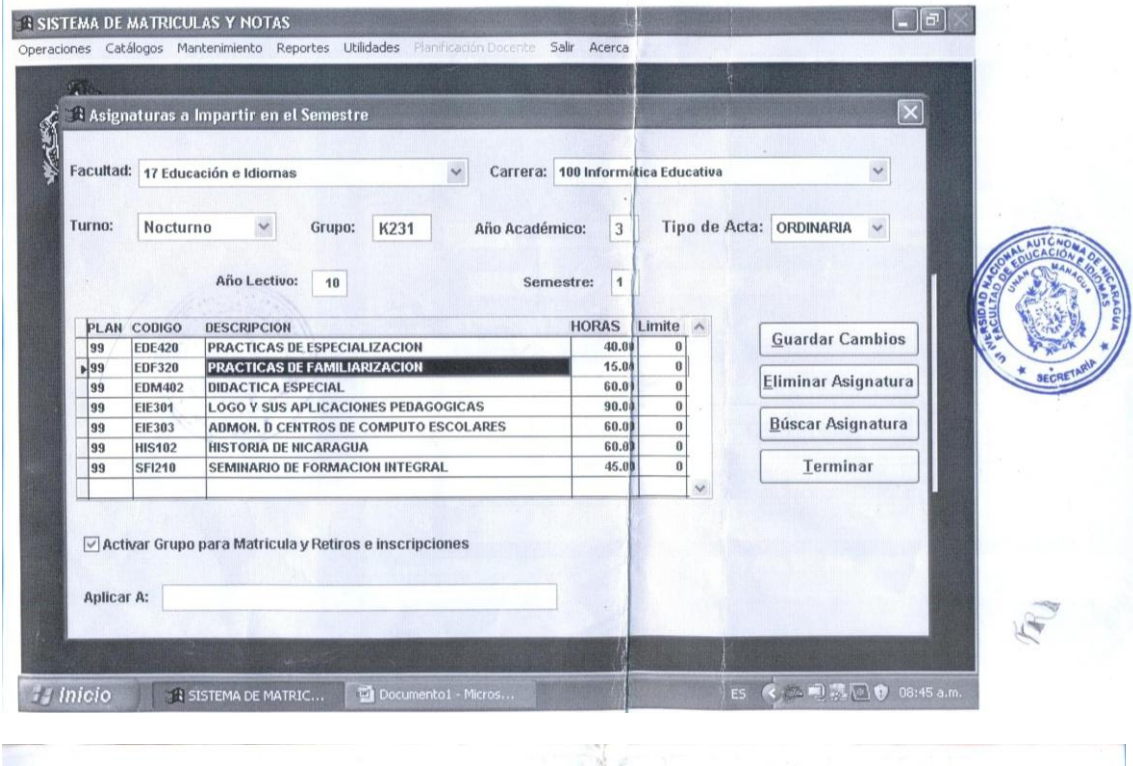

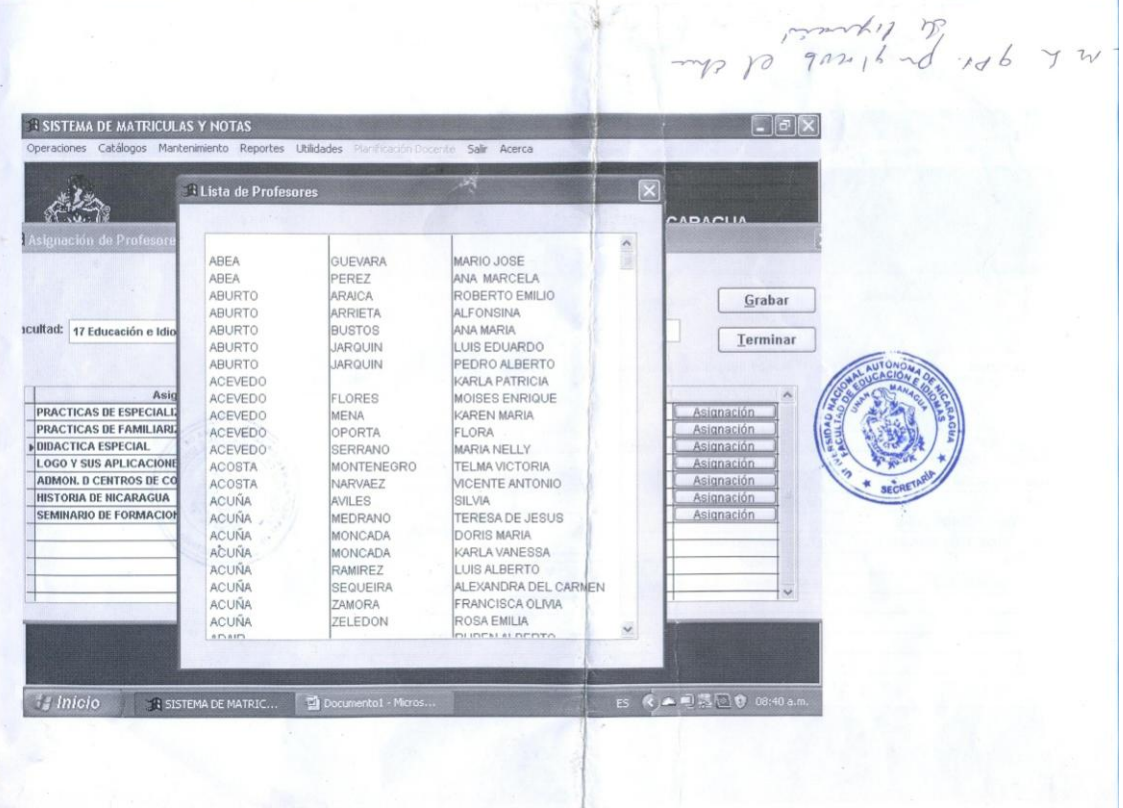

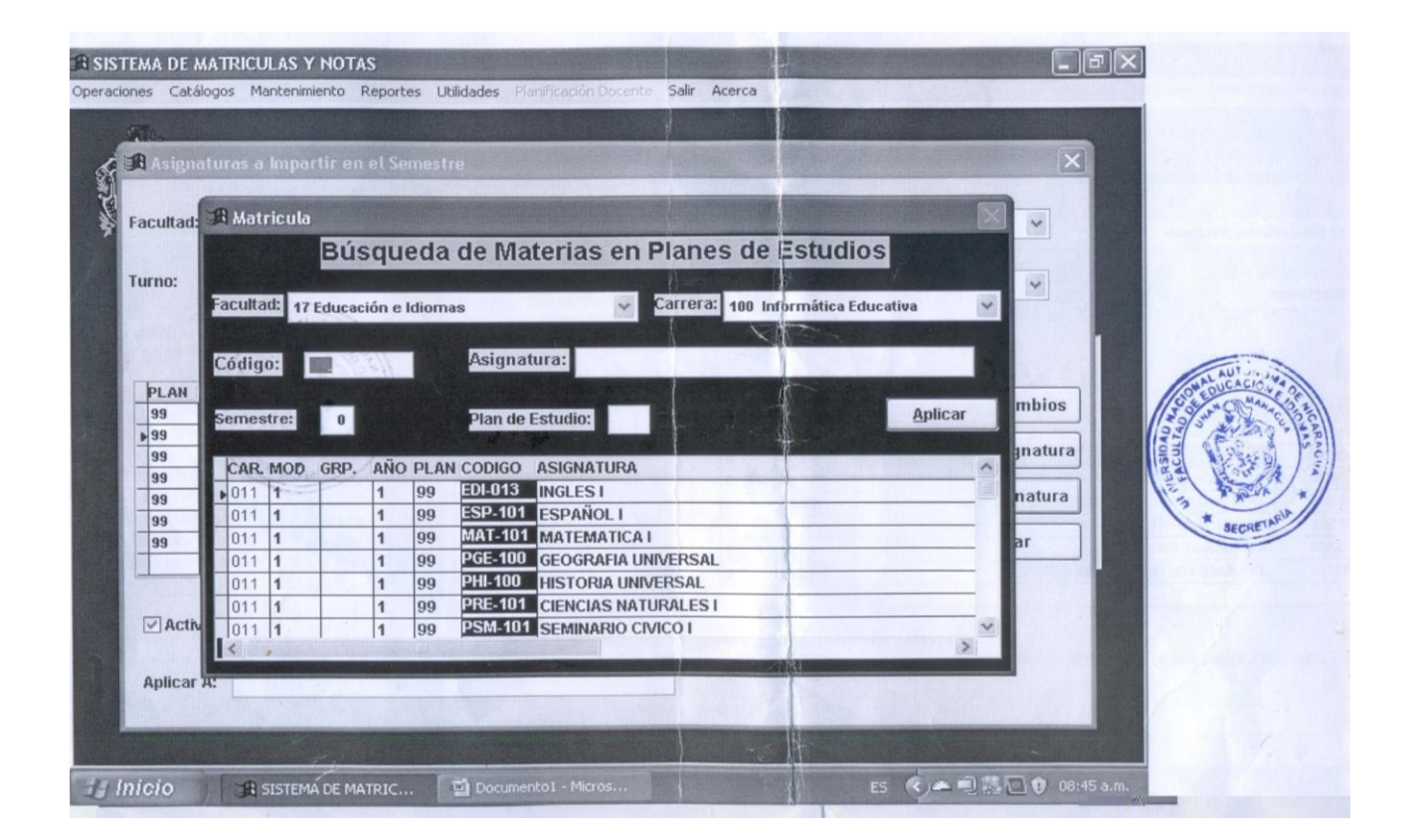

# **XIV. Anexo 14. Plan de estudio del programa de la Preparatoria**

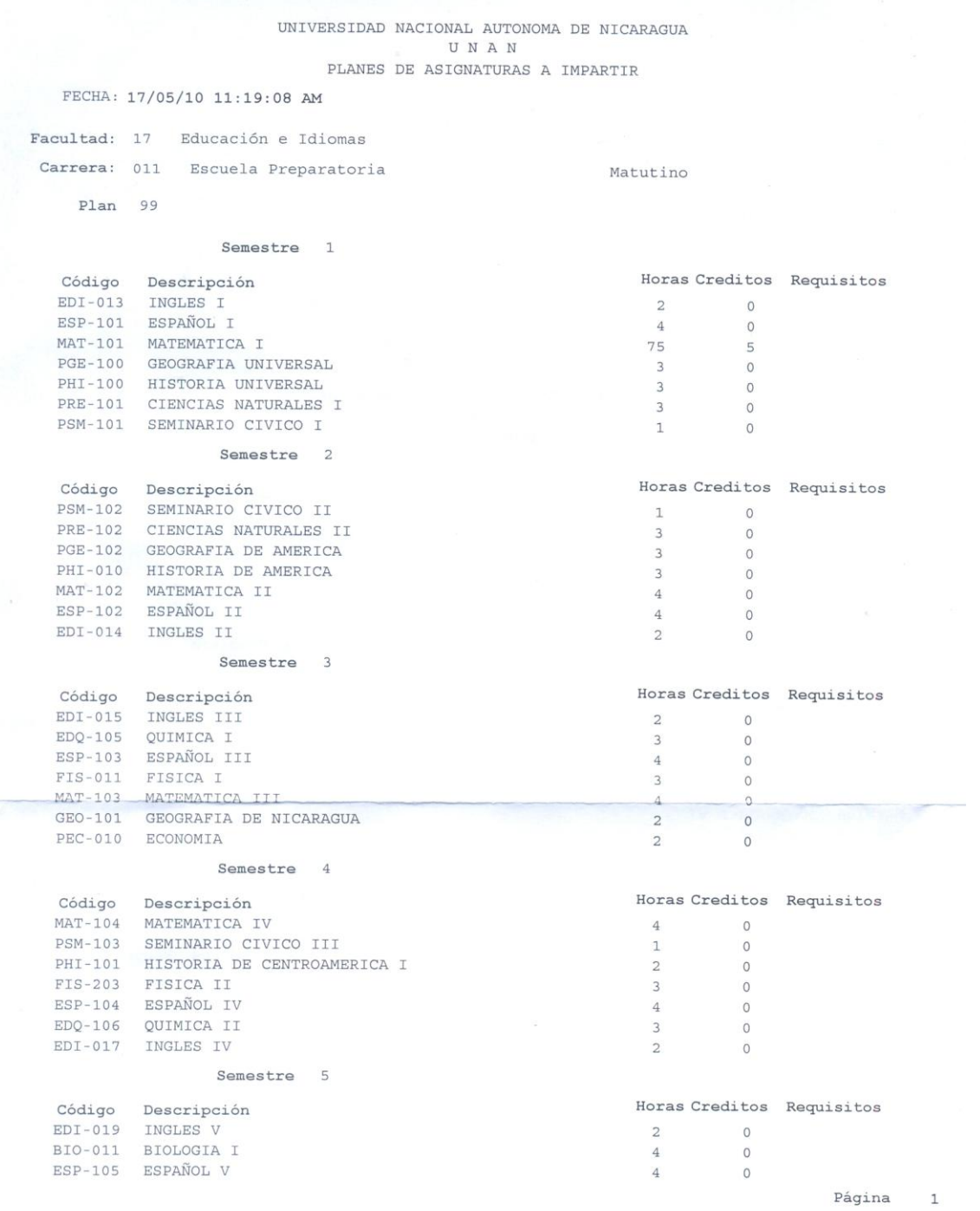

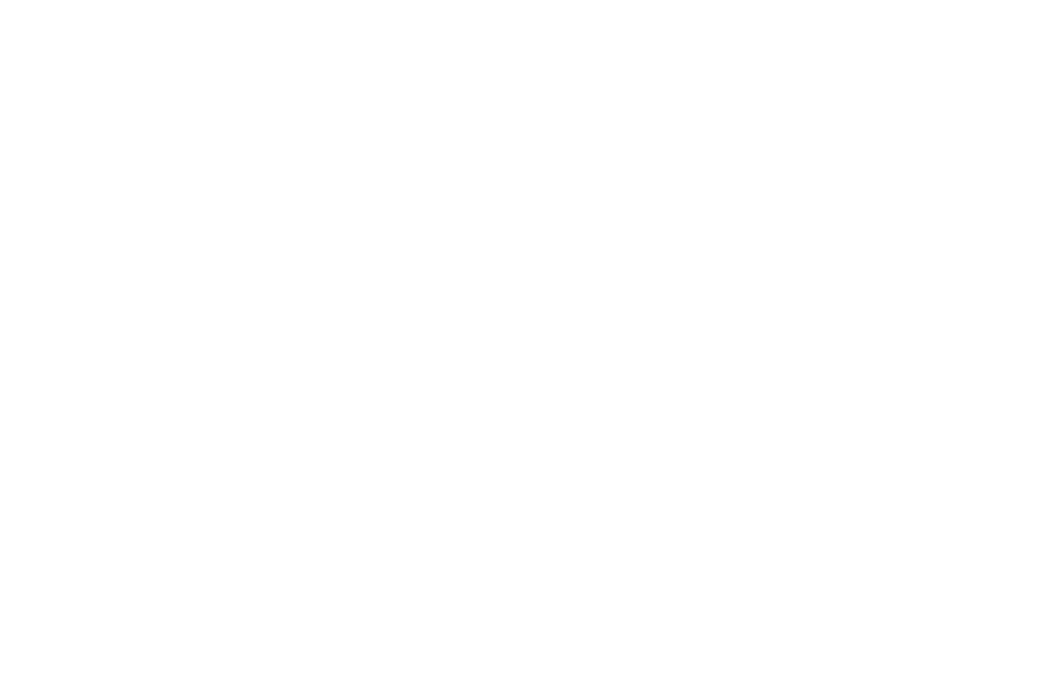

# **XV. Anexo 15. Resultados de la prueba (Conexión Remota al servidor desde una PC cliente Windows)**

#### **Requisitos previos:**

- a. Instalar una tarjeta de red en el computador servidor.
- b. Instalamos paquetes DHCP:
	- dhcp-3.0.5-23.el5.i386.rpm
	- $\checkmark$  dhcp-devel-3.0.5-23.el5.i386.rpm
- c. configuramos el archivo **/etc/dhcpd.conf**

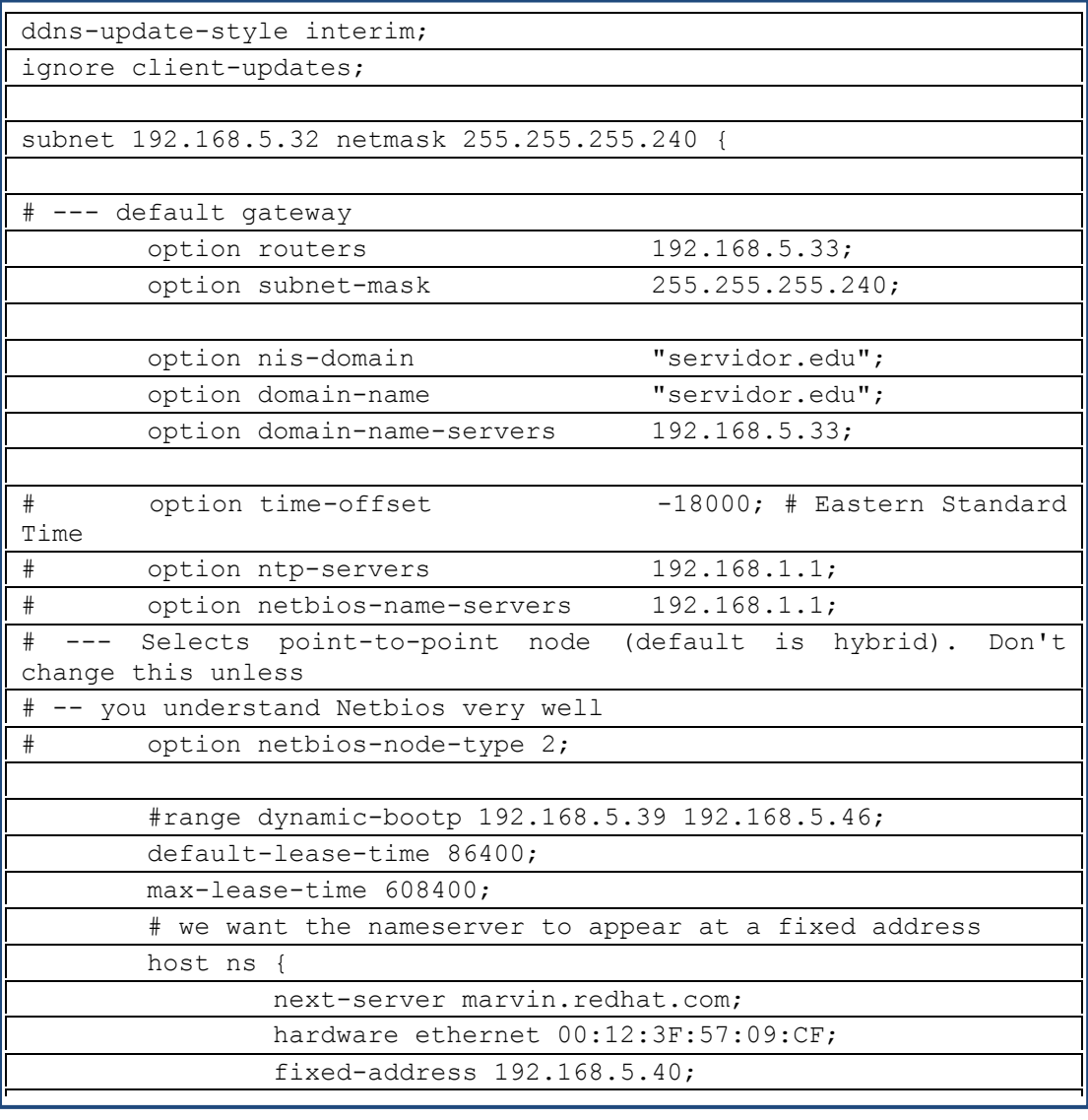

d. Editamos el siguiente archivo:

#### **/etc/sysconfig/dhcpd**

```
# Command line option here
DHCPDARGS=eth1 –-- Tarjeta de Red de salida
```
e. Activamos la tarjeta de red instalada en el servidor

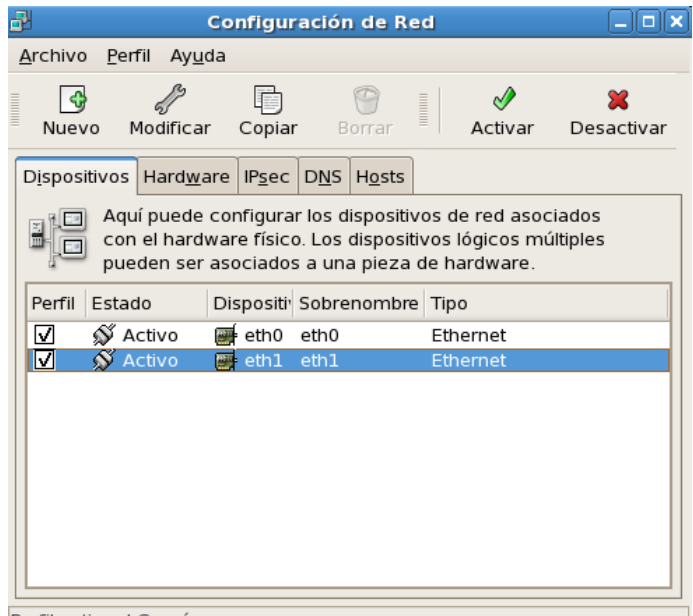

Perfil activo: I Común

**Figura 32 - Tarjeta de red activa**

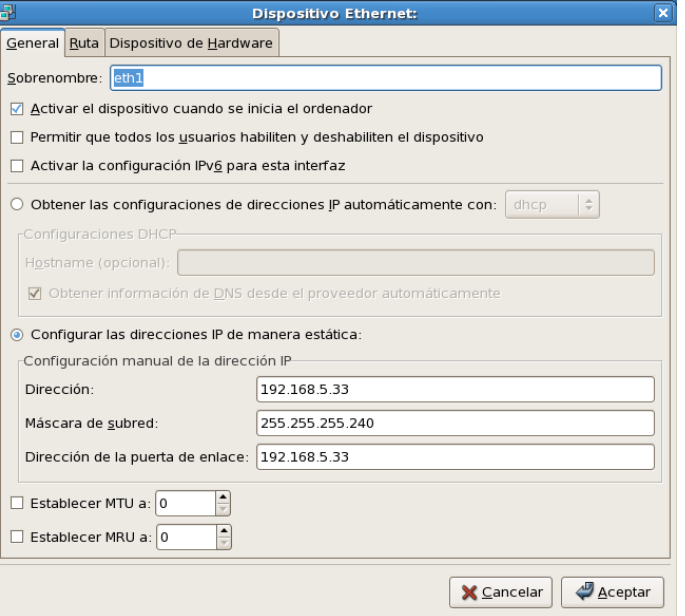

**Figura 33 - IP del servidor - Máscara de Subred**

- f. Arrancamos el servicio DHCP:
	- **service dhcpd start**

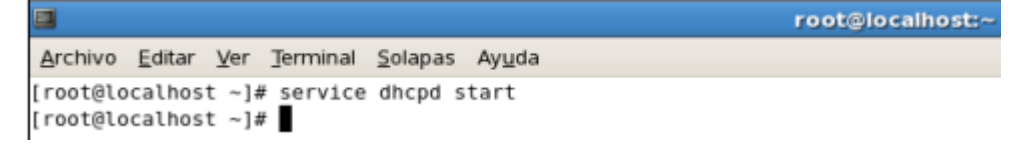

#### **Figura 34 - inicia servicio**

**chkconfig dhcpd on**

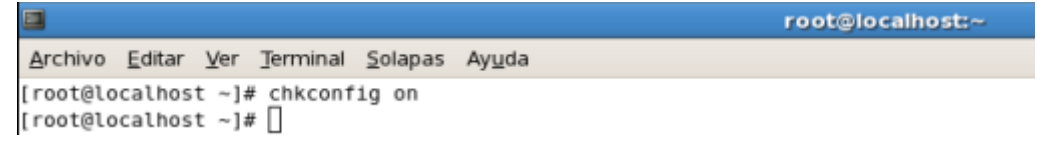

**Figura 35 - inicia el servicio automáticamente**

- g. Accedemos de la computadora cliente Windows al servidor
	- Desactivar la opción de Internet

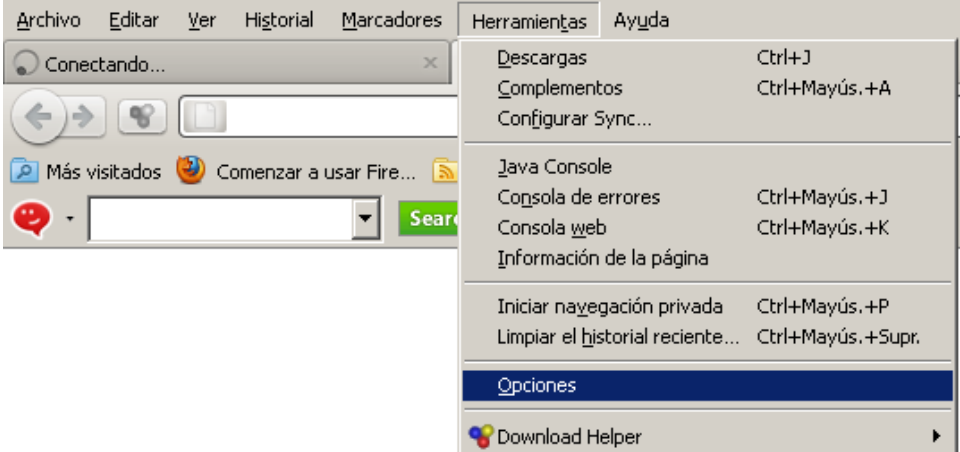

**Figura 36**

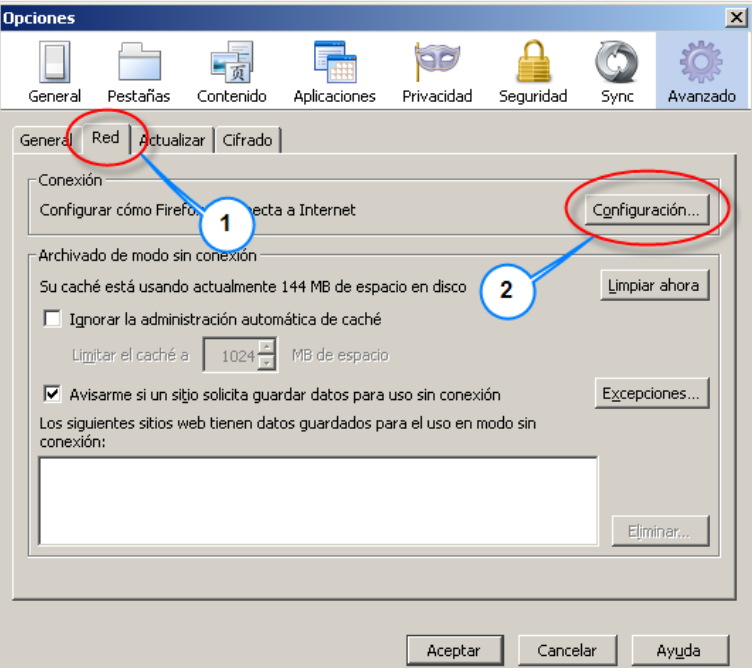

**Figura 37**

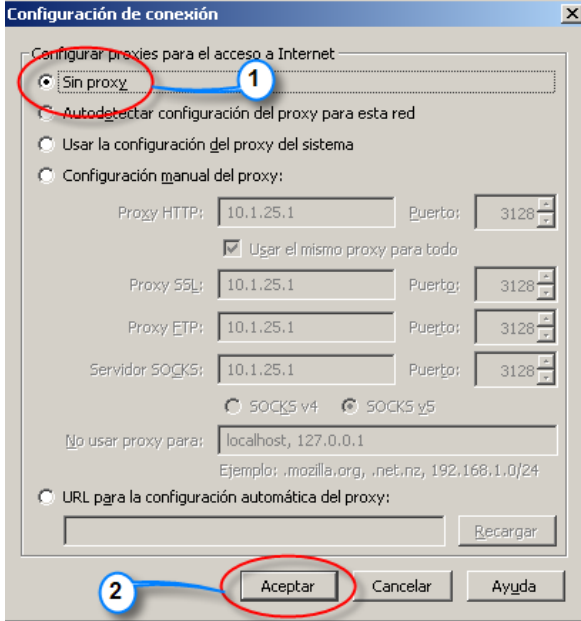

**Figura 38**

- h. Verificar la conexión del DHCP
	- Comprobar dirección IP estática asignada anteriormente en el servicio DHCP, en este caso la dirección del cliente es: **192.168.5.40** y del servidor **192.168.5.33.**

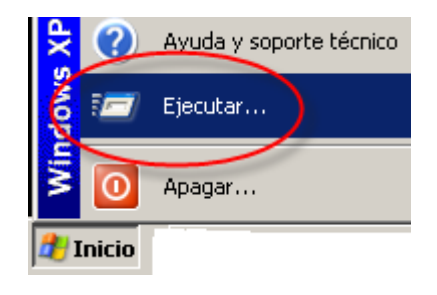

**Figura 39**

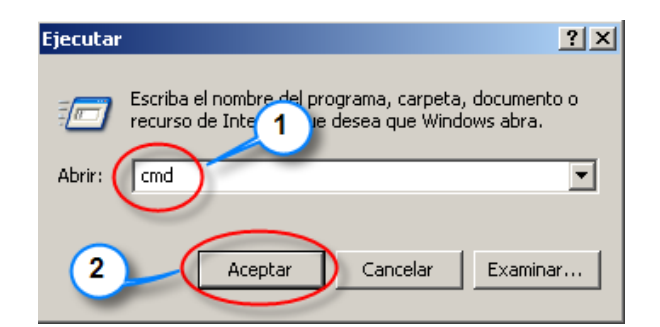

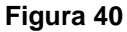

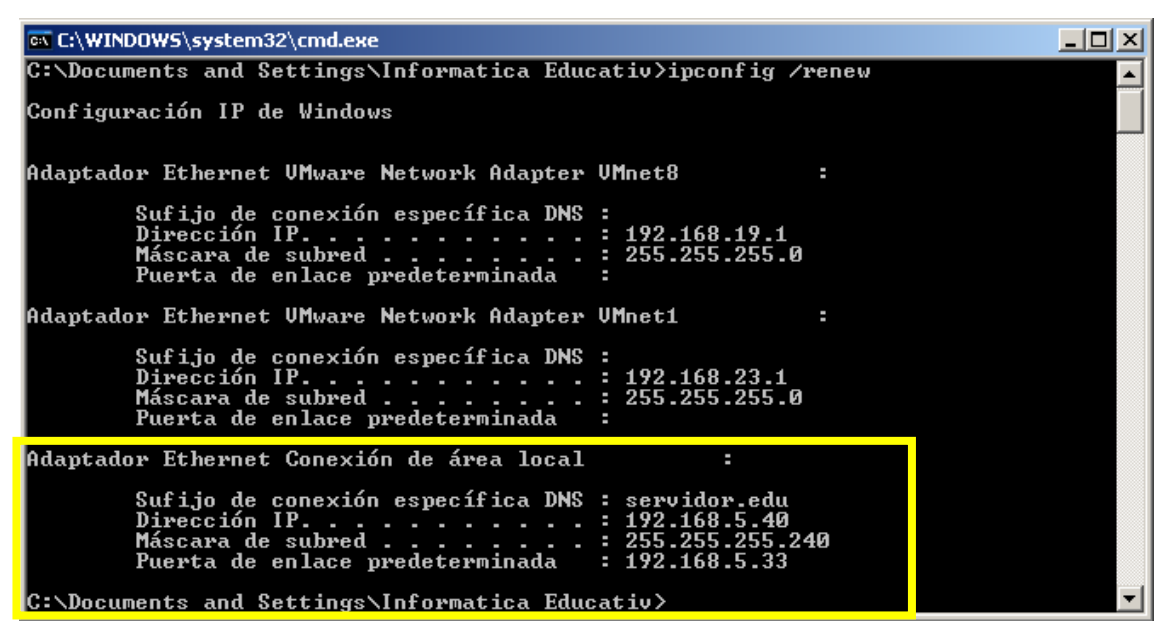

**Figura 41**

 $\checkmark$  Podemos visualizar que se ha asignado la dirección IP a la computadora cliente. Podemos ver la IP del cliente: **192.168.5.40,** la puerta de enlace: **192.168.5.33,** el nombre de dominio del servidor: **servidor.edu,** la máscara de subred: **255.255.255.240**

- i. Instalamos paquetes Misal:
	- $\checkmark$  Mysql- 5.0.77.-4-el5 4.2.i386.rpm
	- $\checkmark$  Mysql-server-5.0.77-4.el5\_4.2.i386.rpm
	- $\checkmark$  Mysql-devel-5.0.77-4.el5\_4.2.i386.rpm
	- $\nu$  Mysql-odbc-3.51.261127-1el5.i386.rpm
	- $\checkmark$  Mysql-python-1.2.1-1.i386.rpm
	- $\checkmark$  Libdbi-dbd-mysql-0.8.1a-1.2.2.i386.rpm
	- $\checkmark$  Php-mysql-5.1.6-27.el5.i386.rpm
	- $\nu$  UNIXODBC-2.2.11-7.1.i386.rpm
	- Perl-DBD-MYSQL-3.0007-2.el5.I386.rpm
- j. Acceder a "MYSQL", primero generar contraseña para seguridad de la base de datos.
	- **mysql -u root password "sistema"**
	- **mysql –u root –p** (Presionamos Enter y escribimos contraseña)

```
root@localhost:~
Archivo Editar Ver Terminal Solapas Ayuda
[root@localhost ~]# mysql -u root -p
Enter password:
Welcome to the MySQL monitor. Commands end with ; or \g.
Your MySQL connection id is 2
Server version: 5.0.77 Source distribution
Type 'help;' or '\h' for help. Type '\c' to clear the buffer.
mysql>
```
#### **Figura 42**

k. Importamos la base de datos con sus tablas al servidor

**mysql –u root –p > sistemaprepa.sql** 

- l. Visualizamos la base de datos
	- $\checkmark$  use sistemaprepa (seleccionamos nuestra base de datos)

root@localhost:~ m Archivo Editar Ver Terminal Solapas Ayuda [root@localhost ~]# mysql -u root -p Enter password: Welcome to the MySQL monitor. Commands end with ; or \g. Your MySQL connection id is 2 Server version: 5.0.77 Source distribution Type 'help;' or '\h' for help. Type '\c' to clear the buffer. mysql> use sistemaprepa; Reading table information for completion of table and column names You can turn off this feature to get a quicker startup with -A Database changed mysql> use sistemaprepa; Database changed mysql>

#### **Figura 43**

 $\checkmark$  show tables. (Mostramos las tablas que contiene)

```
Database changed
mysql> use sistemaprepa;
Database changed
mysql> show tables;
| Tables_in_sistemaprepa |
| administrador
| datosacademicos
datosdocentes
| departamento
|| dogrupasig
| estudiante
grupos
| listausuarios
| materiasmatriculadas
| matricula
| municipio
| niveles
| notas
| pais
| planes
procedencia
| recibo
| roles
| usuarios
 19 rows in set (0.00 sec)
mysql>
```
**Figura 44**

 **select \* from estudiantes** (visualizamos datos de la tabla estudiante)

#### m. Procedemos a encender el servicio de MYSQL:

- **chkconfig mysqld on**
- **service mysqld start**

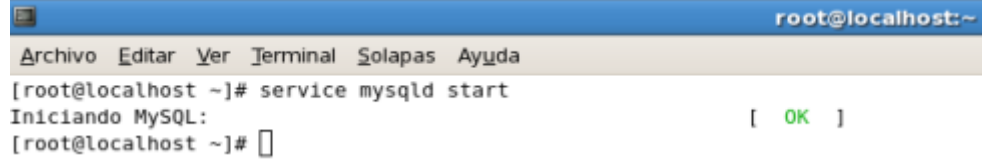

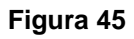

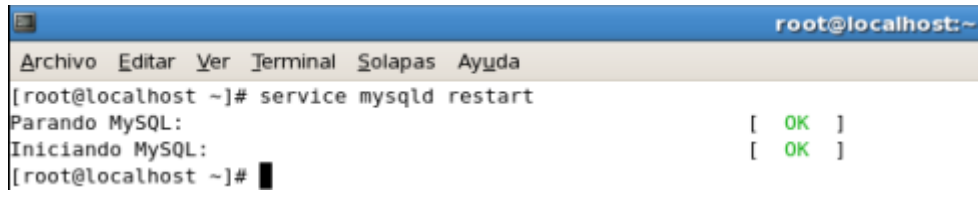

**Figura 46**

# **Especificación de pruebas**

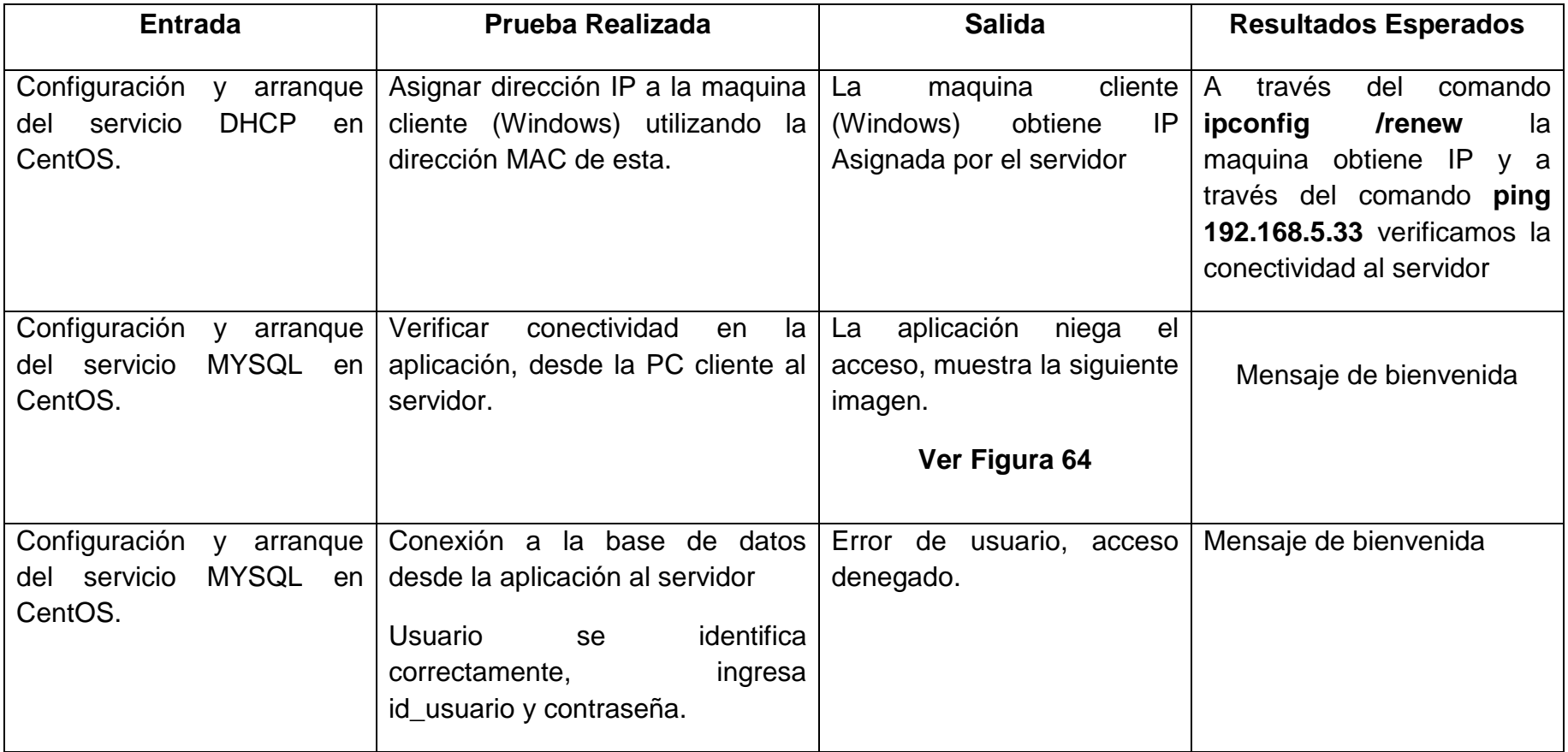

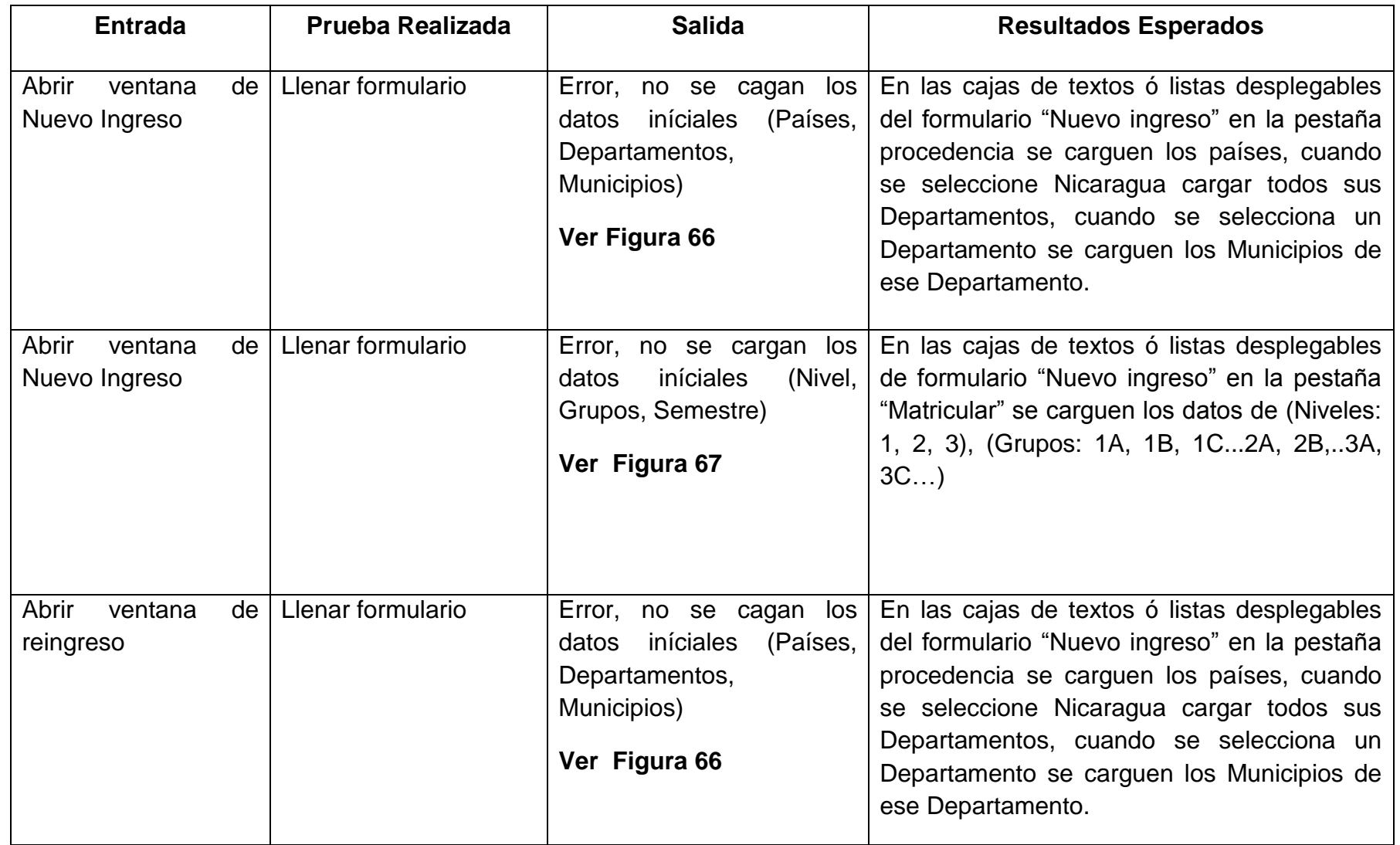

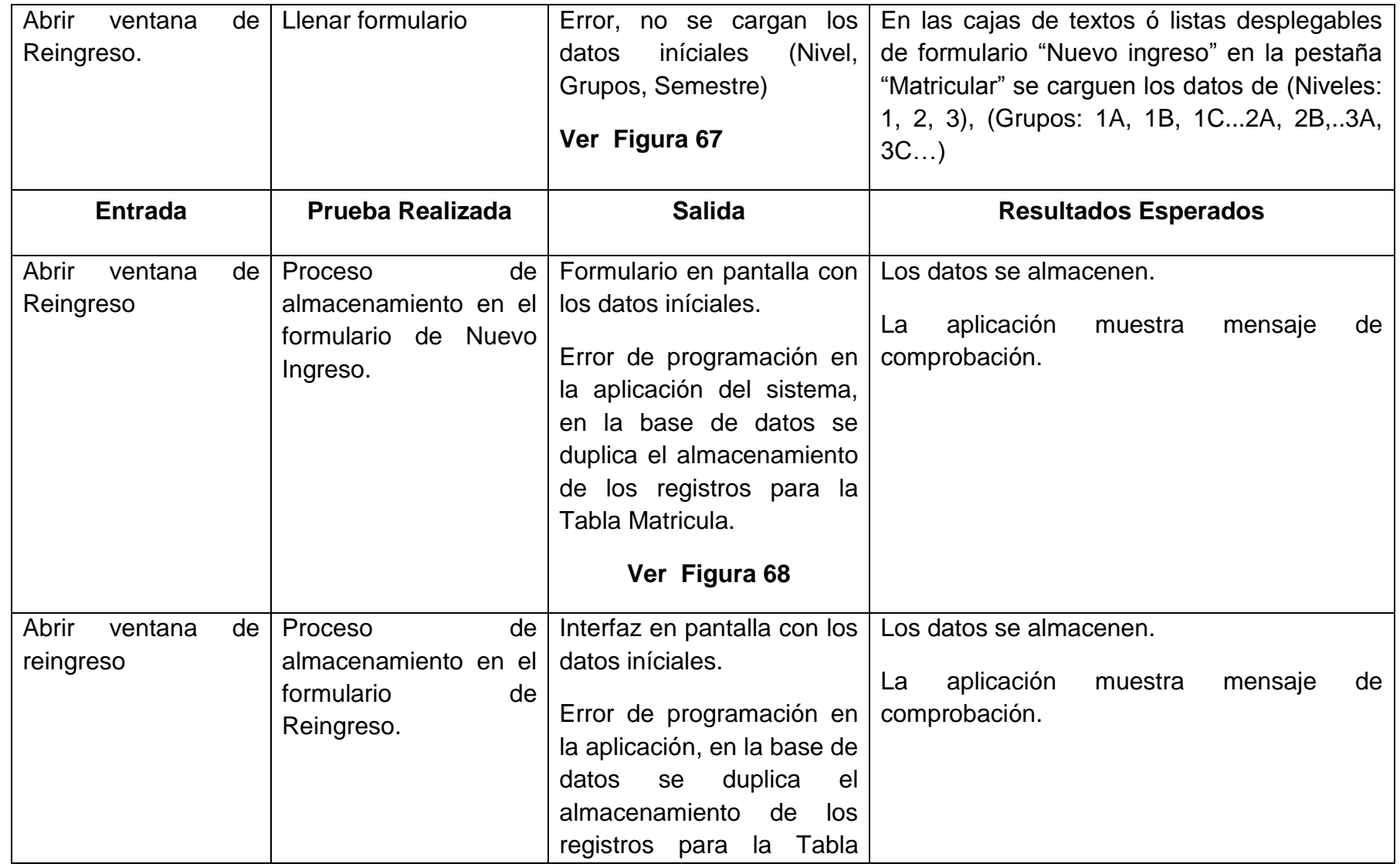

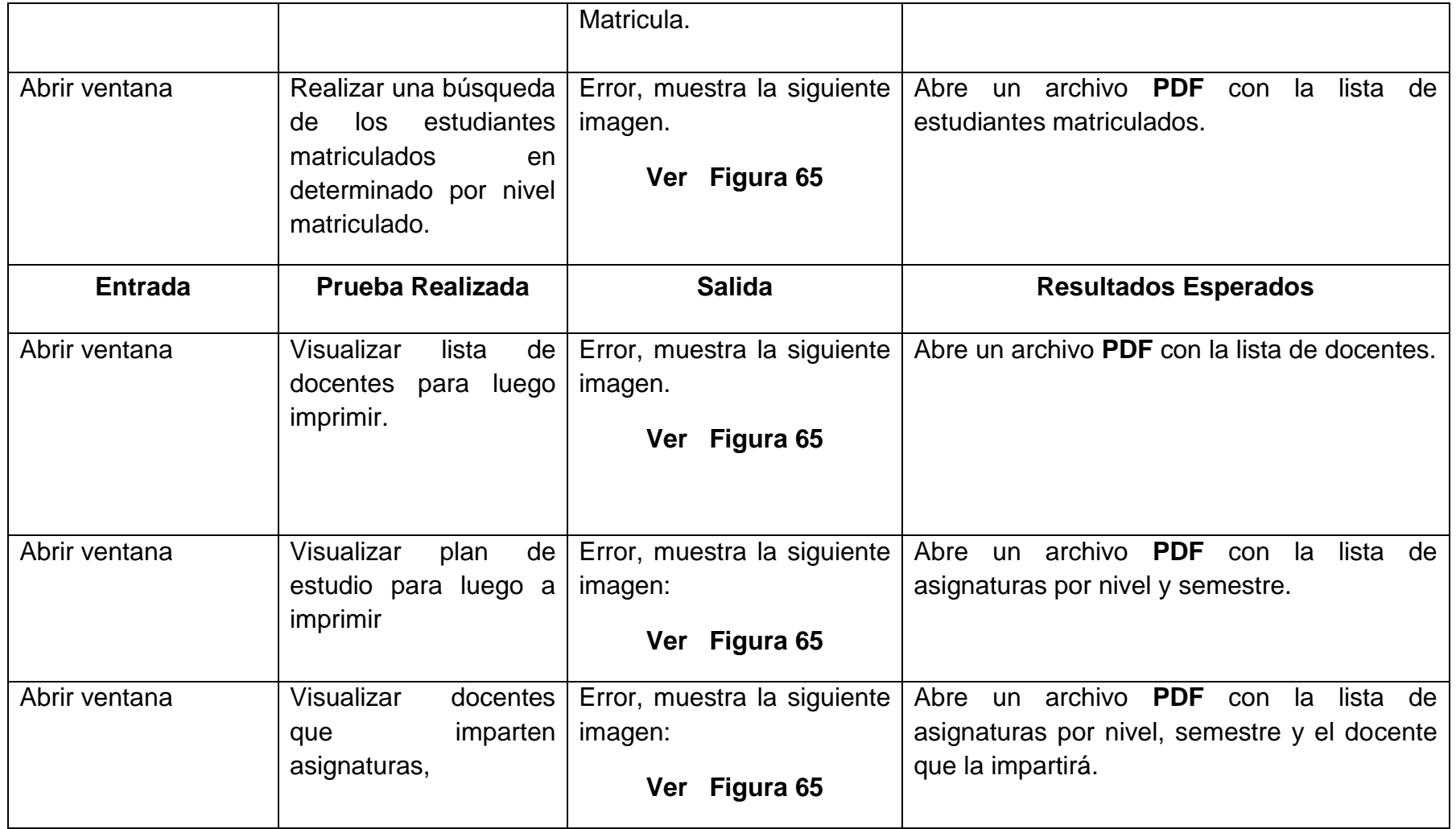

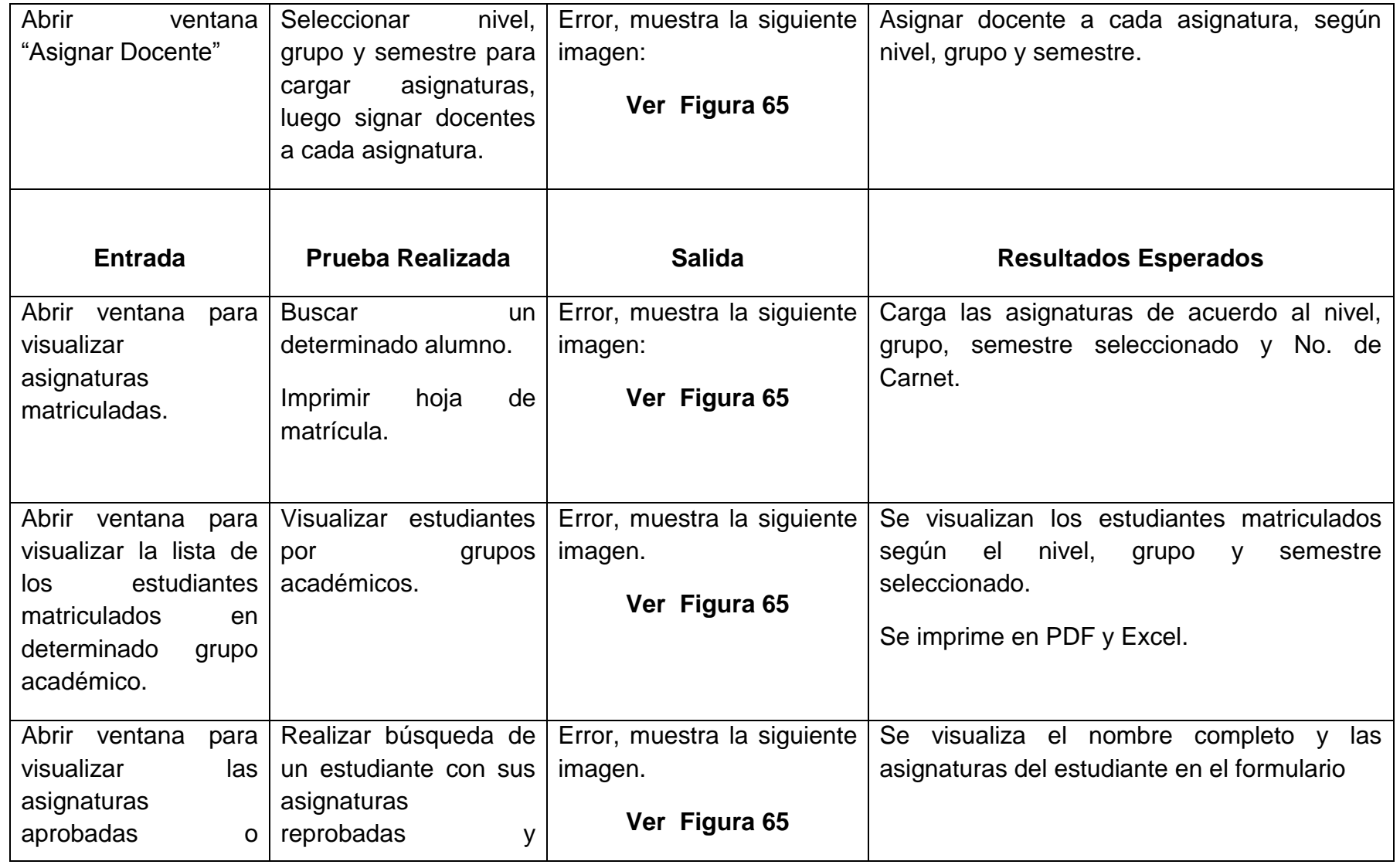

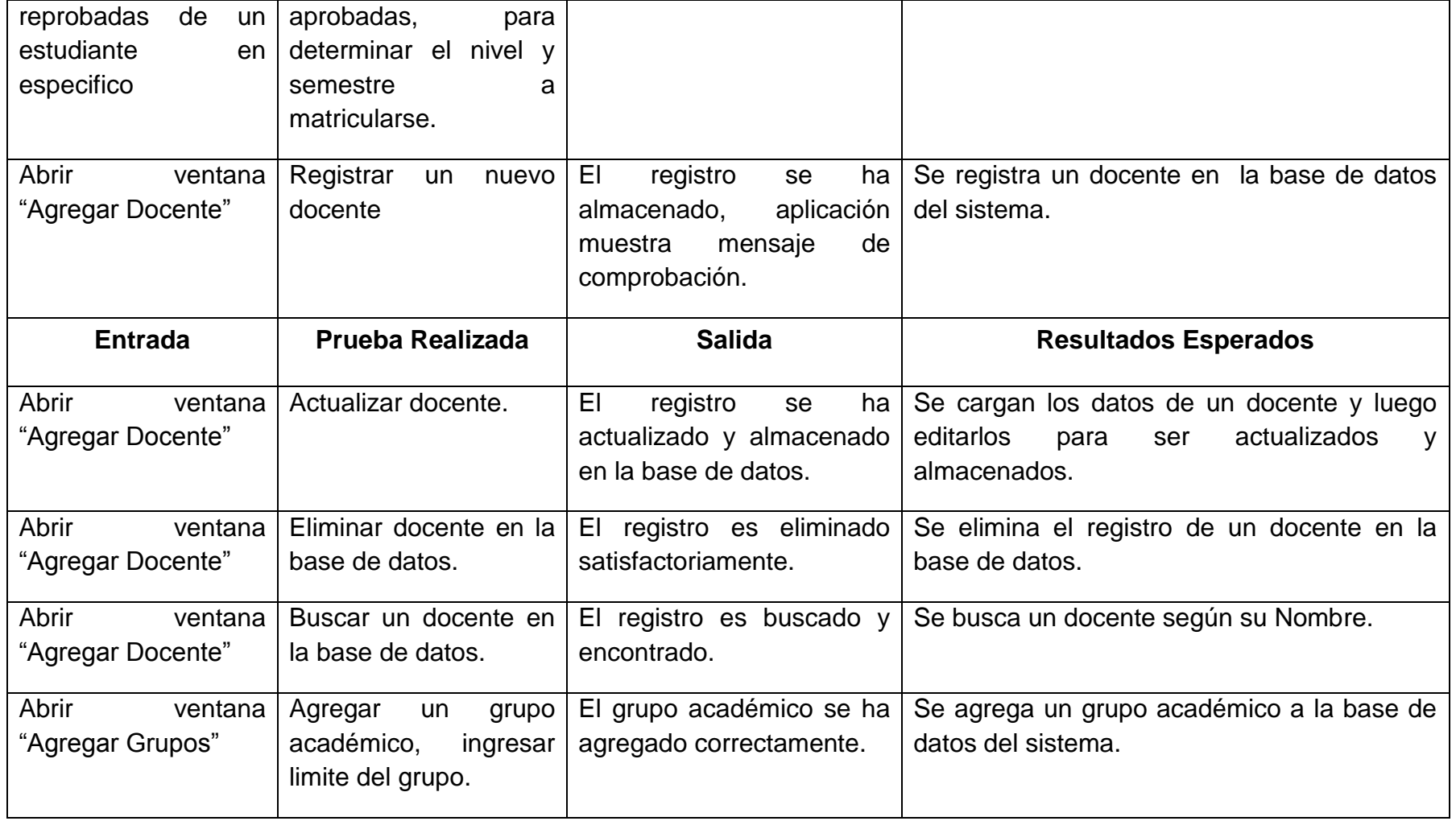

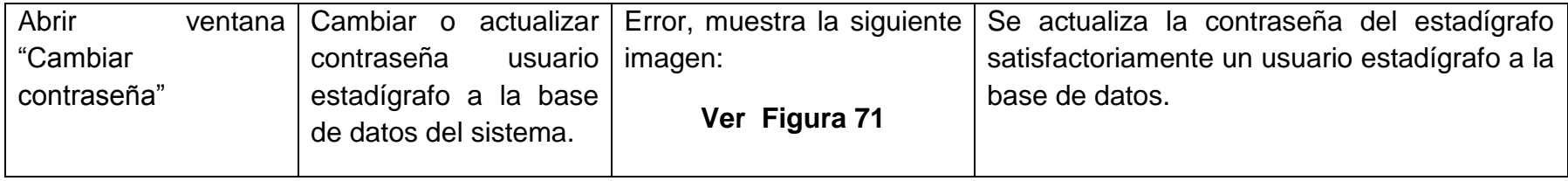

#### **Tabla 11 - Pruebas del Sistema de Matrícula**

# **Prueba con los estadígrafos**

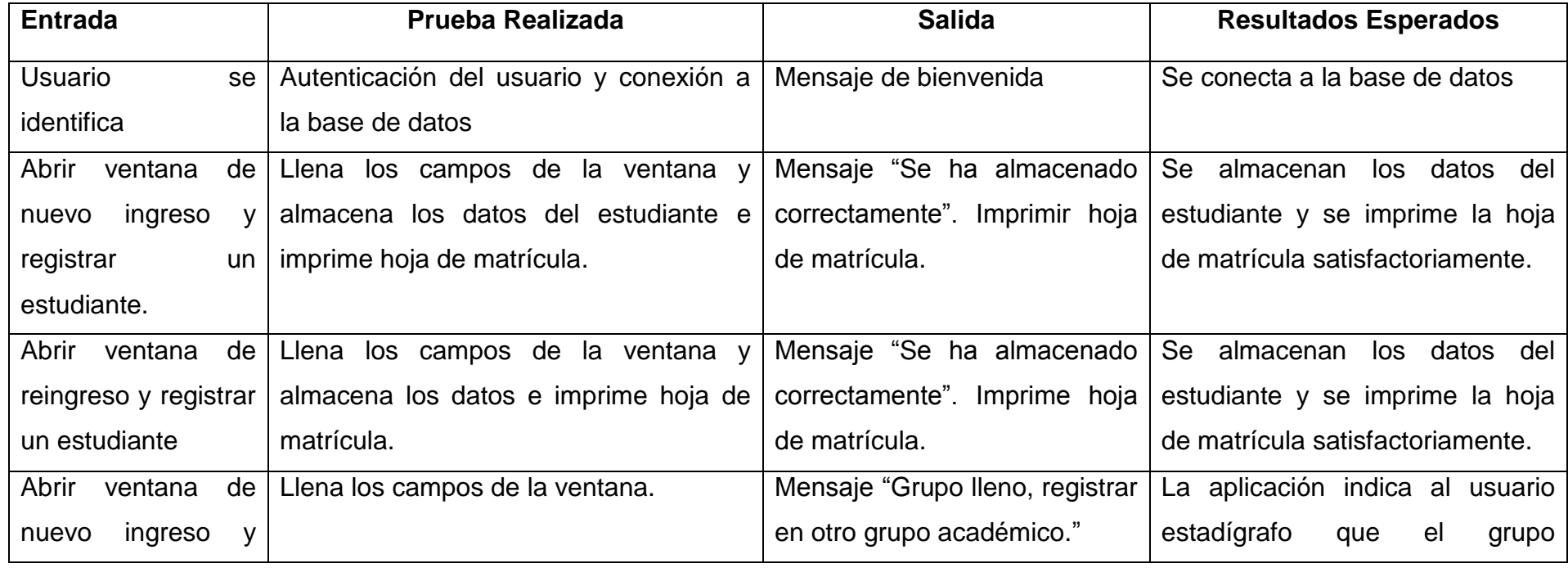

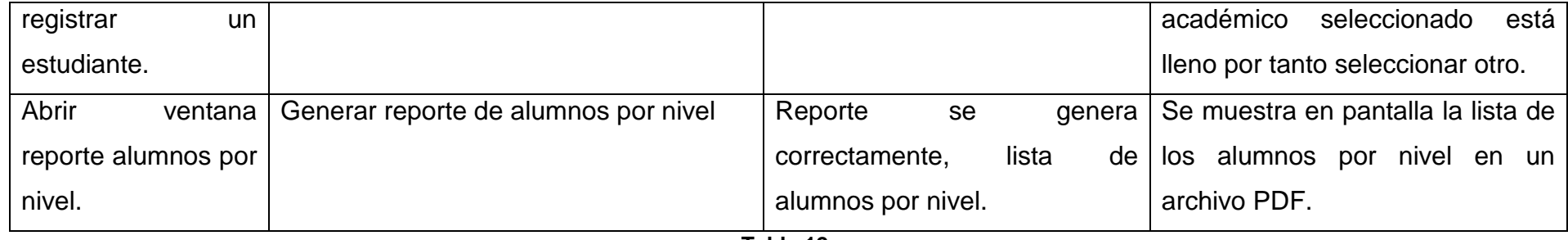

**Tabla 12**

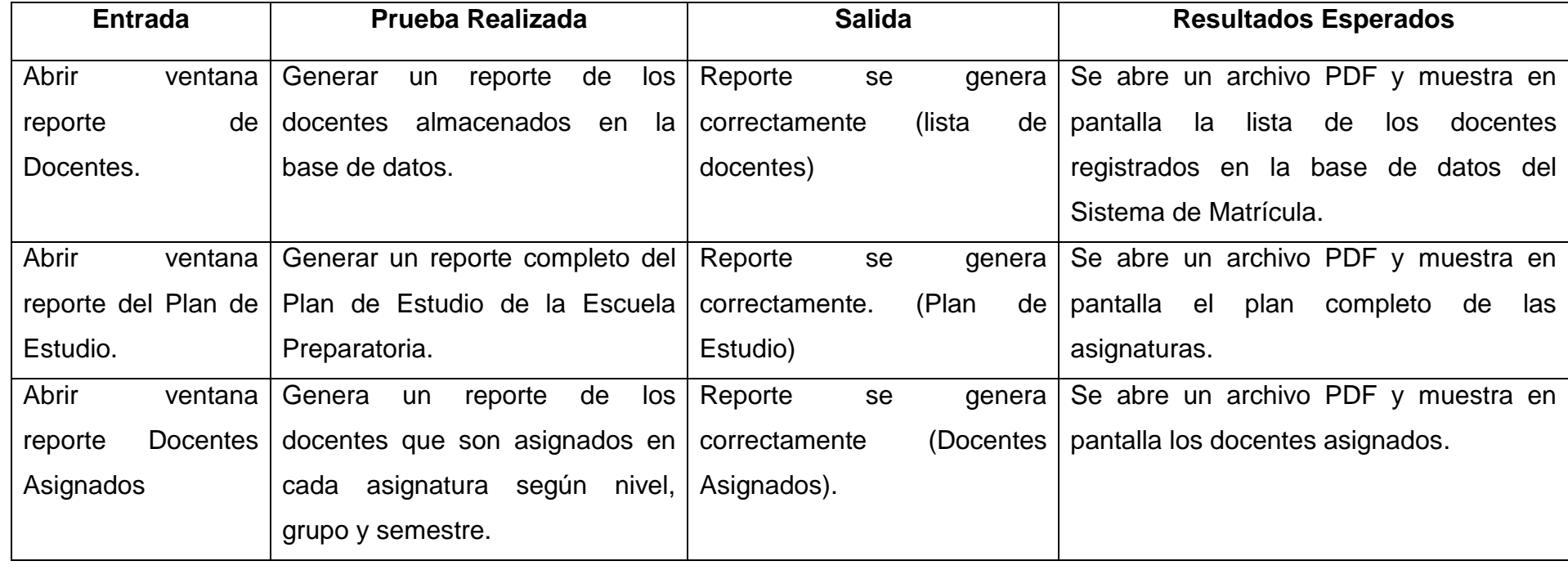

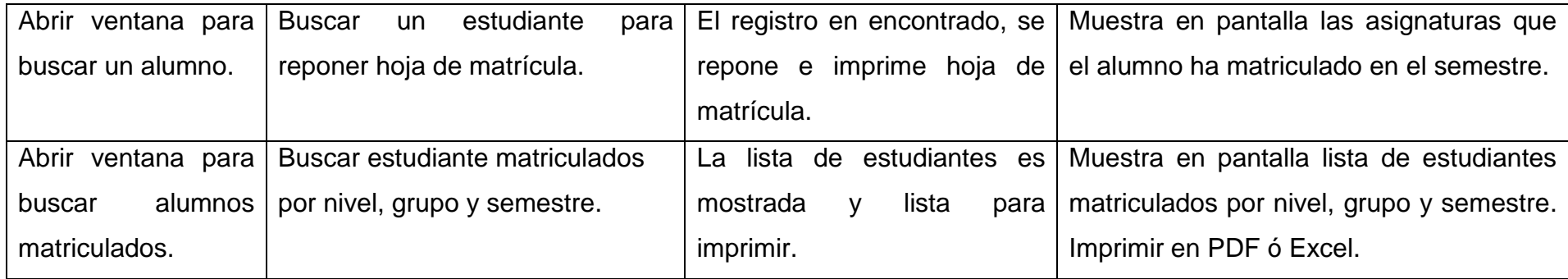

# **Tabla 13**

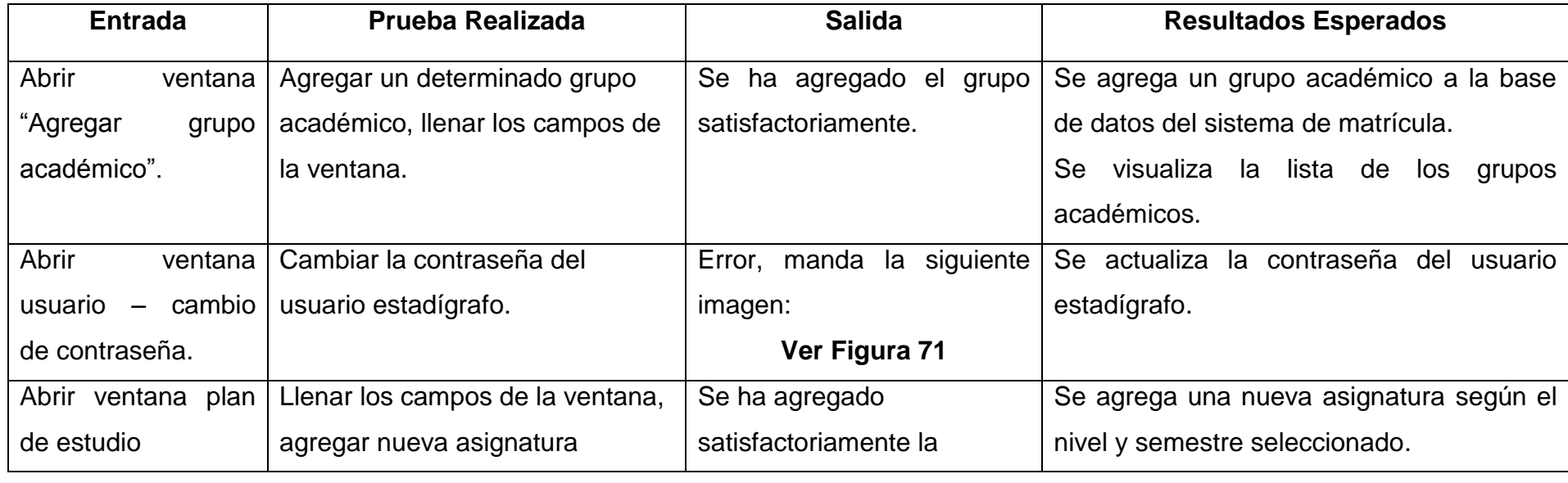

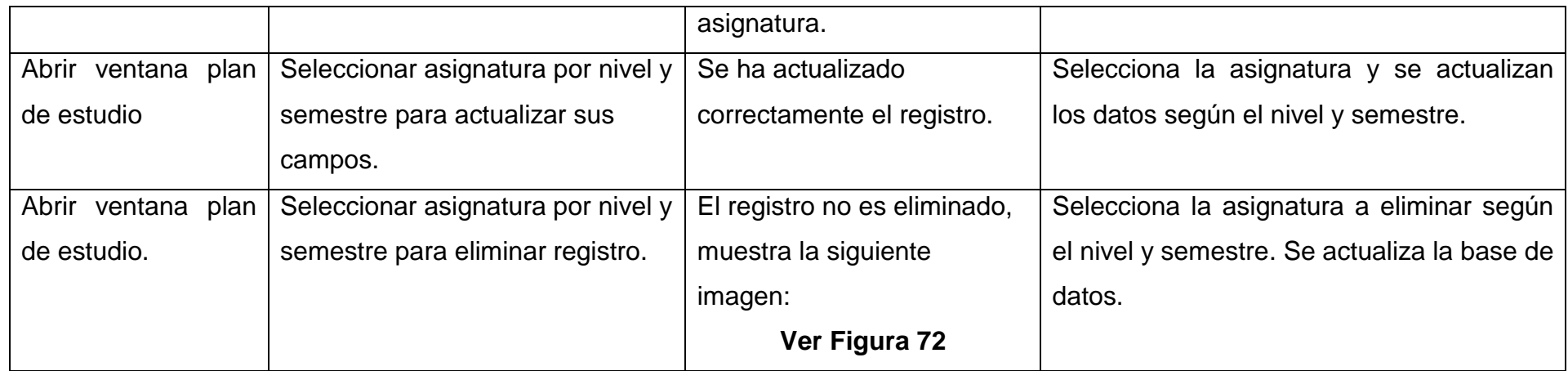

**Tabla 14 - Resultados prueba estadígrafo**

#### **Errores que generaba la aplicación.**

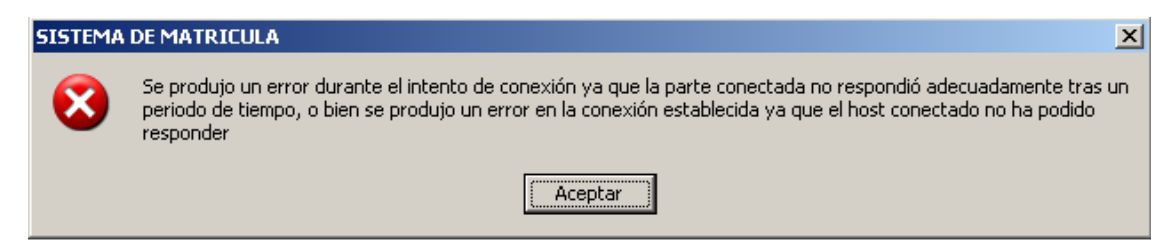

**Figura 47 - Error de conexión**

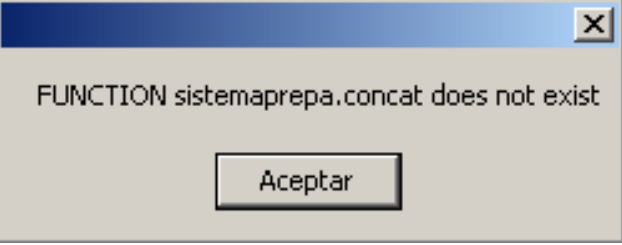

**Figura 48 - Error de consulta**

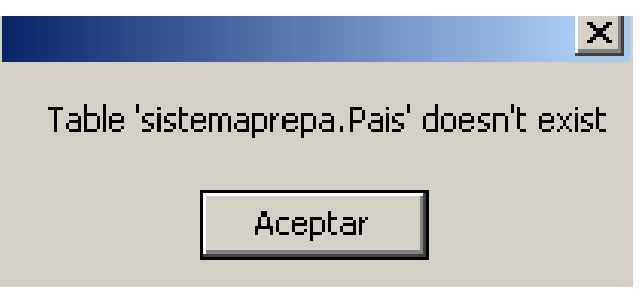

**Figura 49 - Error de consulta**

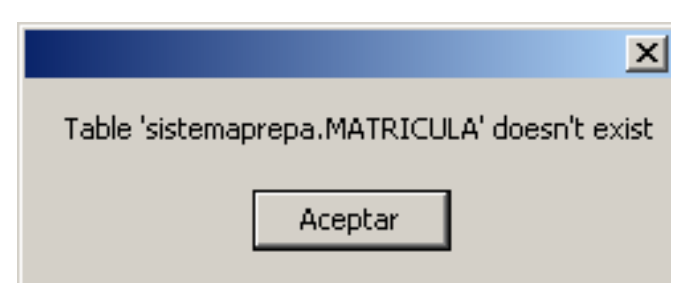

**Figura 50 - Error de consulta**
| Aplicaciones    | Lugares<br>Sistema                          |               | -88886             |                     |                    |                     |
|-----------------|---------------------------------------------|---------------|--------------------|---------------------|--------------------|---------------------|
|                 |                                             |               |                    |                     | root@localhost:~   |                     |
| Archivo Editar  | Ver<br>Terminal                             | Solapas Ayuda |                    |                     |                    |                     |
| mysql> select * | from matricula where nocarnet = $2011190$ ; |               |                    |                     |                    |                     |
|                 |                                             |               |                    |                     |                    |                     |
|                 | codMater1a                                  | 1dGrupo       | norec1bo           | anoLectivo          | noCarn             |                     |
|                 |                                             |               |                    |                     |                    |                     |
| 637<br>638      | EDI -015                                    | з<br>3        | 4585555<br>4585555 | 2011<br>- 1         | 2011190            | <b>Visualizamos</b> |
| 639             | EDQ -105<br>ESP -103                        | 3             | 4585555            | 2011<br>2011<br>- 1 | 2011190<br>2011190 | registro por No     |
| 640             | FIS -011                                    | 3             | 4585555            | 2011<br>- 1         | 2011190            | de Carnet,          |
| 641<br>1        | GEO -101                                    | з             | 4585555            | 2011<br>- 1         | 2011190            |                     |
| 642             | MAT -103                                    | з             | 4585555            | 2011                | 2011190            | identificamos       |
| 643             | PEC -010                                    | 3             | 4585555            | 2011                | 2011190            | multiplicidad       |
| 644             | EDI -015                                    | з             | 4585555            | 2011                | 2011190            | en los datos        |
| 645             | EDQ -105                                    | 3             | 4585555            | 2011                | 2011190            |                     |
| 646             | ESP -103                                    | 3             | 4585555            | 2011                | 2011190            |                     |
| 647             | FIS -011                                    | з             | 4585555            | 2011                | 2011190            |                     |
| 648             | GEO -101                                    | з             | 4585555            | 2011                | 2011190            |                     |
| 649             | MAT -103                                    | 3             | 4585555            | 2011                | 2011190            |                     |
| 650             | PEC -010                                    | з             | 4585555            | 2011                | 2011190            |                     |
| 651             | EDI -015                                    | 3             | 4585555            | 2011                | 2011190            |                     |
| 652             | EDQ -105                                    | з             | 4585555            | 2011                | 2011190            |                     |
| 653             | ESP -103                                    | з             | 4585555            | 2011<br>-           | 2011190            |                     |
| 654             | FIS -011                                    | 3             | 4585555            | 2011                | 2011190            |                     |
| 655             | GEO -101                                    | 3             | 4585555            | 2011                | 2011190            |                     |
| 656             | MAT -103                                    | з             | 4585555            | 2011                | 2011190            |                     |
| 657             | PEC -010                                    | 3             | 4585555            | 2011<br>- 1         | 2011190            |                     |
| 658             | EDI -015                                    | з             | 4585555            | 2011                | 2011190            |                     |
| 659             | EDQ -105                                    | з             | 4585555            | 2011                | 2011190            |                     |
| 660<br>661      | ESP -103<br>$FIS - 011$                     | з<br>3        | 4585555<br>4585555 | 2011  <br>2011      | 2011190<br>2011190 |                     |
| 662             | GEO -101                                    | з             | 4585555            | 2011                | 2011190            |                     |
| 663             | MAT -103                                    | 3             | 4585555            | 2011<br>- 1         | 2011190            |                     |
| 664             | PEC -010                                    | 3             | 4585555            | 2011<br>- 1         | 2011190            |                     |
| 665             | EDI -015                                    | 3             | 4585555            | 2011<br>- 1         | 2011190            |                     |
| 666             | EDQ -105                                    | з             | 4585555            | 2011                | 2011190            |                     |
| 667             | ESP -103                                    | 3             | 4585555            | 2011                | 2011190            |                     |
| 668             | FIS -011                                    | 3             | 4585555            | 2011                | 2011190            |                     |
| 669             | GEO -101                                    | з             | 4585555            | 2011                | 2011190            |                     |
| 670             | MAT -103                                    | 3             | 4585555            | 2011                | 2011190            |                     |
| 671             | PEC -010                                    | 3             | 4585555            | 2011                | 2011190            |                     |
| 672             | EDI -015                                    | з             | 4585555            | 2011                | 2011190            |                     |
| 673             | EDQ -105                                    | з             | 4585555            | 2011                | 2011190            |                     |
| 674             | ESP -103                                    | 3             | 4585555            | 2011                | 2011190            |                     |
| 675             | FIS -011                                    | з             | 4585555            | 2011                | 2011190            |                     |
| 676             | GEO -101                                    | 3             | 4585555            | 2011                | 2011190            |                     |

**Figura 51 - Multiplicidad de registros en la base de datos**

|                  |                              |  |                      |  |          | mysql> select * from matricula where nocarnet = 20117954;<br>idMatricula   codMateria   idGrupo   norecibo | anoLectivo   | noCarnet             | Visualización<br>correcta de los |
|------------------|------------------------------|--|----------------------|--|----------|----------------------------------------------------------------------------------------------------|--------------|----------------------|----------------------------------|
|                  | 728<br>729                   |  | EDI -015<br>EDQ -105 |  | 3  <br>3 | 5485666<br>5485666                                                                                         | 2011<br>2011 | 20117954<br>20117954 | registros                        |
|                  | 730<br>731                   |  | ESP -103<br>FIS -011 |  | 3.<br>3  | 5485666<br>5485666                                                                                         | 2011<br>2011 | 20117954<br>20117954 |                                  |
|                  | 732<br>733                   |  | GEO -101<br>MAT -103 |  | 3<br>3   | 5485666<br>5485666                                                                                         | 2011<br>2011 | 20117954<br>20117954 |                                  |
|                  | 734                          |  | PEC -010             |  | 3        | 5485666                                                                                                    | 2011         | 20117954             |                                  |
|                  | $7$ rows in set $(0.00$ sec) |  |                      |  |          |                                                                                                    |              |                      |                                  |
| mysql>           |                              |  |                      |  |          |                                                                                                    |              |                      |                                  |
| root@localhost:~ |                              |  |                      |  |          |                                                                                                    |              |                      |                                  |

 **Figura 52 - Ejemplo de almacenamiento correcto en Matrícula**

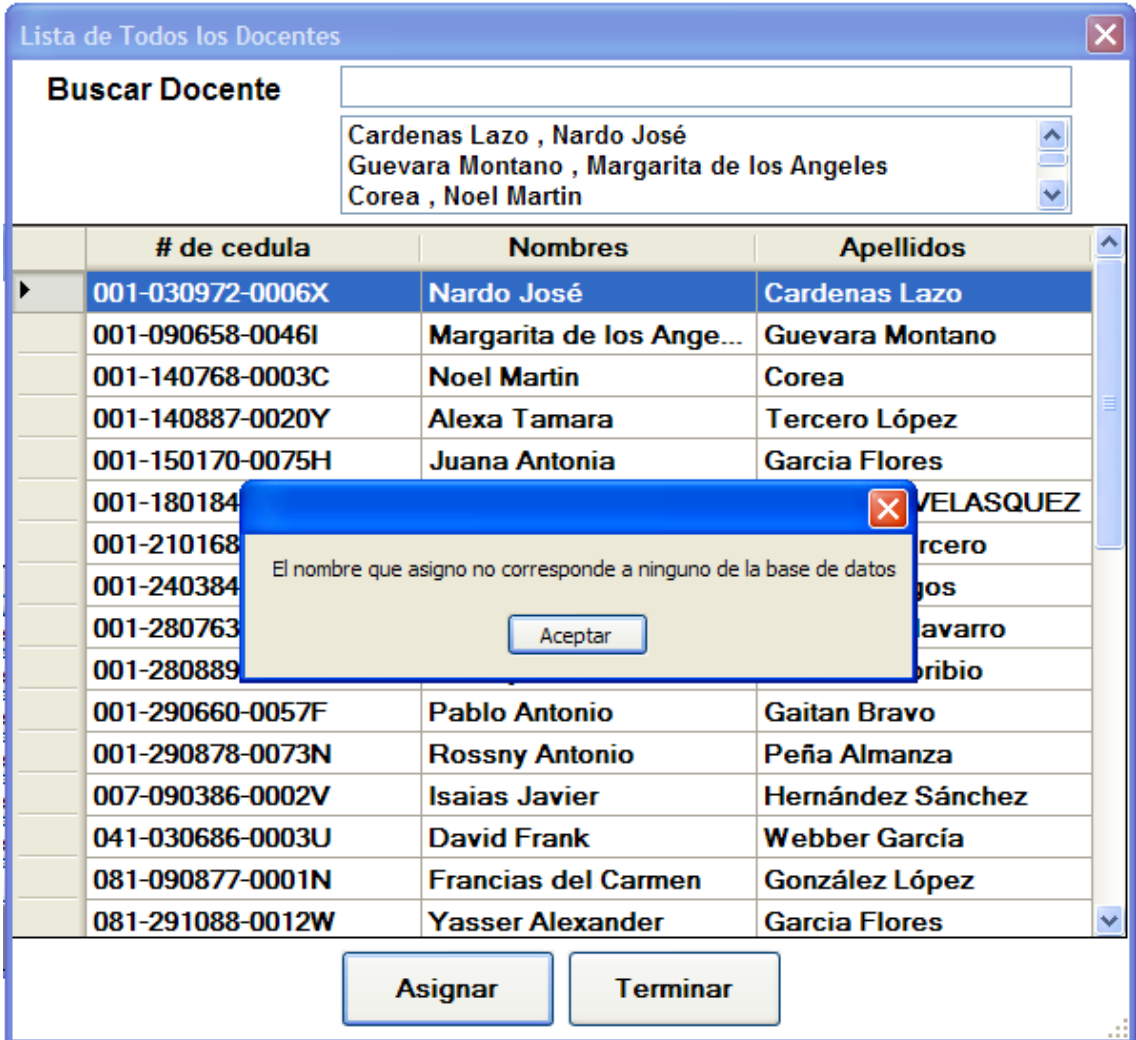

**Figura 53 - Error al asignar docente**

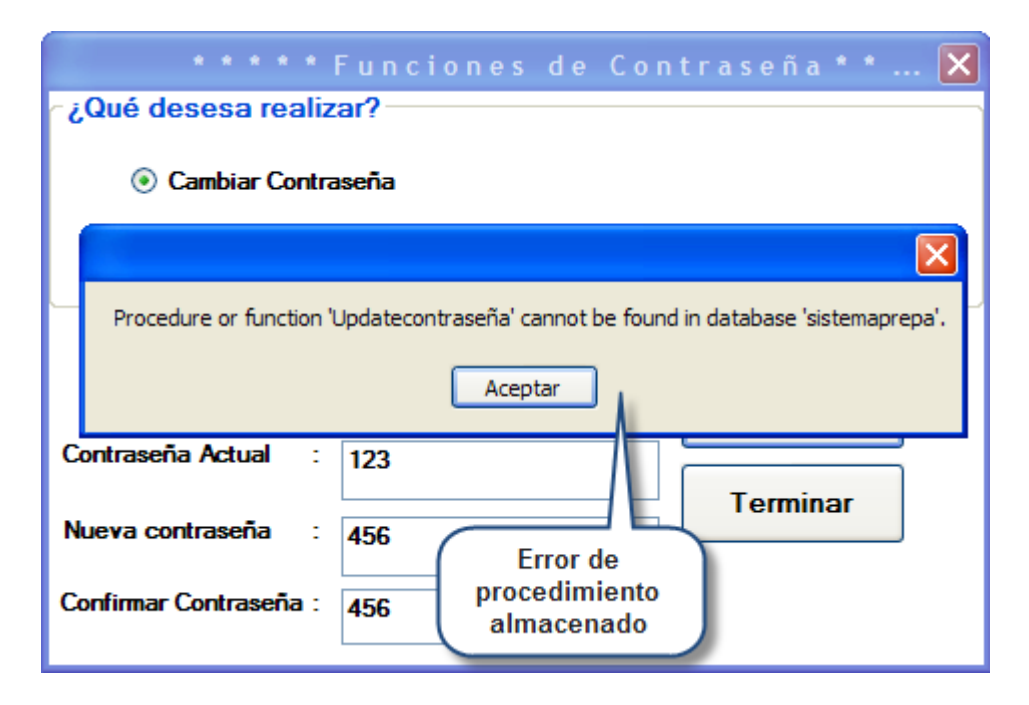

**Figura 54 - Error de procedimiento almacenado**

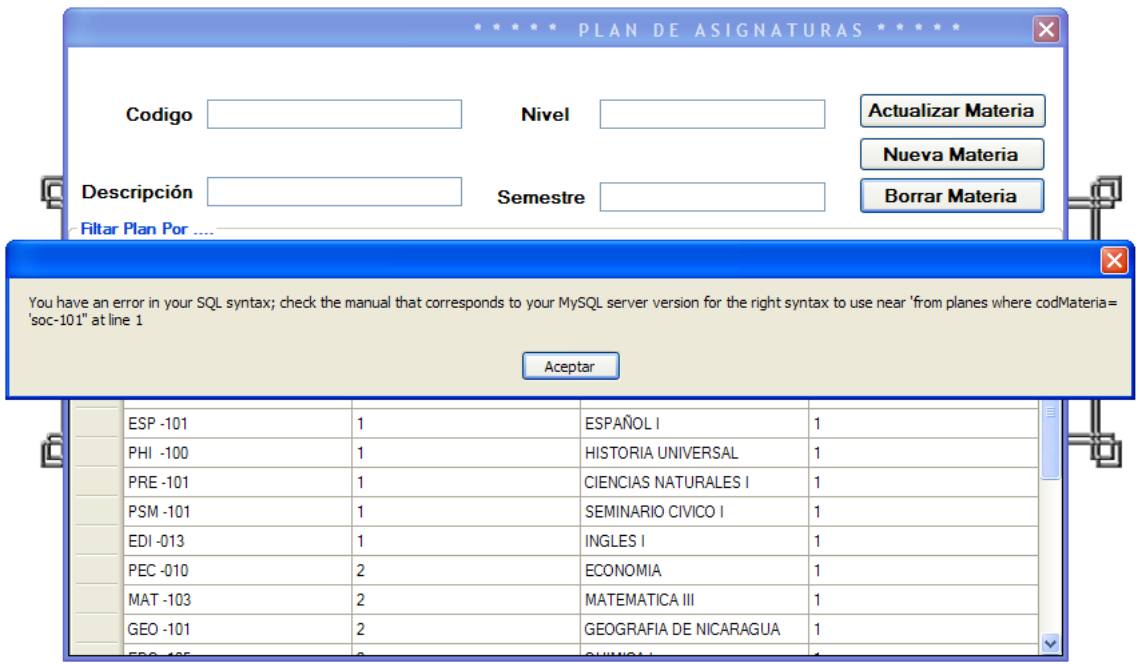

**Figura 55 - Error al borrar asignatura**

**XVI. Anexo 16 –Visto bueno - Director de la Preparatoria**

**XVII. Anexo 17 –Visto bueno - secretaria académica**

## **XVIII. Anexo 18 - Requisitos de instalación de programas**

| Requisitos técnicos para instalar Foxit PDF Reader:                                                                                                    |                                                                                                    |  |  |  |  |  |
|----------------------------------------------------------------------------------------------------|----------------------------------------------------------------------------------------------------|--|--|--|--|--|
| Sistema Operativo                                                                                                    | Recomendaciones sobre el<br>hardware<br>mejor<br>para<br>rendimiento                                                                                                    |  |  |  |  |  |
| ®<br>Microsoft Windows<br>XP<br>Home, Professional o Tablet<br>PC Edition con Service Pack 2<br>$\sigma$ 3 (32-bit y 64-bit).<br>$\checkmark$ Windows Vista ® Home Basic,<br>Home Premium, Business,<br>Ultimate o Enterprise con o sin<br>Service Pack 1 (32-bit y 64-<br>bit).<br>$\checkmark$ Windows 7 (32-bit y 64-bit). | √ 1.3 GHz o más rápido.<br>$\checkmark$ 64 MB de RAM<br>(se<br>recomienda 128 MB de<br>RAM o superior).<br>$\checkmark$ 52 MB de<br>espacio<br>disponible en disco duro.<br>$\checkmark$ De pantalla de 800x600<br>de resolución. |  |  |  |  |  |

**Tabla 15 - Requisitos de instalación - Foxit Reader**

| Requisitos técnicos para instalar VISUAL BASIC 2008 EXPRESS      |                                                                                                    |  |  |  |
|------------------------------------------------------------------|----------------------------------------------------------------------------------------------------|--|--|--|
| <b>Sistema Operativo</b>                                         | Recomendaciones sobre el<br>hardware<br>mejor<br>para<br>rendimiento                                                                                                    |  |  |  |
| <b>Windows Server 2003</b>                                       | Requisitos mínimos:                                                                                                    |  |  |  |
| <b>Windows Server 2008</b><br><b>Windows Vista</b><br>Windows XP | • CPU a 1,6 GHz<br>$\bullet$ 384 MB de RAM<br>• Pantalla de 1024 x 768<br>Disco duro de 5400 rpm.<br>$\bullet$<br>Requisitos recomendados:<br>CPU a 2,2 GHz o<br>superior<br>1024 MB o más de RAM<br>• Pantalla de 1280 x 1024<br>Disco duro de 7200 rpm<br>o superior |  |  |  |
| En Windows Vista:                                                | CPU a 2,4 GHz, 768 MB de<br><b>RAM</b>                                                                                                    |  |  |  |

**Tabla 16**

| Requisitos técnicos para instalar CentOS 5.5 |                                                                |  |  |  |  |
|----------------------------------------------|----------------------------------------------------------------|--|--|--|--|
| <b>Sistema Operativo</b>                     | Recomendaciones sobre<br>el<br>hardware para mejor rendimiento |  |  |  |  |
|                                              | • Memoria RAM: 192 MB (Mínimo).                                |  |  |  |  |
|                                              | ● Espacio en Disco Duro: 850 MB                                |  |  |  |  |
|                                              | (Mínimo) - 2 GB (Recomendado)                                  |  |  |  |  |
| CentOS 5.5                                   | de 7200 rpm o superior.                                        |  |  |  |  |
|                                              | Pentium<br>• Procesador: Intel                                 |  |  |  |  |
|                                              | I/II/III/IV/Celeron, AMD<br>K6/II/III                          |  |  |  |  |
|                                              | AMD Duron, AMD Athlon/XP/MP.                                   |  |  |  |  |

**Tabla 17**

| Requisitos técnicos para instalar WampServer |                                                                      |  |  |  |  |
|----------------------------------------------|----------------------------------------------------------------------|--|--|--|--|
| <b>Sistema Operativo</b>                     | Recomendaciones sobre el<br>hardware<br>mejor<br>para<br>rendimiento |  |  |  |  |
| • Sistema Operativo Windows XP               | Intel<br>$\bullet$ Procesador<br>Pentium                             |  |  |  |  |
| <b>Profesional SP2</b>                       | Dual de 1.60 Ghz.                                                    |  |  |  |  |
|                                              | • Tarjeta de Video de 128                                            |  |  |  |  |
|                                              | • Disco Duro de 250 Gb                                               |  |  |  |  |
|                                              | •Memoria RAM 1GB                                                     |  |  |  |  |

**Tabla 18**

### **XIX. Anexo 19 – Evaluación de la aplicación**

Documentación sobre aspectos generales

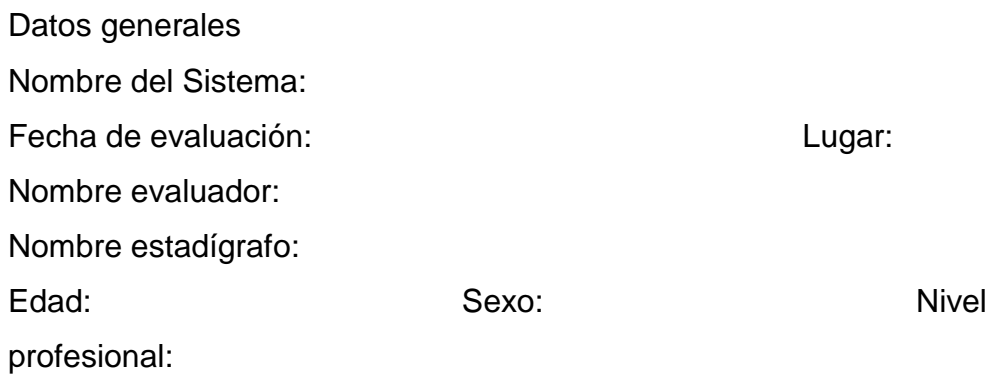

Conceptos y sugerencias de los estadígrafos ante el uso del Sistema de Matrícula.

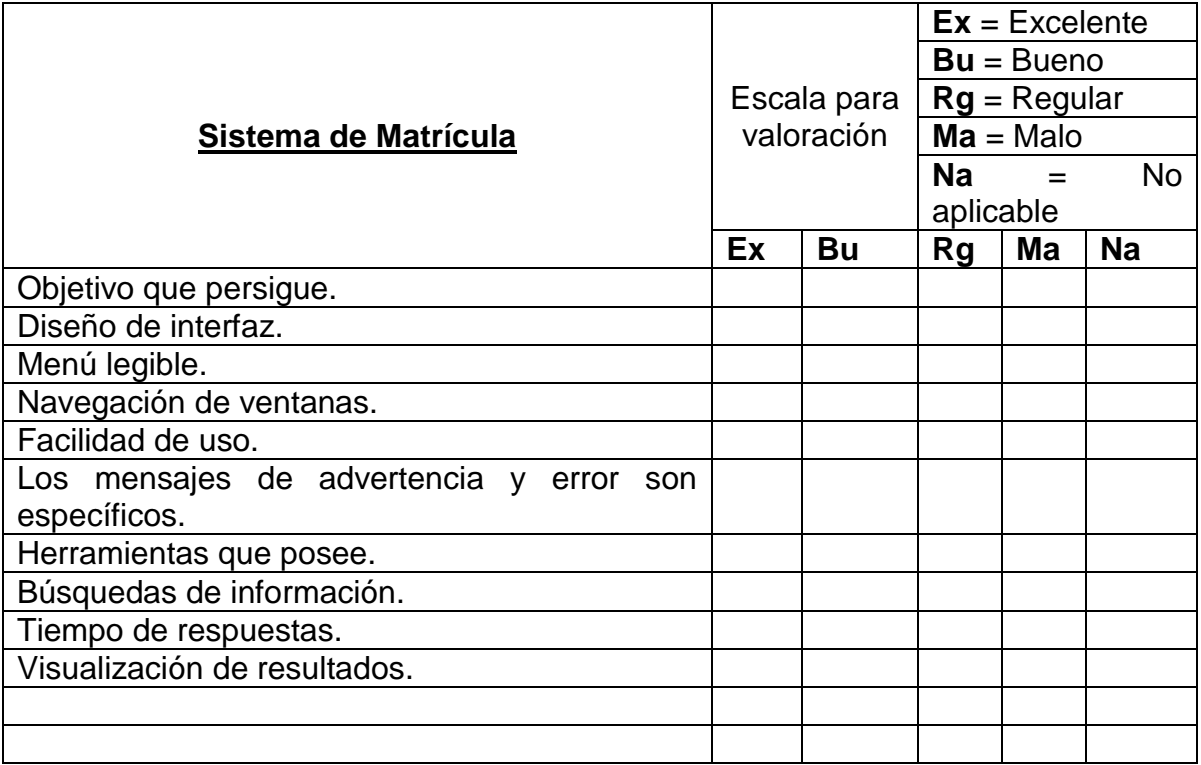

#### **Tabla 19 - Tabla de evaluación**

## **Contestar las siguientes preguntas:**

- 1. Aspectos que no comprendió en el manejo del sistema
- 2. Es pertinente realizar algún cambio. Especifica cuáles.

**XX. Anexo 20 - Manuales**

# **Manuales**

**En el CD se puede descargar los manuales de usuario estadígrafo, usuario administrador, instalación del WampServer.**